# **MarkLogic Server**

<span id="page-0-0"></span>**MarkLogic Connector for Hadoop Developer's Guide**

> MarkLogic 9 May, 2017

Last Revised: 9.0-1, May, 2017

# Table of Contents

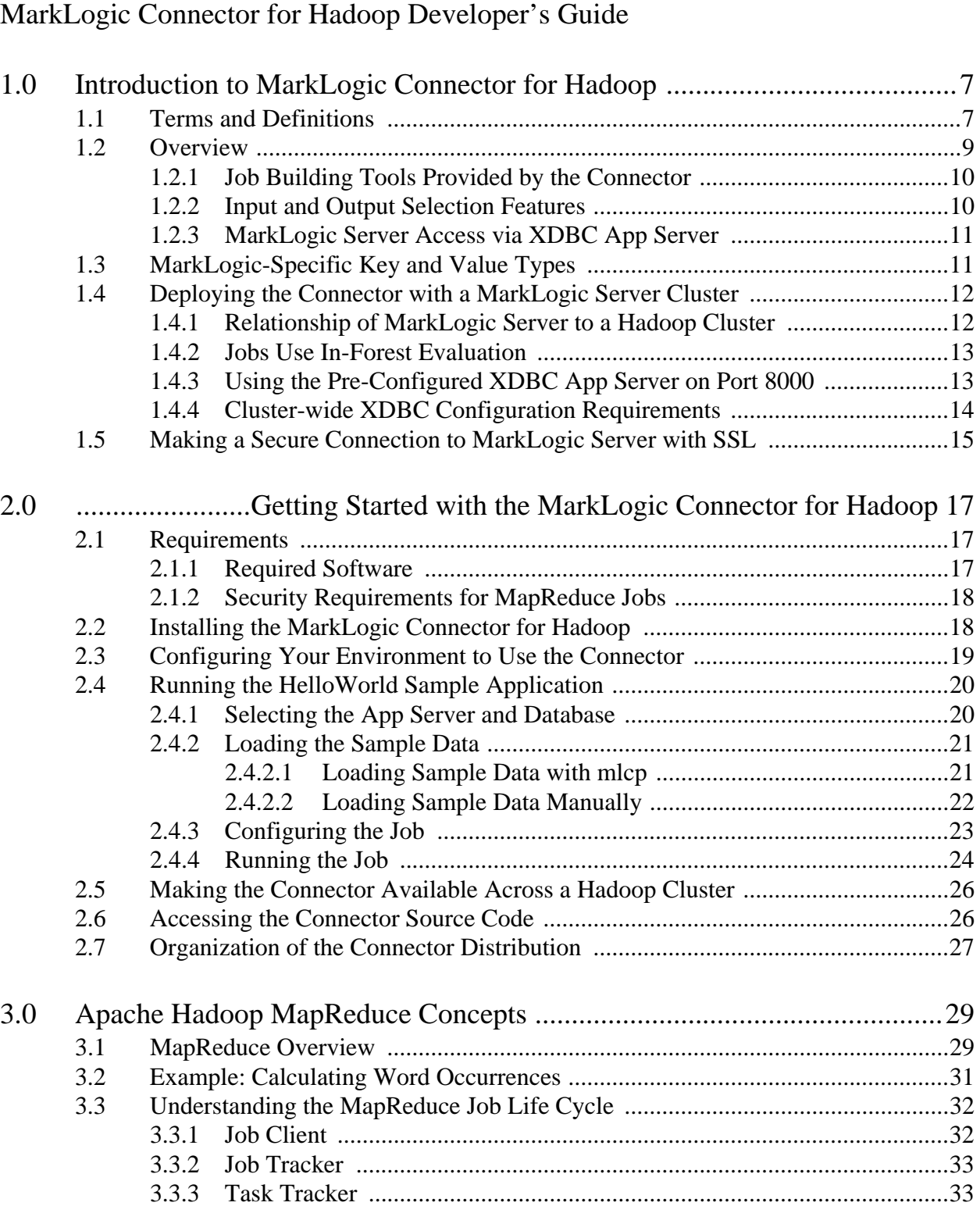

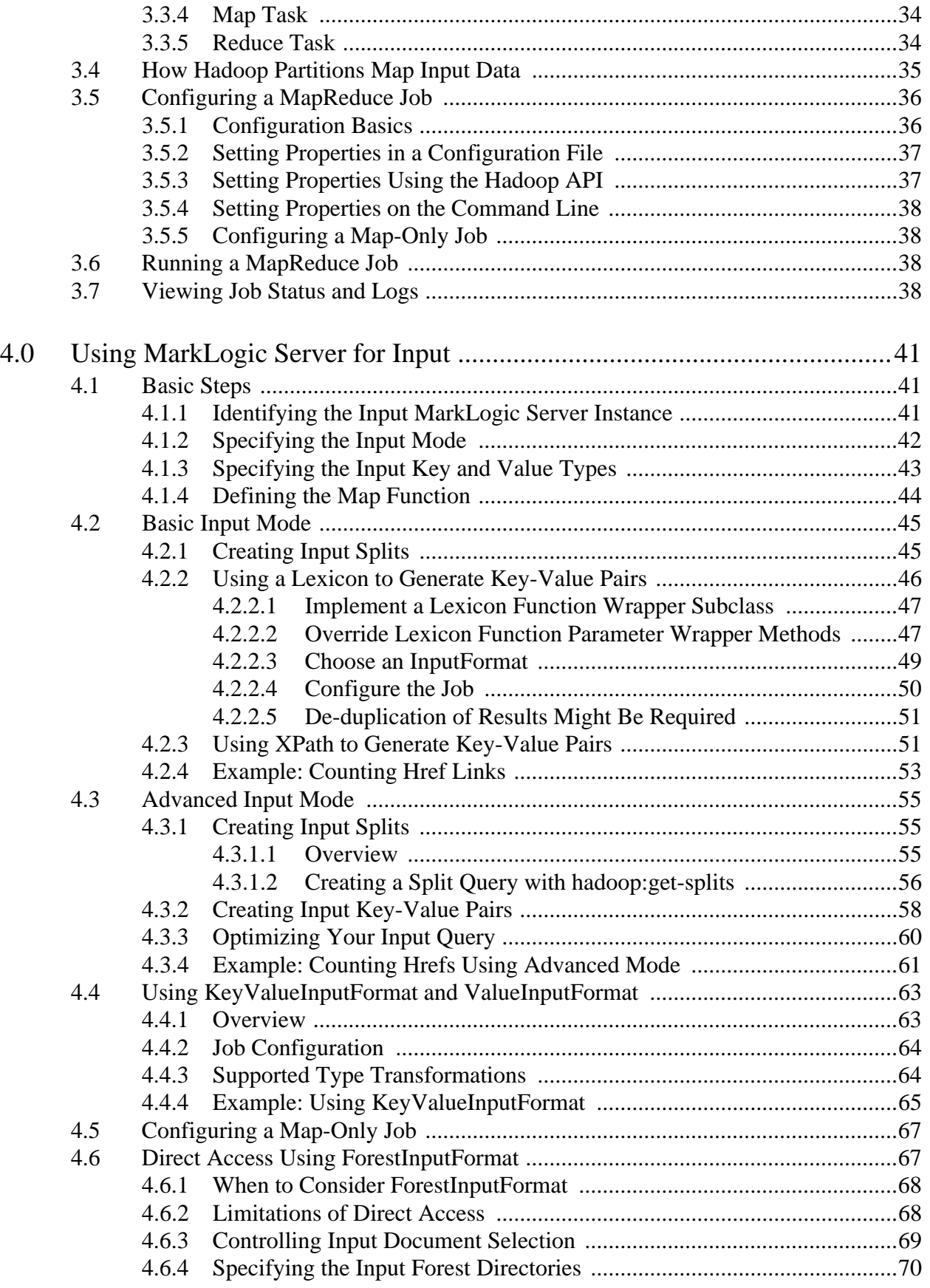

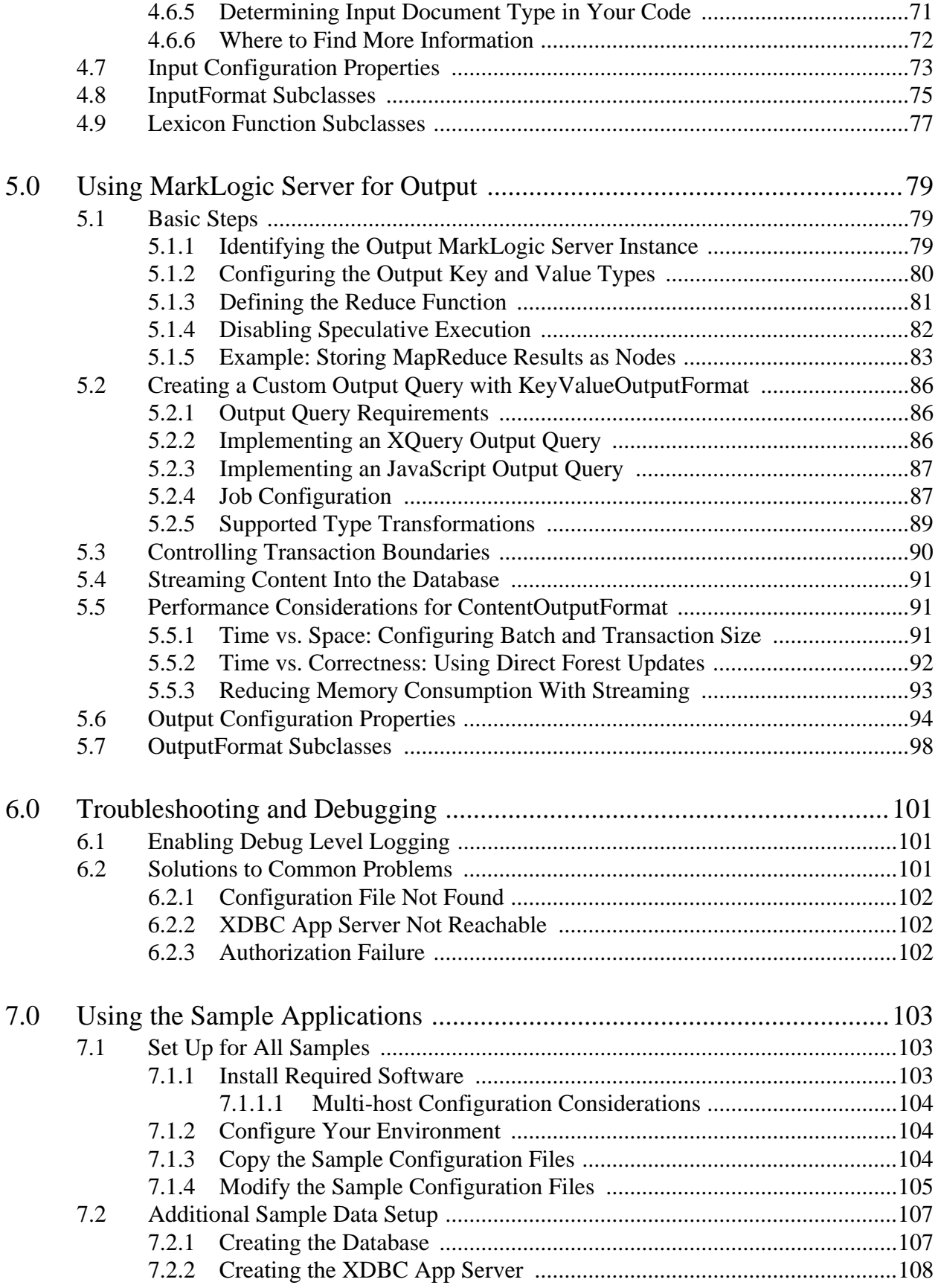

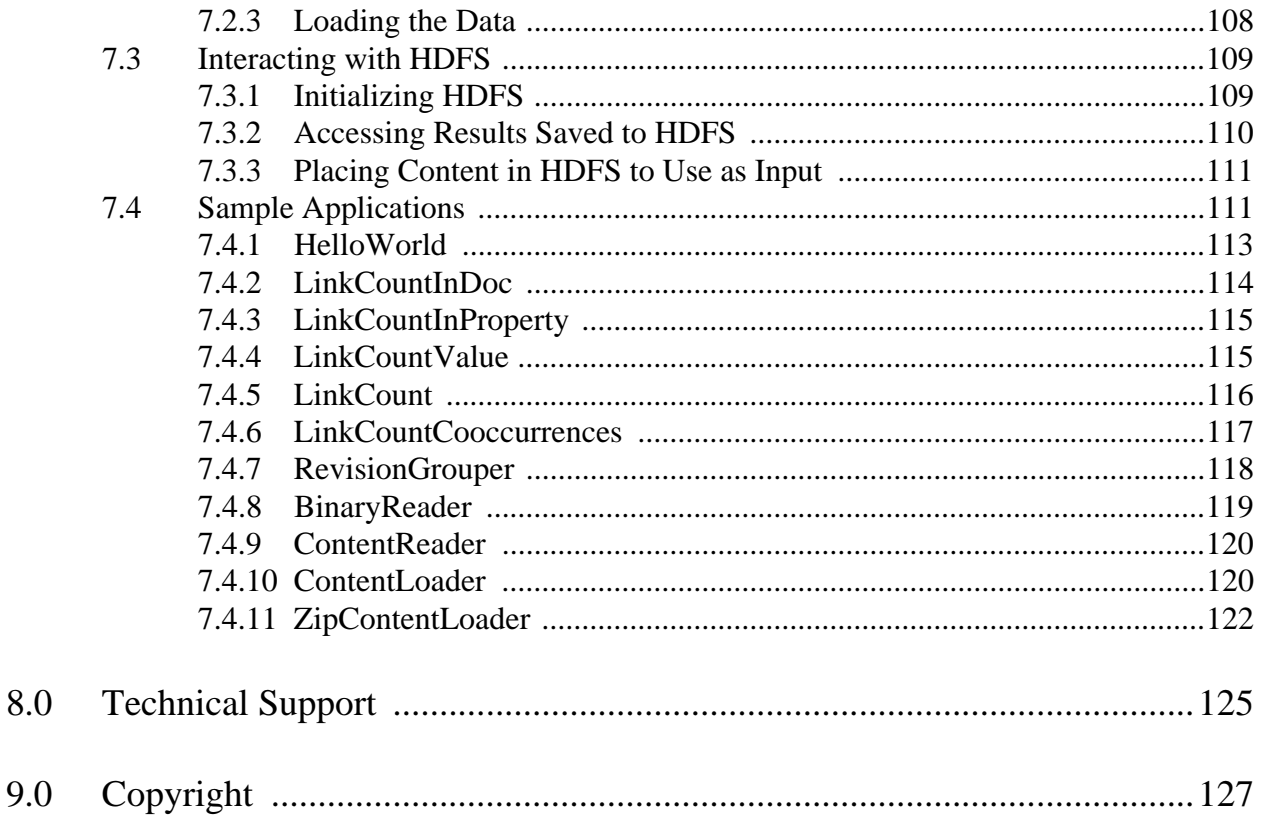

# <span id="page-6-0"></span>**1.0 Introduction to MarkLogic Connector for Hadoop**

**Note:** The Hadoop Connector is deprecated starting with MarkLogic release 9.0-12 and will be removed from the product in a future release.

The MarkLogic Server Hadoop MapReduce Connector provides an interface for using a MarkLogic Server instance as a MapReduce input source and/or a MapReduce output destination.

This chapter is an overview of the MarkLogic Connector for Hadoop, covering:

- [Terms and Definitions](#page-6-1)
- [Overview](#page-8-0)
- [MarkLogic-Specific Key and Value Types](#page-10-1)
- [Deploying the Connector with a MarkLogic Server Cluster](#page-11-0)
- [Making a Secure Connection to MarkLogic Server with SSL](#page-14-0)

If you are not already familiar with Hadoop MapReduce, see ["Apache Hadoop MapReduce](#page-28-2)  [Concepts" on page 29.](#page-28-2)

For installation instructions and an example of configuring and running a job, see ["Getting Started](#page-16-3)  [with the MarkLogic Connector for Hadoop" on page 17.](#page-16-3)

#### <span id="page-6-1"></span>**1.1 Terms and Definitions**

You should be familiar with the following terms and definitions before using the Hadoop MapReduce Connector.

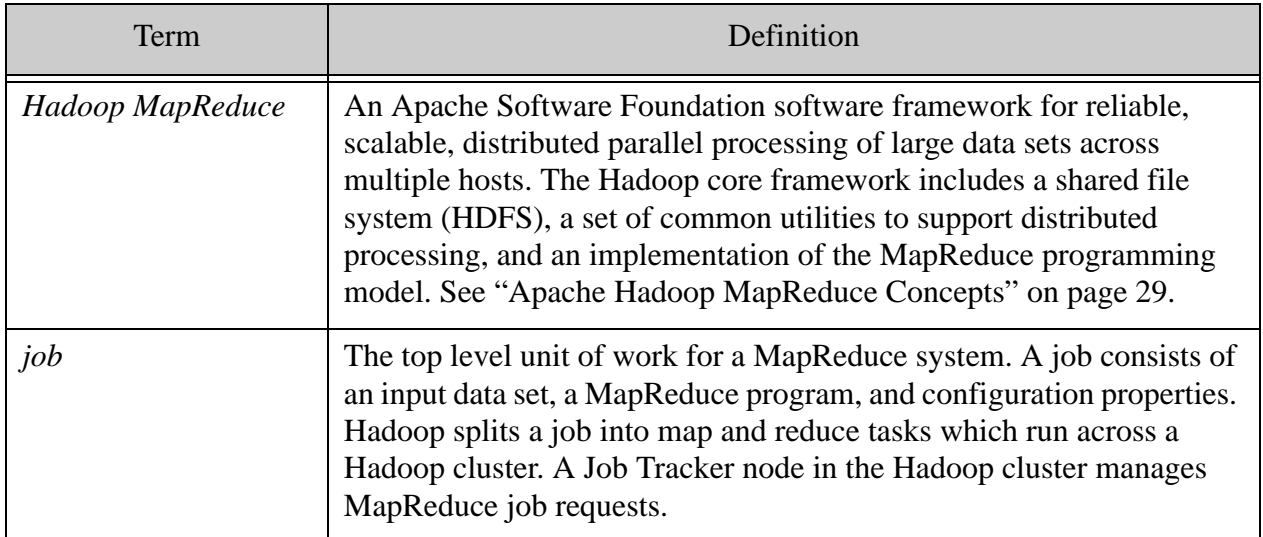

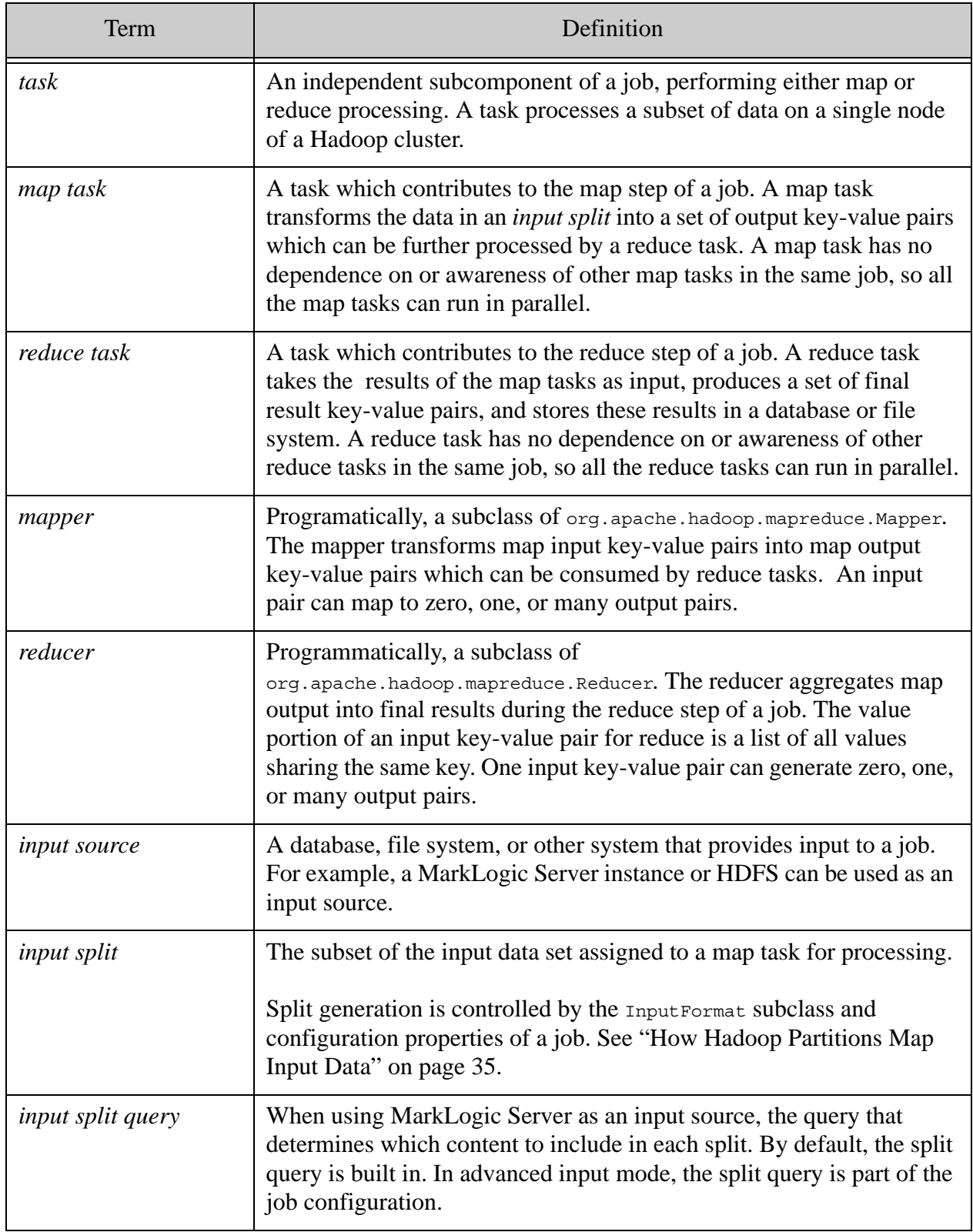

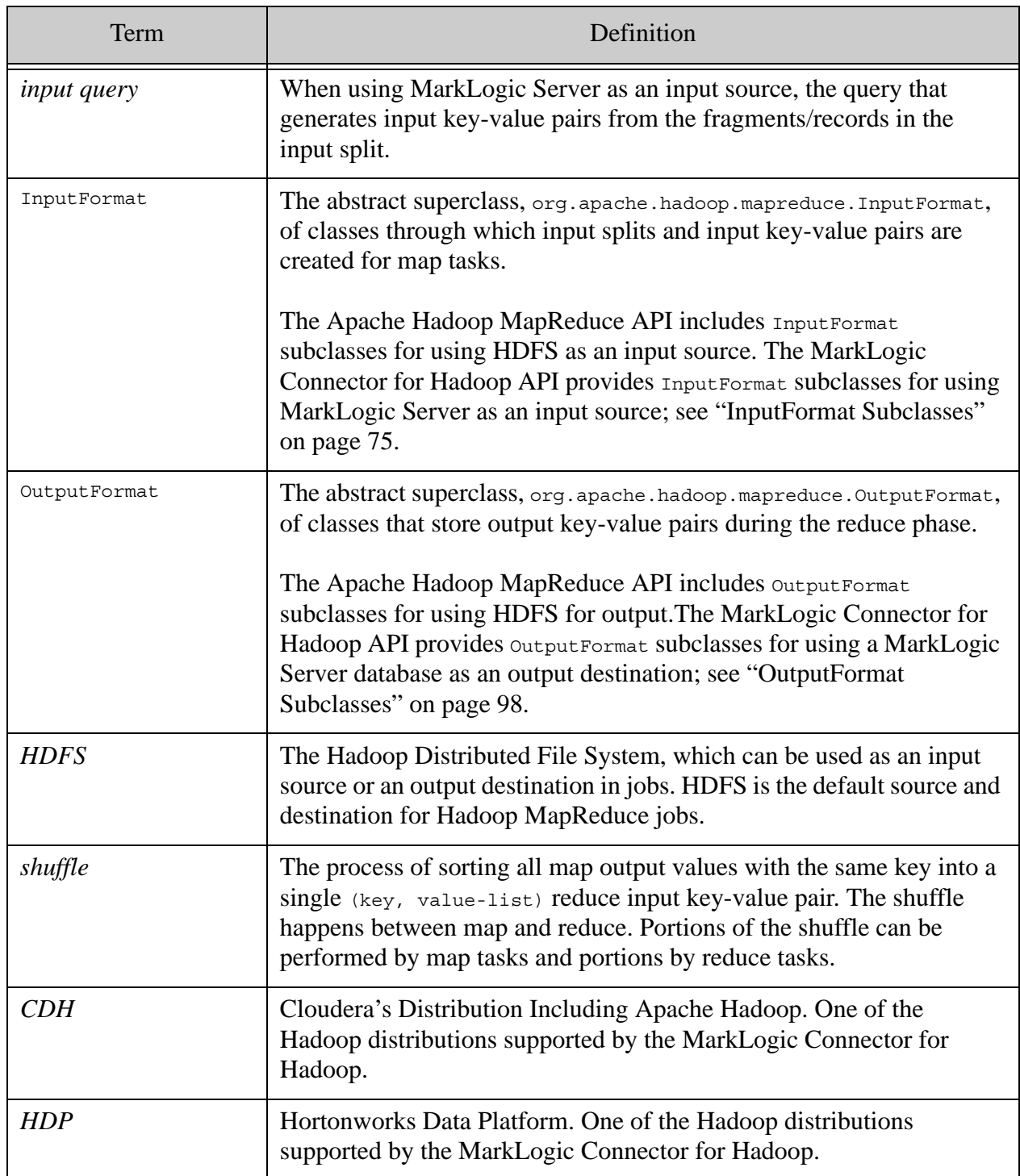

#### <span id="page-8-0"></span>**1.2 Overview**

This section provides a high level overview of the features of the MarkLogic Connector for Hadoop. If you are not already familiar with Hadoop MapReduce, you should first read ["Apache](#page-28-2)  [Hadoop MapReduce Concepts" on page 29](#page-28-2).

Topics covered in this section:

- [Job Building Tools Provided by the Connector](#page-9-0)
- [Input and Output Selection Features](#page-9-1)
- [MarkLogic Server Access via XDBC App Server](#page-10-0)

#### <span id="page-9-0"></span>**1.2.1 Job Building Tools Provided by the Connector**

The MarkLogic Connector for Hadoop manages sessions with MarkLogic Server and builds and executes queries for fetching data from and storing data in MarkLogic Server. You only need to configure the job and provide map and reduce functions to perform the desired analysis.

The MarkLogic Connector for Hadoop API provides tools for building MapReduce jobs that use MarkLogic Server, such as the following:

- InputFormat subclasses for retrieving data from MarkLogic Server and supplying it to the map function as documents, nodes, and user-defined types. See ["InputFormat Subclasses"](#page-74-1)  [on page 75.](#page-74-1)
- OutputFormat subclasses for saving data to MarkLogic Server as documents, nodes and properties. See ["OutputFormat Subclasses" on page 98](#page-97-1).
- Classes supporting key and value types specific to MarkLogic Server content, such as nodes and documents. See ["MarkLogic-Specific Key and Value Types" on page 11](#page-10-1).
- Job configuration properties specific to MarkLogic Server, including properties for selecting input content, controlling input splits, and specifying output destination and document quality. See ["Input Configuration Properties" on page 73](#page-72-1) and ["Output](#page-93-1)  [Configuration Properties" on page 94.](#page-93-1)

#### <span id="page-9-1"></span>**1.2.2 Input and Output Selection Features**

Using MarkLogic Server for input is independent of using it for output. For example, you can use a MarkLogic Server database for input and save your results to HDFS, or you can use HDFS for input and save your results in a MarkLogic Server database. You can also use MarkLogic Server for both input and output.

The MarkLogic Connector for Hadoop supports two input modes, basic and advanced, through the mapreduce.marklogic.input.mode configuration property. The default mode is basic. In basic input mode, the connector handles all aspects of split creation, and your job configuration specifies which content in a split is transformed into input key-value pairs.

In advanced input mode, you control both the split creation and the content selection by writing an input split query and an input query. For details, see ["Using MarkLogic Server for Input" on](#page-40-3)  [page 41.](#page-40-3) Basic mode provides the best performance.

When using MarkLogic Server for input, input data can come from either database content (documents) or from a lexicon.

MapReduce results can be stored in MarkLogic Server as documents, nodes, and properties. See ["Using MarkLogic Server for Output" on page 79](#page-78-3).

# <span id="page-10-0"></span>**1.2.3 MarkLogic Server Access via XDBC App Server**

The MarkLogic Connector for Hadoop interacts with MarkLogic Server through an XDBC App Server. When using MarkLogic Server for both input and output, the input server instance and output server instance can be different. The connector API includes configuration properties for identifying the server instances and input and output database.

The configured MarkLogic Server instance acts as an initial point of contact for the job, but the MarkLogic Connector for Hadoop spreads the query load across all nodes in the MarkLogic Server cluster that host a forest of the target database. The job communicates directly with each node, rather than bottlenecking on the single MarkLogic Server instance configured into the job. For details, see ["Deploying the Connector with a MarkLogic Server Cluster" on page 12](#page-11-0).

The MarkLogic Connector for Hadoop creates and manages the XDBC sessions for your application using XCC. Your application code need not manage App Server sessions.

# <span id="page-10-2"></span><span id="page-10-1"></span>**1.3 MarkLogic-Specific Key and Value Types**

A MapReduce job configuration specifies the input and output key and value types for map and reduce. The MarkLogic Connector for Hadoop provides MarkLogic specific key and value classes, as follows:

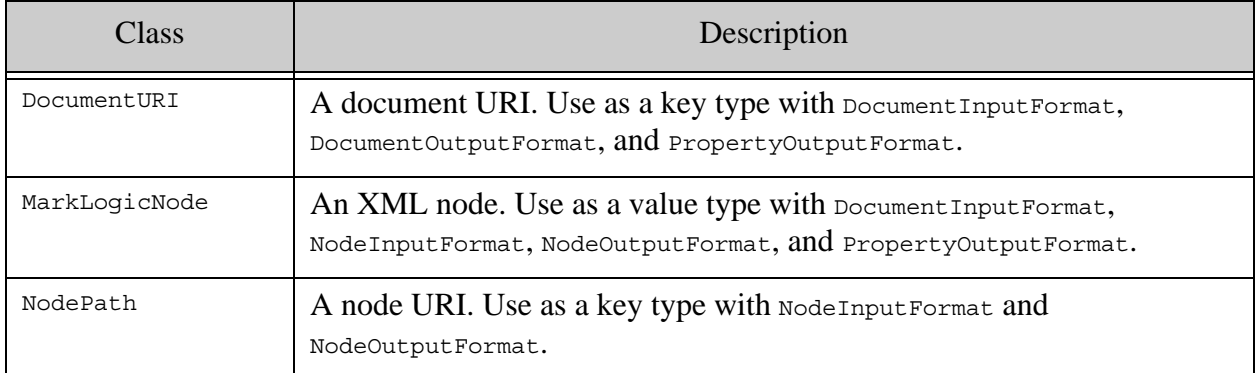

The MarkLogic Connector for Hadoop includes InputFormat and OutputFormat subclasses which predefine key-value pairs using the types listed above, such as NodeInputFormat. See ["InputFormat Subclasses" on page 75](#page-74-1) and ["Using MarkLogic Server for Output" on page 79](#page-78-3).

The MarkLogic Server specific types can be used in conjuction with non-connector types, such as org.apache.hadoop.io.Text. For example, a job using NodeInputFormat always has map input key-value pairs of type (NodePath, MarkLogicNode), but can produce output key-value pairs of type (Text, IntWritable).

For input data, you can also combine the MarkLogic Server specific types with certain Apache Hadoop MapReduce types in the same key-value pair by using com.marklogic.mapreduce.KeyValueInputFormat or com.marklogic.mapreduce.ValueInputFormat.

For details, see ["Using KeyValueInputFormat and ValueInputFormat" on page 63](#page-62-2).

The key and value types are usually configured programmatically through the org.apache.hadoop.mapreduce.Job API. For an example, see ["InputFormat Subclasses" on](#page-74-1)  [page 75.](#page-74-1)

## <span id="page-11-0"></span>**1.4 Deploying the Connector with a MarkLogic Server Cluster**

This section covers the following topics:

- [Relationship of MarkLogic Server to a Hadoop Cluster](#page-11-1)
- [Jobs Use In-Forest Evaluation](#page-12-0)
- [Using the Pre-Configured XDBC App Server on Port 8000](#page-12-1)
- [Cluster-wide XDBC Configuration Requirements](#page-13-0)

For more information about clustering, see Clustering in MarkLogic Server in the *Scalability, Availability, and Failover Guide*.

#### <span id="page-11-1"></span>**1.4.1 Relationship of MarkLogic Server to a Hadoop Cluster**

Although it is possible to deploy Hadoop MapReduce, HDFS, and MarkLogic Server on a single host for development purposes, production deployments usually involve a Hadoop cluster and a MarkLogic Server cluster, as shown below:

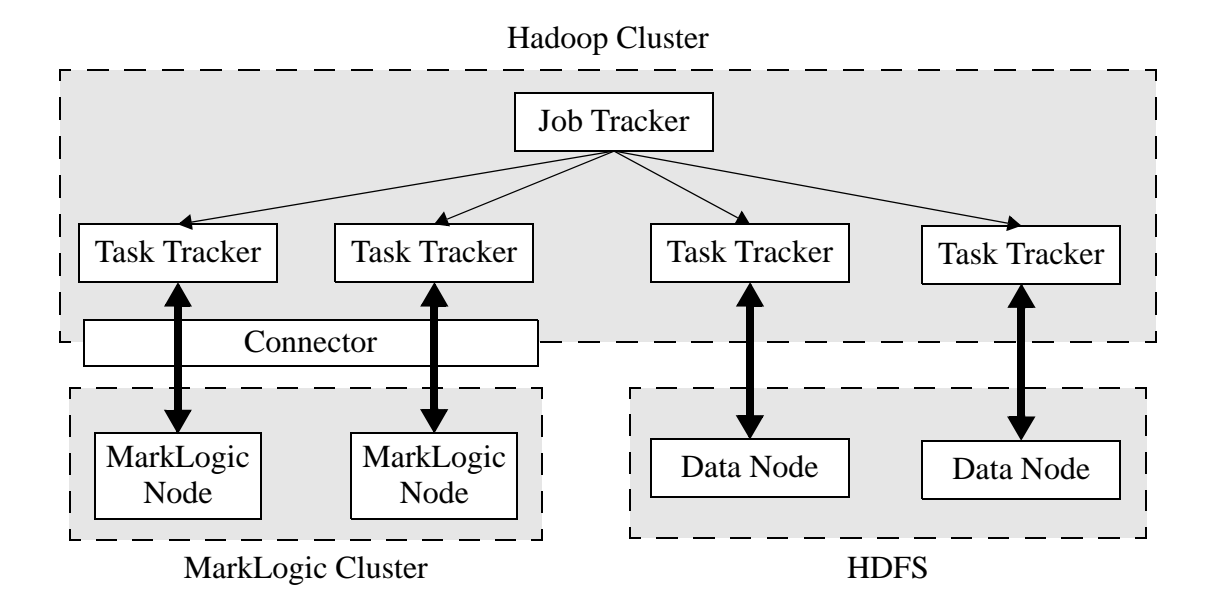

In a typical MapReduce/HDFS production deployment, a MapReduce Task Tracker runs on each data node host, though this is not required.

When using MarkLogic Server in a MapReduce job, whether or not to co-locate a Task Tracker with each MarkLogic Server node is dependent on your workload. Co-location reduces network traffic between the server and the MapReduce tasks, but places a heavier computational and memory burden on the host.

# <span id="page-12-0"></span>**1.4.2 Jobs Use In-Forest Evaluation**

To optimize performance, the MarkLogic Connector for Hadoop interacts with MarkLogic Server at the forest level. For example, if the reduce step of a job inserts a document into a MarkLogic Server database, the insert is an in-forest insert.

When MarkLogic Server is deployed across a cluster, the forests of a database can be distributed across multiple nodes. In this case, the in-forest evaluation of MapReduce related queries is also distributed across the MarkLogic Server nodes hosting the forests of the target database.

Therefore, every MarkLogic Server host that has at least one forest in a database used by a MapReduce job must be configured to act as both an e-node and a d-node. That is, each host must be capable of providing both query evaluation and data services. A pure d-node (for example, a host with a very small configured expanded tree cache) is not usable in a MapReduce job.

# <span id="page-12-1"></span>**1.4.3 Using the Pre-Configured XDBC App Server on Port 8000**

When you install MarkLogic Server, an App Server is pre-configured on port 8000 that is capable of handling XDBC requests. You can use this App Server with the MarkLogic Connector for Hadoop.

By default, the App Server on port 8000 is attached to the Documents database. To use this (or any other App Server) with an alternative database, set one or both of the following connector configuration properties, depending on whether your job uses MarkLogic for input, output, or both:

- mapreduce.marklogic.input.databasename
- mapreduce.marklogic.output.databasename

For example, if your job uses MarkLogic for input, your job configuration setting will include settings similar to the following:

```
<property>
   <name>mapreduce.marklogic.input.host</name>
   <value>my-marklogic-host</value>
</property>
<property>
   <name>mapreduce.marklogic.input.port</name>
   <value>8000</value>
</property>
<property>
   <name>mapreduce.marklogic.input.databasename</name>
   <value>my-input-database</value>
</property>
```
#### <span id="page-13-0"></span>**1.4.4 Cluster-wide XDBC Configuration Requirements**

Because the MarkLogic Connector for Hadoop uses an XDBC App Server and in-forest query evaluation, your cluster might need special configuration to support MapReduce jobs if you use an XDBC App Server other than the one pre-configured on port 8000.

If MarkLogic Server is used for input, each host that has at least one forest attached to the input database must have an XDBC App Server configured for that database. Additionally, the XDBC App Server must listen on the same port on each host.

The same requirement applies to using MarkLogic Server for output. The input App Server, database and port can be the same or different from the output App Server, database and port.

Hosts within a group share the same App Server configuration, so you only need additional App Servers if hosts with forests attached to the input or output database are in multiple groups.

When you use the MarkLogic Connector for Hadoop with a database that has forests on hosts in more than one group, you must ensure MarkLogic in all groups is configured with an XDBC App Server attached to the database, listening on the same port.

For example, the cluster shown below is properly configured to use Database A as a MapReduce input source. Database A has 3 forests, located on 3 hosts in 2 different groups. Therefore, both Group 1 and Group 2 must make Database A accessible on port 9001.

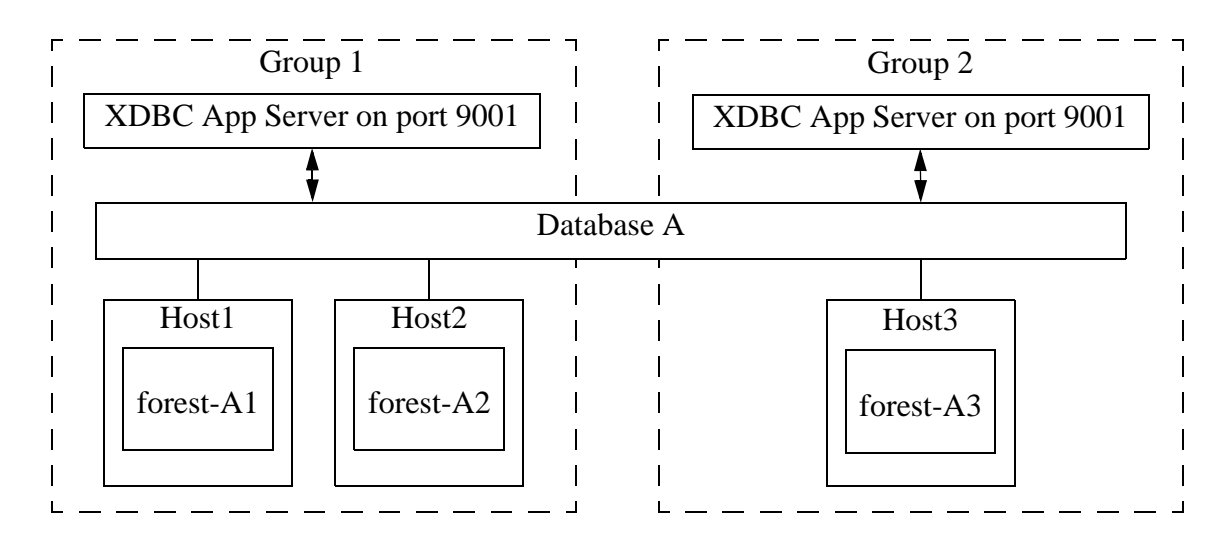

For details about the query evaluation, see ["Jobs Use In-Forest Evaluation" on page 13](#page-12-0). For information on related MapReduce job configuration properties, see ["Identifying the Input](#page-40-4)  [MarkLogic Server Instance" on page 41](#page-40-4) and ["Identifying the Output MarkLogic Server Instance"](#page-78-4)  [on page 79.](#page-78-4)

#### <span id="page-14-0"></span>**1.5 Making a Secure Connection to MarkLogic Server with SSL**

The MarkLogic Connector for Hadoop supports making secure connections to the input and output MarkLogic Server instances. To configure secure connections:

- 1. Enable SSL in the App Server, as described in General Procedure for Setting up SSL for an App Server in the *Security Guide*.
- 2. Create an implementation of the com.marklogic.mapreduce.sslConfigOptions interface in your job. Use one of the techniques described in **Accessing SSL-Enabled XDBC App Servers** in the *XCC Developer's Guide* to provide a javax.net.ssl.SSLContext to the MarkLogic Connector for Hadoop.
- 3. Specify the SslConfigOptions subclass name from the previous step in the configuration property(s) mapreduce.marklogic.input.ssloptionsclass or mapreduce.marklogic.output.ssloptionsclass. See the examples below.
- 4. Enable SSL use by setting the configuration property(s) mapreduce.marklogic.input.usessl OT mapreduce.marklogic.output.usessl to true.

You can set mapreduce.marklogic.input.ssloptionsclass and

mapreduce.marklogic.output.ssloptionsclass either in a configuration file or programmatically. To set the property in a configuration file, set the value to your sslconfigoptions class name with ".class" appended to it. For example:

```
<property>
   <name>mapreduce.marklogic.input.ssloptionsclass</name>
   <value>my.package.MySslOptions.class</value>
</property>
```
To set the property programatically, use the org.apache.hadoop.conf.Configuration API. For example:

```
import org.apache.hadoop.conf.Configuration;
import com.marklogic.mapreduce.SslConfigOptions;
public class ContentReader {
     static class MySslOptions implements SslConfigOptions {...}
     public static void main(String[] args) throws Exception {
        Configuration conf = new Configuration();
         ...
         conf.setClass("mapreduce.marklogic.input.ssloptionsclass", 
             MySslOptions.class, SslConfigOptions.class);
         ...
     }
}
```
For a complete example of using SSL with the MarkLogic Connector for Hadoop, see ["ContentReader" on page 120](#page-119-2). For a basic XCC application using SSL, see **HelloSecureWorld** in the *XCC Developer's Guide*.

# <span id="page-16-3"></span><span id="page-16-0"></span>**2.0 Getting Started with the MarkLogic Connector for Hadoop**

This chapter provides procedures for installing and configuring Apache Hadoop MapReduce and the MarkLogic Connector for Hadoop, and for running a simple MapReduce job that interacts with MarkLogic Server. For more examples, see ["Using the Sample Applications" on page 103](#page-102-3).

This chapter includes the following sections:

- [Requirements](#page-16-1)
- **[Installing the MarkLogic Connector for Hadoop](#page-17-1)**
- [Configuring Your Environment to Use the Connector](#page-18-0)
- [Running the HelloWorld Sample Application](#page-19-0)
- [Making the Connector Available Across a Hadoop Cluster](#page-25-0)
- [Accessing the Connector Source Code](#page-25-1)
- [Organization of the Connector Distribution](#page-26-0)

## <span id="page-16-1"></span>**2.1 Requirements**

This section covers the following topics:

- [Required Software](#page-16-2)
- [Security Requirements for MapReduce Jobs](#page-17-0)

# <span id="page-16-2"></span>**2.1.1 Required Software**

The MarkLogic Connector for Hadoop is a Java-only API and is only available on Linux. You can use the connector with any of the Hadoop distributions listed below. Though the Hadoop MapReduce Connector is only supported on the Hadoop distributions listed below, it may work with other distributions, such as an equivalent version of Apache Hadoop.

The following software is required to use the MarkLogic Connector for Hadoop:

- Linux
- MarkLogic 7.0-1 or later
- MarkLogic XML Content Connector for Java (XCC/J) 7.0 or later
- An installation of one of the following Hadoop MapReduce distributions. You might be able to use the Connector with other distributions based on Apache Hadoop v2.6.
	- Cloudera's Distribution Including Apache Hadoop (CDH) version 5.8
	- Hortonworks Data Platform (HDP) version 2.6
- MapR version 5.1
- Oracle/Sun Java JDK 1.8 or later.

**Note:** Apache Hadoop only supports the Oracle/Sun JDK, though other JDK's may work. For details, see <http://wiki.apache.org/hadoop/HadoopJavaVersions>.

# <span id="page-17-0"></span>**2.1.2 Security Requirements for MapReduce Jobs**

The user with which a MapReduce job accesses MarkLogic Server must have appropriate privileges for the content accessed by the job, such as permission to read or update documents in the target database. Specify the user in the mapreduce.marklogic.input.username and mapreduce.marklogic.output.username job configuration properties. See ["Configuring a](#page-35-2)  [MapReduce Job" on page 36.](#page-35-2)

In addition, the input and output user must use one of the pre-defined roles listed below:

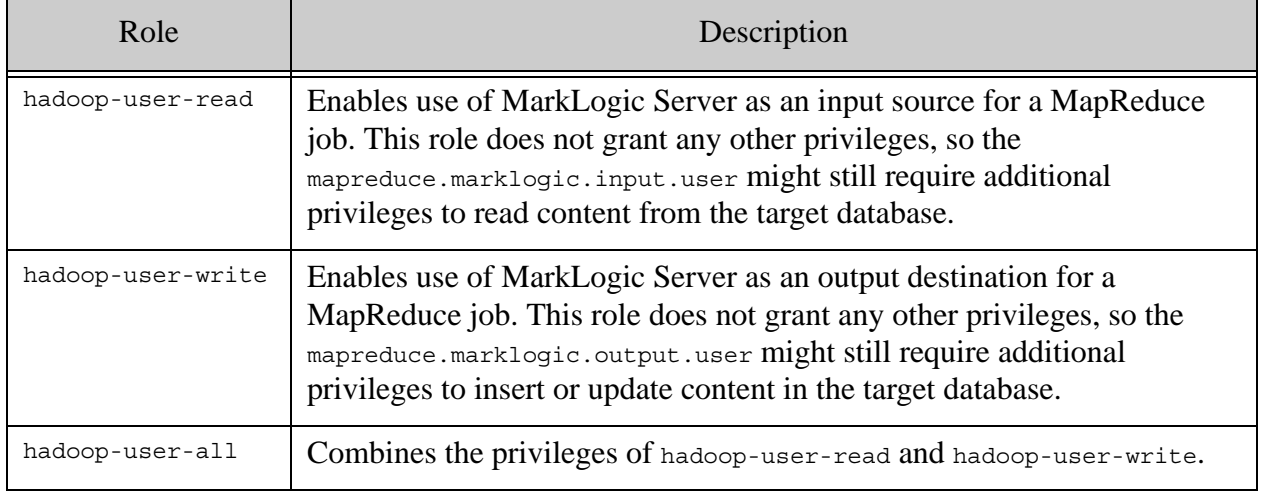

The hadoop-internal role is for internal use only. Do not assign this role to any users. This role is used to amp special privileges within the context of certain functions of the Hadoop MapReduce Connector. Assigning this role to users gives them privileges on the system that you typically do not want them to have.

For details about roles and privileges, see the *Security Guide*.

# <span id="page-17-1"></span>**2.2 Installing the MarkLogic Connector for Hadoop**

This section assumes you have already installed Hadoop, according to the instructions for your distribution. Follow these instructions to install MarkLogic Connector for Hadoop in a single node Hadoop configuration. For information about installation in a Hadoop Cluster, see ["Making](#page-25-0)  [the Connector Available Across a Hadoop Cluster" on page 26.](#page-25-0)

These instructions assume you have the following environment variables set:

- HADOOP CONF DIR : The directory containing your Hadoop Configuration files. This location is dependent on your Hadoop distribution. For example, CDH uses /etc/hadoop/conf by default.
- JAVA HOME : The root of your JRE installation.

Use the following procedure to install the MarkLogic Connector for Hadoop. You might need to modify some of the example commands, depending on your version of MarkLogic, the connector, or your Hadoop distribution.

- 1. Download the MarkLogic Connector for Hadoop from [developer.marklogic.com](http://developer.marklogic.com).
- 2. Unpack the connector package to a location of your choice. For example, assuming /space/marklogic contains the connector zip file and you install the MarkLogic Connector for Hadoop in /space/marklogic/mapreduce:

```
$ cd /space/marklogic
$ mkdir mapreduce; cd mapreduce
$ unzip ../Connector-for-Hadoop2-2.1.zip
```
3. If XCC is not already installed, download XCC for Java from [developer.marklogic.com](http://developer.marklogic.com) and unzip the package to a location of your choice. The installation location, such as  $/$ space/marklogic/xcc, is referred to as \$XCC HOME in this guide.

```
$ cd /space/marklogic
$ mkdir xcc; cd xcc
$ unzip ../MarkXCC.Java-8.0.zip
```
Hadoop must be configured to find the MarkLogic Connector for Hadoop libraries before you can use MarkLogic Server in a MapReduce job. See ["Configuring Your Environment to Use the](#page-18-0)  [Connector" on page 19.](#page-18-0)

#### <span id="page-18-0"></span>**2.3 Configuring Your Environment to Use the Connector**

Before using the MarkLogic Connector for Hadoop with your Hadoop installation for the first time, set the environment variables described in this section. Only HADOOP CLASSPATH is required, but the rest of this guide assumes you set the optional variables.

1. Optionally, set CONNECTOR HOME in your shell environment to facilitate using the example commands in this guide. The MarkLogic Connector for Hadoop installation directory is referred to as  $$COMNECTOR$  HOME in this guide. For example:

```
$ export CONNECTOR_HOME=/space/marklogic/mapreduce
```
2. Set HADOOP CLASSPATH in your shell environment to include the MarkLogic Connector for Hadoop and XCC JAR files. For example, if using MarkLogic 9, the required libraries are:

- \$CONNECTOR\_HOME/lib/commons-modeler-2.0.1.jar
- \$CONNECTOR\_HOME/lib/marklogic-mapreduce2-2.1.jar
- \$XCC\_HOME/lib/marklogic-xcc-8.0.jar

For example, on Linux, use the following command (all on one line, with no whitespace):

```
export HADOOP CLASSPATH=${HADOOP CLASSPATH}:
  $CONNECTOR_HOME/lib/commons-modeler-2.0.1.jar:
  $CONNECTOR_HOME/lib/marklogic-mapreduce2-2.1.jar:
  $XCC_HOME/lib/marklogic-xcc-8.0.jar
```
**Note:** The JAR file names can vary across MarkLogic Server releases.

3. Optionally, set a LIBJARS variable in your shell environment to the same JAR files you specified in HADOOP\_CLASSPATH, but separated by commas. This variable is used for the value of the Hadoop -libjars option in the example commands. It tells Hadoop where to find the MarkLogic JAR files.

For example, you can use the following command on Linux (all on one line, with no whitespace):

```
export LIBJARS=
  $CONNECTOR_HOME/lib/commons-modeler-2.0.1.jar,
  $CONNECTOR_HOME/lib/marklogic-mapreduce2-2.1.jar,
  $XCC_HOME/lib/marklogic-xcc-8.0.jar
```
Hadoop MapReduce and the MarkLogic Connector for Hadoop are now ready for use.

#### <span id="page-19-0"></span>**2.4 Running the HelloWorld Sample Application**

The section walks through configuring and running a simple HelloWorld sample job, assuming MarkLogic Server and Apache Hadoop are installed on the same single node, as described in ["Installing the MarkLogic Connector for Hadoop" on page 18](#page-17-1).

The following steps are covered:

- [Selecting the App Server and Database](#page-19-1)
- [Loading the Sample Data](#page-20-0)
- [Configuring the Job](#page-22-0)
- [Running the Job](#page-23-0)

#### <span id="page-19-1"></span>**2.4.1 Selecting the App Server and Database**

The MarkLogic Connector for Hadoop requires a MarkLogic Server installation configured with an XDBC App Server. When you install MarkLogic Server, a suitable XDBC App Server attached to the Documents database comes pre-configured on port 8000.

The example commands in this guide assume you're using this port 8000 App Server and database, and therefore no additional setup is required.

However, you can choose to use a different database or App Server and database:

- To use the pre-configured App Server on port 8000 with a different database, set the com.marklogic.output.databasename configuration property when you follow the steps in ["Configuring the Job" on page 23](#page-22-0). (A similar property exists for overriding the default database when using MarkLogic for output.)
- To create your own XDBC App Server on a different port, attached to a different database, see the *Administrator's Guide*, then configure your job appropriately when you get to ["Configuring the Job" on page 23](#page-22-0).

#### <span id="page-20-0"></span>**2.4.2 Loading the Sample Data**

This section covers loading the sample data in two ways: Using Query Console to load the data using simple XQuery, or using the MarkLogic Content Pump (mlcp) command.

- [Loading Sample Data with mlcp](#page-20-1)
- [Loading Sample Data Manually](#page-21-0)

#### <span id="page-20-1"></span>**2.4.2.1 Loading Sample Data with mlcp**

MarkLogic Content Pump (mlcp) is a command line tool transferring content into or out of MarkLogic Server, or copying content between MarkLogic Server instances.

Before running this procedure, you should have mlcp installed and the mlcp bin/ directory on your path; for details, see Installation and Configuration in the *mlcp User Guide*.

Follow these instructions to initialize the input database using MarkLogic Content Pump (mlcp).

1. Create a directory to use as your work area and cd into it. This directory can be located anywhere. For example:

```
mkdir /space/examples/hello
cd /space/examples/hello
```
2. Create a data subdirectory to hold the sample data files. For example:

mkdir data

3. Create a text file called "hello.xml" in your data directory with the contents shown below:

```
<data><child>hello mom</child></data>
```
For example, run the following command:

```
cat > data/hello.xml
<data><child>hello mom</child></data>
^{\wedge}D
```
4. Create a text file called "world.xml" in your data directory with the contents shown below:

```
<data><child>world event</child></data>
```
For example, run the following command:

```
cat > data/world.xml
<data><child>world event</child></data>
n
```
5. Use mlcp to load the input files into the database you created in ["Selecting the App Server](#page-19-1)  [and Database" on page 20](#page-19-1). Use a username and password with update privileges for the input database. Use the port number of the XDBC App Server you previously created. Use the -output uri replace option to strip off the directory prefix from the database document URI. For example:

```
$ mlcp.sh import -username user -password password -host localhost \
    -port 8000 -input file path /space/examples/hello/data \
   -output_uri_replace "/space/examples/hello/data/,''"
```
6. Optionally, use Query Console to confirmthe load: Open Query Console and click the Explore button at the top of the query editor to examine the database contents. You should see hello.xml and world.xml in the database.

You can also use mlcp to load files from HDFS by specifying an HDFS path for -input\_file\_path. For example, if your files are in HDFS under /user/me/hello/data, then you could use the following command:

```
$ mlcp.sh import -username user -password password -host localhost \
    -port 8000 -input file path hdfs:/user/me/hello/data \
    -output uri replace "/user/me/hello/data/,''"
```
#### <span id="page-21-0"></span>**2.4.2.2 Loading Sample Data Manually**

Follow these instructions to initialize the input database with the sample documents using Query Console. For details about Query Console, see the *Query Console User Guide*.

To load the database with the sample data:

1. Using your browser, launch Query Console on the MarkLogic Server instance to be used as an input source. For example, if the input XDBC App Server is running on myhost, visit this URL in the browser:

```
http://myhost:8000/qconsole
```
2. Create a new query in Query Console and replace the default contents with the following:

```
xquery version "1.0-ml";
let $hello := <data><child>hello mom</child></data>
let $world := <data><child>world event</child></data>
return(
   xdmp:document-insert("hello.xml", $hello),
   xdmp:document-insert("world.xml", $world)
)
```
- 3. In the Content Source dropdown, select the input XDBC App Server you configured for input in ["Selecting the App Server and Database" on page 20.](#page-19-1)
- 4. Select Text as the output format and click Run to execute the query.
- 5. Click the Explore button at the top of the query editor to examine the database contents. You should see hello.xml and world.xml in the database.

#### <span id="page-22-0"></span>**2.4.3 Configuring the Job**

Before running the HelloWorld sample job, set the connector configuration properties that identify the MarkLogic Server user and instance for input and output.

Although the input and output MarkLogic Server instances and users can be different, this example configures the job to use the same host, port, and database for both input and output.

Configuration also includes an input and an output user name and password. Choose (or create) a MarkLogic user with sufficient privileges to access your XDBC App Server, and read and insert documents in the attached database. If using a non-admin user, assign the user to the hadoop-user-all role. For details, see ["Security Requirements for MapReduce Jobs" on page 18](#page-17-0).

To configure the job:

1. Copy the marklogic-hello-world.xml configuration file from \$CONNECTOR HOME/conf to your work area. For example:

\$ cp \$CONNECTOR\_HOME/conf/marklogic-hello-world.xml /space/examples/hello

2. Edit your local copy of marklogic-hello-world.xml to configure your input and output host name, port, user name, and password. Set the following parameters to match your environment:

```
mapreduce.marklogic.input.username
mapreduce.marklogic.input.password
mapreduce.marklogic.input.host
mapreduce.marklogic.input.port
mapreduce.marklogic.output.username
mapreduce.marklogic.output.password
mapreduce.marklogic.output.host
mapreduce.marklogic.output.port
```
The configured input user must have sufficient privileges to access the XDBC App Server identified by the input host/port and to read documents from the input database.

The configured output user must have sufficient privileges to access the XDBC App Server identified by the output host/port and to insert documents in the output database.

For example, if your MarkLogic installation is on localhost and you use the pre-configured App Server on port 8000 with the username and password "my-user" and "my-password" for input, then your input connection related property settings should be similar to the following after editing:

```
<property>
  <name>mapreduce.marklogic.input.username</name>
  <value>my-user</value>
</property>
<property>
   <name>mapreduce.marklogic.input.password</name>
   <value>my-password</value>
</property>
<property>
   <name>mapreduce.marklogic.input.host</name>
   <value>localhost</value>
</property>
<property>
   <name>mapreduce.marklogic.input.port</name>
   <value>8000</value>
</property>
```
Your output connection related property settings should have similar values.

#### <span id="page-23-0"></span>**2.4.4 Running the Job**

The HelloWorld sample reads the first word of text from the input documents, concatenates the words into a string, and saves the result as  $H = \text{H} \cdot \text{R}$ . Assuming the database contains only the documents created in ["Loading the Sample Data" on page 21](#page-20-0), the output document contains the phrase "hello world". If your database contains additional documents, you get different results.

To view the sample code, see \$CONNECTOR\_HOME/src/com/marklogic/mapreduce/examples.

Use the following procedure to run the example MapReduce job:

1. If you are not already in your work area, change to that directory. For example:

cd /space/examples/hello

- 2. Ensure the hadoop command is in your path.
- 3. Run the HelloWorld job using the following command. Modify the connector JAR file name as needed for your installation.

```
hadoop jar \
   $CONNECTOR_HOME/lib/marklogic-mapreduce-examples-version.jar \
   com.marklogic.mapreduce.examples.HelloWorld -libjars $LIBJARS \
   -conf marklogic-hello-world.xml
```
The -conf command line option tells Hadoop where to get application-specific configuration information. You can also add a configuration directory to HADOOP CLASSPATH.

As the job runs, Hadoop reports the job progress to stdout. If the sample job does not run or does not produce the expected results, see ["Troubleshooting and Debugging" on page 101.](#page-100-3)

Near the end of the job output, you should see text similar to the following. Notice there are 2 map input records (hello.xml and world.xml), 2 map output records (the first word from each input record), and 1 reduce output record (HelloWorld.txt).

```
timestamp INFO mapreduce.Job: map 100% reduce 100%
timestamp INFO mapreduce.Job: Job jobId completed successfully
timestamp mapreduce.Job: Counters: 33
        File System Counters
                 ...
        Map-Reduce Framework
                 Map input records=2
                 Map output records=2
                 Map output bytes=20
                 Map output materialized bytes=30
                 Input split bytes=91
                 Combine input records=0
                 Combine output records=0
                 Reduce input groups=1
                 Reduce shuffle bytes=30
                 Reduce input records=2
                 Reduce output records=1
```
Use Query Console to explore the output database and examine the output document, HelloWorld.txt. The document should contain the phrase "hello world".

If you do not see the expected output, see the tips in ["Troubleshooting and Debugging" on](#page-100-3)  [page 101.](#page-100-3)

# <span id="page-25-0"></span>**2.5 Making the Connector Available Across a Hadoop Cluster**

When you submit a MapReduce job to run on an Apache Hadoop cluster, the job resources must be accessible by the master Job Tracker node and all worker nodes. Job resources include the job JAR file, configuration files, and all dependent libraries. When you use the MarkLogic Connector for Hadoop in your job, this includes the connector and XCC JAR files.

You must always have the job resources available on the Hadoop node where you launch the job. Depending on the method you use to make the job resource available across the cluster, dependent JAR files, such as the MarkLogic Connector for Hadoop libraries must be on the HADOOP CLASSPATH on the node where you launch the job, as described in "Configuring" [Your Environment to Use the Connector" on page 19.](#page-18-0)

Hadoop offers many options for making job resources available to the worker nodes, including:

- Using the -libjars Hadoop command line option and parsing the options in your main class using org.apache.hadoop.util.GenericOptionsParser.
- Bundling dependent libraries and other resources into your job JAR file.
- Storing dependent libraries and other resources in HDFS or other shared file system and using the Apache Hadoop DistributedCache to locate and load them.
- Installing required software on all nodes in the cluster.

The best solution depends upon the needs of your application and environment. See the Apache Hadoop documentation for more details on making resources available across a Hadoop cluster. This guide uses -libjars.

# <span id="page-25-1"></span>**2.6 Accessing the Connector Source Code**

The MarkLogic Connector for Hadoop is developed and maintained as an open source project on GitHub. To access the sources or contribute to the project, navigate to the following URL in your browser:

#### <http://github.com/marklogic/marklogic-contentpump>

The GitHub project includes both the connector and the mlcp command line tool.

# <span id="page-26-0"></span>**2.7 Organization of the Connector Distribution**

The MarkLogic Connector for Hadoop distribution has the following layout:

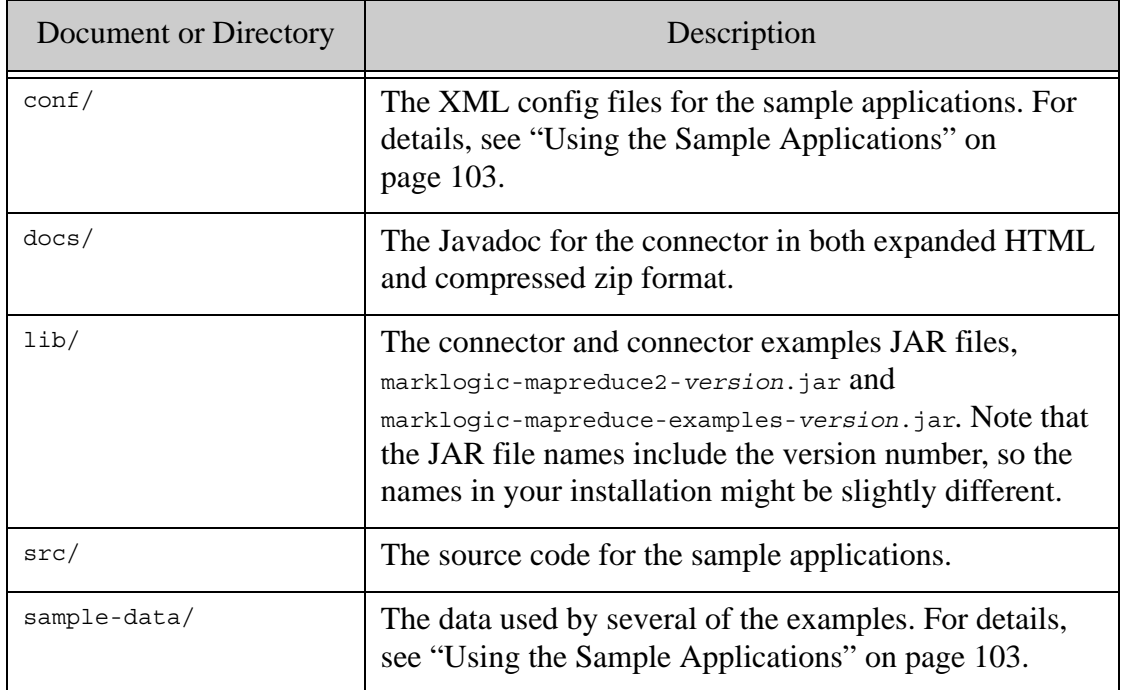

# <span id="page-28-2"></span><span id="page-28-0"></span>**3.0 Apache Hadoop MapReduce Concepts**

This chapter provides a very brief introduction to Apache Hadoop MapReduce. If you are already familiar with Apache Hadoop MapReduce, skip this chapter. For a complete discussion of the MapReduce and the Hadoop framework, see the Hadoop documentation, available from the Apache Software Foundation at <http://hadoop.apache.org>

This chapter covers the following topics:

- [MapReduce Overview](#page-28-1)
- [Example: Calculating Word Occurrences](#page-30-0)
- [Understanding the MapReduce Job Life Cycle](#page-31-0)
- [How Hadoop Partitions Map Input Data](#page-34-0)
- [Configuring a MapReduce Job](#page-35-0)
- [Running a MapReduce Job](#page-37-2)
- [Viewing Job Status and Logs](#page-37-3)

#### <span id="page-28-1"></span>**3.1 MapReduce Overview**

Apache Hadoop MapReduce is a framework for processing large data sets in parallel across a Hadoop cluster. Data analysis uses a two step map and reduce process. The job configuration supplies map and reduce analysis functions and the Hadoop framework provides the scheduling, distribution, and parallelization services.

The top level unit of work in MapReduce is a job. A job usually has a map and a reduce phase, though the reduce phase can be omitted. For example, consider a MapReduce job that counts the number of times each word is used across a set of documents. The map phase counts the words in each document, then the reduce phase aggregates the per-document data into word counts spanning the entire collection.

During the map phase, the input data is divided into input splits for analysis by map tasks running in parallel across the Hadoop cluster. By default, the MapReduce framework gets input data from the Hadoop Distributed File System (HDFS). Using the MarkLogic Connector for Hadoop enables the framework to get input data from a MarkLogic Server instance. For details, see ["Map](#page-33-0)  [Task" on page 34](#page-33-0).

The reduce phase uses results from map tasks as input to a set of parallel reduce tasks. The reduce tasks consolidate the data into final results. By default, the MapReduce framework stores results in HDFS. Using the MarkLogic Connector for Hadoop enables the framework to store results in a MarkLogic Server instance. For details, see ["Reduce Task" on page 34.](#page-33-1)

Although the reduce phase depends on output from the map phase, map and reduce processing is not necessarily sequential. That is, reduce tasks can begin as soon as any map task completes. It is not necessary for all map tasks to complete before any reduce task can begin.

MapReduce operates on key-value pairs. Conceptually, a MapReduce job takes a set of input key-value pairs and produces a set of output key-value pairs by passing the data through map and reduce functions. The map tasks produce an intermediate set of key-value pairs that the reduce tasks uses as input. The diagram below illustrates the progression from input key-value pairs to output key-value pairs at a high level:

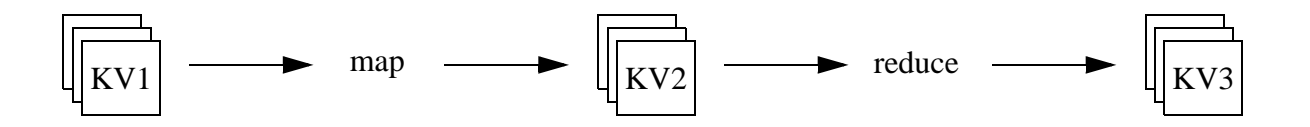

Though each set of key-value pairs is homogeneous, the key-value pairs in each step need not have the same type. For example, the key-value pairs in the input set (KV1) can be (string, string) pairs, with the map phase producing (string, integer) pairs as intermediate results (KV2), and the reduce phase producing (integer, string) pairs for the final results (KV3). See ["Example: Calculating Word Occurrences" on page 31.](#page-30-0)

The keys in the map output pairs need not be unique. Between the map processing and the reduce processing, a shuffle step sorts all map output values with the same key into a single reduce input (key, value-list) pair, where the "value" is a list of all values sharing the same key. Thus, the input to a reduce task is actually a set of (key, value-list) pairs.

The key and value types at each stage determine the interfaces to your map and reduce functions. Therefore, before coding a job, determine the data types needed at each stage in the map-reduce process. For example:

- 1. Choose the reduce output key and value types that best represents the desired outcome.
- 2. Choose the map input key and value types best suited to represent the input data from which to derive the final result.
- 3. Determine the transformation necessary to get from the map input to the reduce output, and choose the intermediate map output/reduce input key value type to match.

Control MapReduce job characteristics through configuration properties. The job configuration specifies:

- how to gather input
- the types of the input and output key-value pairs for each stage
- the map and reduce functions
- how and where to store the final results

For more information on job configuration, see ["Configuring a MapReduce Job" on page 36](#page-35-0). For information on MarkLogic specific configuration properties, see ["Input Configuration Properties"](#page-72-1)  [on page 73](#page-72-1) and ["Output Configuration Properties" on page 94](#page-93-1).

# <span id="page-30-0"></span>**3.2 Example: Calculating Word Occurrences**

This example demonstrates the basic MapReduce concept by calculating the number of occurrence of each each word in a set of text files. For an in-depth discussion and source code for an equivalent example, see the Hadoop MapReduce tutorial at:

[http://hadoop.apache.org/mapreduce/docs/current/mapred\\_tutorial.html](http://hadoop.apache.org/mapreduce/docs/current/mapred_tutorial.html)

Recall that MapReduce input data is divided into input splits, and the splits are further divided into input key-value pairs. In this example, the input data set is the two documents, document and document2. The InputFormat subclass divides the data set into one split per document, for a total of 2 splits:

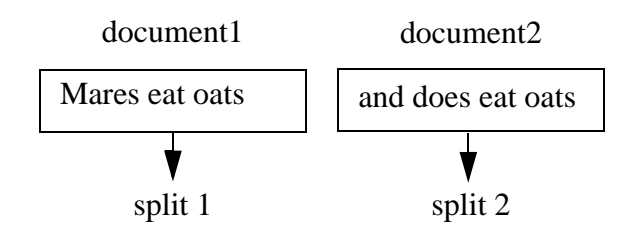

A (line number, text) key-value pair is generated for each line in an input document. The map function discards the line number and produces a per-line (word, count) pair for each word in the input line. The reduce phase produces (word, count) pairs representing aggregated word counts across all the input documents.

Given the input data shown above, the map-reduce progression for the example job is:

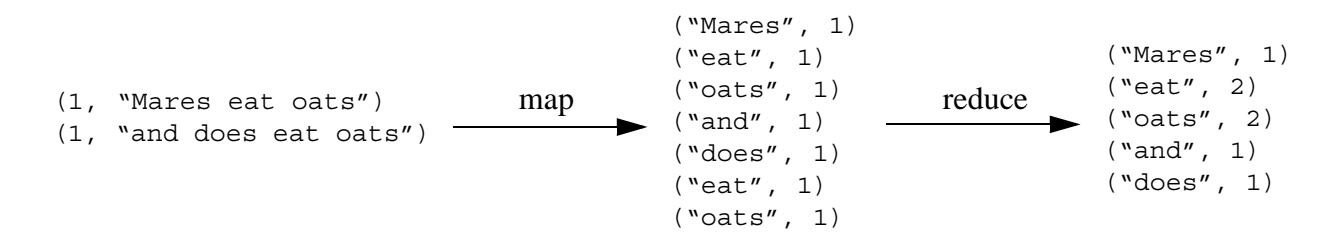

The output from the map phase contains multiple key-value pairs with the same key: The "oats" and "eat" keys appear twice. Recall that the MapReduce framework consolidates all values with the same key before entering the reduce phase, so the input to reduce is actually (key, values) pairs. Therefore, the full progression from map output, through reduce, to final results is:

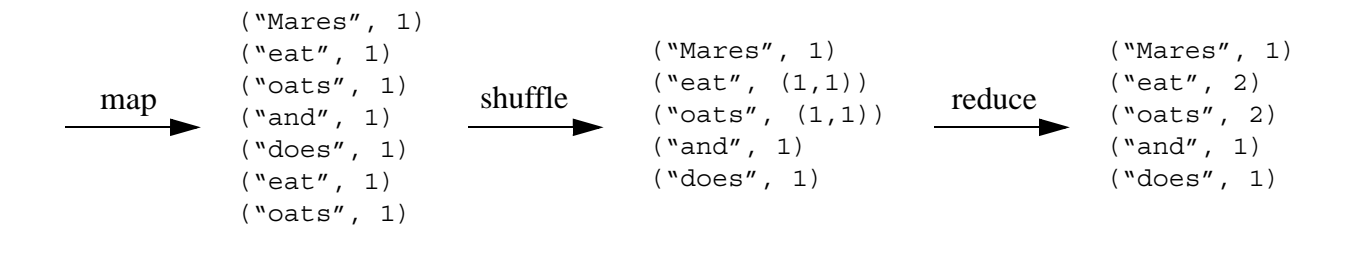

#### <span id="page-31-0"></span>**3.3 Understanding the MapReduce Job Life Cycle**

This section briefly sketches the life cycle of a MapReduce job and the roles of the primary actors in the life cycle. The full life cycle is much more complex. For details, refer to the documentation for your Hadoop distribution or the Apache Hadoop MapReduce documentation.

Though other configurations are possible, a common Hadoop cluster configuration is a single master node where the Job Tracker runs, and multiple worker nodes, each running a Task Tracker. The Job Tracker node can also be a worker node.

When the user submits a MapReduce job to Hadoop:

- 1. The local [Job Client](#page-31-1) prepares the job for submission and hands it off to the Job Tracker.
- 2. The [Job Tracker](#page-32-0) schedules the job and distributes the map work among the Task Trackers for parallel processing.
- 3. Each [Task Tracker](#page-32-1) spawns a [Map Task](#page-33-0). The Job Tracker receives progress information from the Task Trackers.
- 4. As map results become available, the Job Tracker distributes the reduce work among the Task Trackers for parallel processing.
- 5. Each Task Tracker spawns a [Reduce Task](#page-33-1) to perform the work. The Job Tracker receives progress information from the Task Trackers.

All map tasks do not have to complete before reduce tasks begin running. Reduce tasks can begin as soon as map tasks begin completing. Thus, the map and reduce steps often overlap.

#### <span id="page-31-1"></span>**3.3.1 Job Client**

The Job Client prepares a job for execution.When you submit a MapReduce job to Hadoop, the local JobClient:

- 1. Validates the job configuration.
- 2. Generates the input splits. See ["How Hadoop Partitions Map Input Data" on page 35](#page-34-0).
- 3. Copies the job resources (configuration, job JAR file, input splits) to a shared location, such as an HDFS directory, where it is accessible to the Job Tracker and Task Trackers.
- 4. Submits the job to the Job Tracker.

#### <span id="page-32-0"></span>**3.3.2 Job Tracker**

The Job Tracker is responsible for scheduling jobs, dividing a job into map and reduce tasks, distributing map and reduce tasks among worker nodes, task failure recovery, and tracking the job status. Job scheduling and failure recovery are not discussed here; see the documentation for your Hadoop distribution or the Apache Hadoop MapReduce documentation.

When preparing to run a job, the Job Tracker:

- 1. Fetches input splits from the shared location where the Job Client placed the information.
- 2. Creates a map task for each split.
- 3. Assigns each map task to a Task Tracker (worker node).

The Job Tracker monitors the health of the Task Trackers and the progress of the job. As map tasks complete and results become available, the Job Tracker:

- 1. Creates reduce tasks up to the maximum enableed by the job configuration.
- 2. Assigns each map result partition to a reduce task.
- 3. Assigns each reduce task to a Task Tracker.

A job is complete when all map and reduce tasks successfully complete, or, if there is no reduce step, when all map tasks successfully complete.

#### <span id="page-32-1"></span>**3.3.3 Task Tracker**

A Task Tracker manages the tasks of one worker node and reports status to the Job Tracker. Often, the Task Tracker runs on the associated worker node, but it is not required to be on the same host.

When the Job Tracker assigns a map or reduce task to a Task Tracker, the Task Tracker:

- 1. Fetches job resources locally.
- 2. Spawns a child JVM on the worker node to execute the map or reduce task.
- 3. Reports status to the Job Tracker.

The task spawned by the Task Tracker runs the job's map or reduce functions.

#### <span id="page-33-0"></span>**3.3.4 Map Task**

The Hadoop MapReduce framework creates a map task to process each input split. The map task:

- 1. Uses the InputFormat to fetch the input data locally and create input key-value pairs.
- 2. Applies the job-supplied map function to each key-value pair.
- 3. Performs local sorting and aggregation of the results.
- 4. If the job includes a Combiner, runs the Combiner for further aggregation.
- 5. Stores the results locally, in memory and on the local file system.
- 6. Communicates progress and status to the Task Tracker.

Map task results undergo a local sort by key to prepare the data for consumption by reduce tasks. If a Combiner is configured for the job, it also runs in the map task. A Combiner consolidates the data in an application-specific way, reducing the amount of data that must be transferred to reduce tasks. For example, a Combiner might compute a local maximum value for a key and discard the rest of the values. The details of how map tasks manage, sort, and shuffle results are not covered here. See the documentation for your Hadoop distribution or the Apache Hadoop MapReduce documentation.

When a map task notifies the Task Tracker of completion, the Task Tracker notifies the Job Tracker. The Job Tracker then makes the results available to reduce tasks.

#### <span id="page-33-1"></span>**3.3.5 Reduce Task**

The reduce phase aggregates the results from the map phase into final results. Usually, the final result set is smaller than the input set, but this is application dependent. The reduction is carried out by parallel reduce tasks. The reduce input keys and values need not have the same type as the output keys and values.

**Note:** The reduce phase is optional. You may configure a job to stop after the map phase completes. For details, see ["Configuring a Map-Only Job" on page 38.](#page-37-1)

Reduce is carried out in three phases, copy, sort, and merge. A reduce task:

- 1. Fetches job resources locally.
- 2. Enters the copy phase to fetch local copies of all the assigned map results from the map worker nodes.
- 3. When the copy phase completes, executes the sort phase to merge the copied results into a single sorted set of (key, value-list) pairs.
- 4. When the sort phase completes, executes the reduce phase, invoking the job-supplied reduce function on each (key, value-list) pair.
- 5. Saves the final results to the output destination, such as HDFS.

The input to a reduce function is key-value pairs where the value is a list of values sharing the same key. For example, if one map task produces a key-value pair ("eat", 2) and another map task produces the pair ("eat", 1), then these pairs are consolidated into ("eat",  $(2, 1)$ ) for input to the reduce function. If the purpose of the reduce phase is to compute a sum of all the values for each key, then the final output key-value pair for this input is ("eat", 3). For a more complete example, see ["Example: Calculating Word Occurrences" on page 31.](#page-30-0)

Output from the reduce phase is saved to the destination configured for the job, such as HDFS or MarkLogic Server. Reduce tasks use an outputFormat subclass to record results. The Hadoop API provides OutputFormat subclasses for using HDFS as the output destination. The MarkLogic Connector for Hadoop provides outputFormat subclasses for using a MarkLogic Server database as the destination. For a list of available subclasses, see ["OutputFormat Subclasses" on page 98.](#page-97-1) The connector also provides classes for defining key and value types; see ["MarkLogic-Specific](#page-10-2)  [Key and Value Types" on page 11.](#page-10-2)

#### <span id="page-34-1"></span><span id="page-34-0"></span>**3.4 How Hadoop Partitions Map Input Data**

When you submit a job, the MapReduce framework divides the input data set into chunks called *splits* using the org.apache.hadoop.mapreduce.InputFormat subclass supplied in the job configuration. Splits are created by the local Job Client and included in the job information made available to the Job Tracker.

The JobTracker creates a map task for each split. Each map task uses a RecordReader provided by the InputFormat subclass to transform the split into input key-value pairs. The diagram below shows how the input data is broken down for analysis during the map phase:

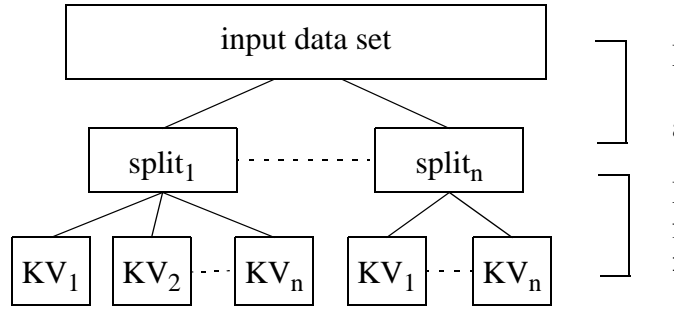

Input splits are generated using the InputFormat class. Each split is assigned to a map task.

Input key-value pairs are generated from each split, using a RecordReader provided by the InputFormat class.

The Hadoop API provides InputFormat subclasses for using HDFS as an input source. The MarkLogic Connector for Hadoop provides InputFormat subclasses for using MarkLogic Server as an input source. For a list of available MarkLogic-specific subclasses, see ["InputFormat](#page-74-1)  [Subclasses" on page 75.](#page-74-1)

## <span id="page-35-2"></span><span id="page-35-0"></span>**3.5 Configuring a MapReduce Job**

This section covers the following topics:

- [Configuration Basics](#page-35-1)
- [Setting Properties in a Configuration File](#page-36-0)
- [Setting Properties Using the Hadoop API](#page-36-1)
- [Setting Properties on the Command Line](#page-37-0)
- [Configuring a Map-Only Job](#page-37-1)

#### <span id="page-35-1"></span>**3.5.1 Configuration Basics**

Hadoop configuration is controlled by multiple layers of configuration files and property settings. You may set configuration properties in configuration files, programmatically, and on the command line. For details, see the documentation for your Hadoop distribution, or the Apache Hadoop MapReduce documentation at <http://hadoop.apache.org>.

Configuration properties can include the following:

- Hadoop MapReduce properties
- Application-specific properties, such as the properties defined by the MarkLogic Connector for Hadoop API in com.marklogic.mapreduce.MarkLogicConstants
- Job-specific properties. For example, the mapreduce.linkcount.baseuri property used by the LinkCountInDoc sample application

A MapReduce application must configure at least the following:

- Mapper: Define a subclass of org. apache.hadoop.mapreduce.Mapper, usually overriding at least the Map.map() method.
- InputFormat: Select a subclass of org.apache.hadoop.mapreduce.inputFormat and pass it to org.apache.hadoop.mapreduce.Job.setInputFormatClass.

If the job includes a reduce step, then the application must also configure the following:

- Reducer: Define a subclass of org.apache.hadoop.mapreduce.Reducer, usually overriding at least the Reducer.reduce() method.
- OutputFormat: Select a subclass of  $\sigma$ rg.apache.hadoop.mapreduce.outputFormat and pass it to org.apache.hadoop.mapreduce.Job.setOutputFormatClass.
- Output key and value types for the map and reduce phases. Set the key and value types appropriate for your InputFormat and OutputFormat subclasses using the Job API functions, such as org.apache.hadoop.mapreduce.Job.setMapOutputKeyClass.
For details about configuring MapReduce jobs, see the documentation for your Hadoop distribution. For details about connector-specific configuration options, see ["Using MarkLogic](#page-40-0)  [Server for Input" on page 41](#page-40-0) and ["Using MarkLogic Server for Output" on page 79](#page-78-0).

### **3.5.2 Setting Properties in a Configuration File**

Configuration files are best suited for static configuration properties. By default, Apache Hadoop looks for configuration files in  $\frac{1}{2}$  haddoop configuration. You may override this location on the hadoop command line. Consult the documentation for your Hadoop distribution for the proper location, or see the Apache Hadoop Commands Guide at <http://hadoop.apache.org>.

Job configuration files are XML files with the following layout:

```
<?xml version="1.0"?>
<?xml-stylesheet type="text/xsl" href="configuration.xsl?>
<configuration>
   <property>
     <name>the.property.name</name>
     <value>the.property.value</value>
   </property>
   <property>...</property>
</configuration>
```
### **3.5.3 Setting Properties Using the Hadoop API**

You can use the Apache Hadoop API to set properties that cannot be set in a configuration file or that have dynamically calculated values. For example, you can set the InputFormat class by calling org.apache.hadoop.mapreduce.Job.setInputFormatClass.

Set properties prior to submitting the job. That is, prior to calling

org.apache.mapreduce.Job.submit or org.apache.mapreduce.Job.waitForCompletion.

To set an arbitrary property programmatically, use the org.apache.hadoop.conf.Configuration API. This API includes methods for setting property values to string, boolean, numeric, and class types. Set the properties prior to starting the job. For example, to set the MarkLogic Connector for Hadoop marklogic.mapreduce.input.documentselector property, at runtime, you can do the following:

```
import org.apache.hadoop.conf.Configuration;
import org.apache.hadoop.mapreduce.Job;
import com.marklogic.mapreduce.MarkLogicConstants;
...
public class myJob { ...
  public static void main(String[] args) throws Exception {
    Configuration conf = new Configuration();
     String[] otherArgs = 
       new GenericOptionsParser(conf, args).getRemainingArgs();
   Job job = new Job (conf);
     // Build up the document selectory dynamically...
```

```
 String mySelector = ...;
     conf = job.getConfiguration();
     conf.set(MarkLogicConstants.DOCUMENT_SELECTOR, mySelector);
 ...
     System.exit(job.waitForCompletion(true) ? 0 : 1);
  }
}
```
### **3.5.4 Setting Properties on the Command Line**

You can set properties on the hadoop command line using the  $\neg$  command line option. For example:

```
$ hadoop -Dproperty_name=value jar myJob.jar myClass
```
## **3.5.5 Configuring a Map-Only Job**

Some jobs can complete all their work during the map phase. For example, the ContentLoader sample application, which loads documents from HDFS into MarkLogic Server, performs document loading in the map tasks and then stops without using reduce tasks. See ["ContentLoader" on page 120](#page-119-0).

To stop a job after the map completes, set the number of reduce tasks to zero by setting the property mapred.reduce.tasks to  $0$  in your job configuration file, or by calling org.apache.hadoop.Configuration.setNumReduceTasks(0) in your application.

#### **3.6 Running a MapReduce Job**

Use the hadoop jar command to execute a job. For example:

\$ hadoop jar /path/myJob.jar my.package.Class options

For specific examples, see ["Using the Sample Applications" on page 103](#page-102-0). For details about the hadoop command line, consult the documentation for your Hadoop distribution or see the Apache Hadoop MapReduce Command Guide at <http://hadoop.apache.org>.

### **3.7 Viewing Job Status and Logs**

A running job reports progress and errors to stdout and stderr. If Hadoop is configured for standalone mode, this output is all that is available. If Hadoop is configured in pseudo-distributed or fully distributed mode, logs are recorded in the Hadoop logs directory by default. The location of the logs directory is dependent on your Hadoop distribution. You can also view job status and results using the Job Tracker and NameNode web consoles.

This section assumes your Hadoop distribution uses the same logging mechanism as Apache Hadoop. Consult the documentation for your distribution for details.

Use the Job Tracker web console to view job status. By default, the Job Tracker console is available on port 50030. For example:

http://localhost:50030

Use the NameNode web console to browse HDFS, including job results, and to look at job related logs. By default, the NameNode console is available on port 50070. For example:

http://localhost:50070

To examine logs for a job:

- 1. Navigate to the NameNode console on port 50070.
- 2. Click the Namenode Logs link at the top of the page. A listing of the logs directory appears.
- 3. To check for errors, click on a Job Tracker log file, such as hadoop-your username-jobtracker-your hostname.log. The contents of the log file appears.
- 4. Click on your browser Back button to return to the log directory listing.
- 5. To view output output from your job, click on userlogs at the bottom of the logs directory listing. A user log listing appears.
- 6. Locate the run corresponding to your job by looking at the timestamps. A log directory is created for each map task and each reduce task.

Map tasks have  $\bar{m}$  in the log directory name. Reduce tasks have  $\bar{r}$  in the log directory name. For example, attempt 201111020908 0001 m 000001 0/ represents a map task.

- 7. Click on the map or reduce task whose output you want to examine. A directory listing of the stdout, stderr, and syslog for the select task.
- 8. Click on the name of a log to see what the task output to that destination. For example, click stderr to view text written to stderr by the task.

# <span id="page-40-0"></span>**4.0 Using MarkLogic Server for Input**

When using MarkLogic Server as an input source, the input key-value pairs passed to the map function of a map task are constructed by transforming database fragments or lexicon data in the input split into key-value pairs using the configured InputFormat subclass and input properties. This section covers the following topics:

- **[Basic Steps](#page-40-1)**
- [Basic Input Mode](#page-44-0)
- [Advanced Input Mode](#page-54-0)
- [Using KeyValueInputFormat and ValueInputFormat](#page-62-0)
- [Configuring a Map-Only Job](#page-66-0)
- [Direct Access Using ForestInputFormat](#page-66-1)
- **[Input Configuration Properties](#page-72-0)**
- **[InputFormat Subclasses](#page-74-0)**

#### <span id="page-40-1"></span>**4.1 Basic Steps**

To configure the map phase of a MapReduce job to use MarkLogic Server for input, perform the following steps:

- [Identifying the Input MarkLogic Server Instance](#page-40-2)
- [Specifying the Input Mode](#page-41-0)
- [Specifying the Input Key and Value Types](#page-42-0)
- [Defining the Map Function](#page-43-0)

#### <span id="page-40-2"></span>**4.1.1 Identifying the Input MarkLogic Server Instance**

The MarkLogic Server input instance is identified by setting job configuration properties. For general information on setting configuration properties, see ["Configuring a MapReduce Job" on](#page-35-0)  [page 36.](#page-35-0)

Set the following properties to identify the input MarkLogic Server instance:

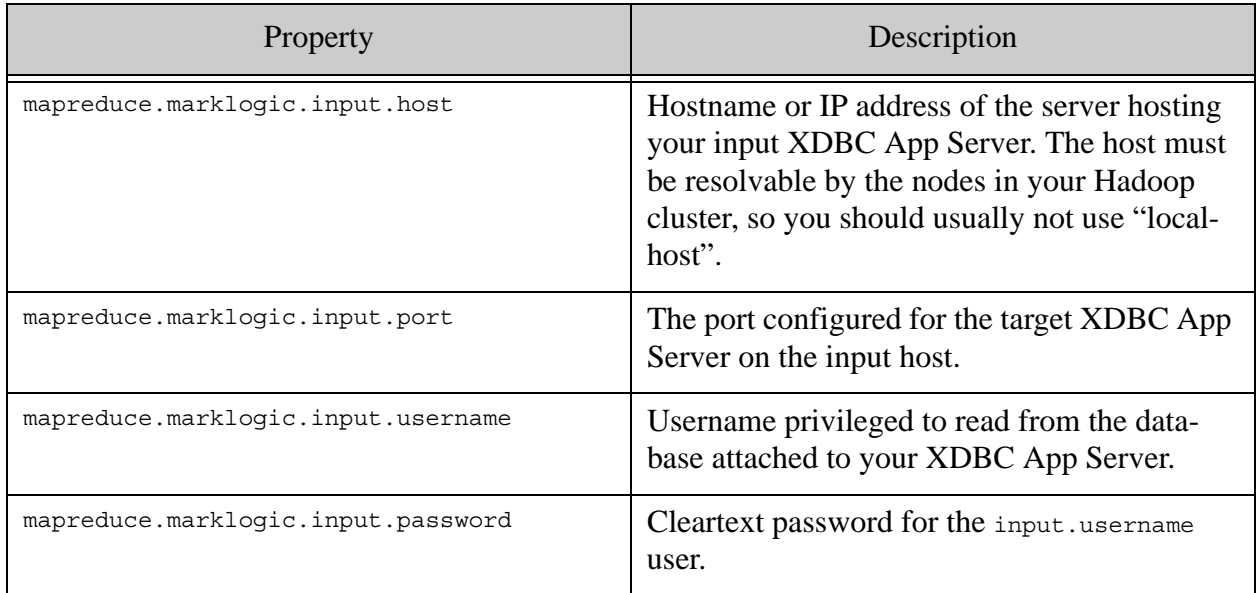

If you want to use a database other than the one attached to your XDBC App Server, set the following additional property to the name of your database:

mapreduce.marklogic.input.databasename

When you use MarkLogic Server in a cluster, all MarkLogic Server hosts containing a forest in the input database must be accessible through an XDBC server on the same port. The host identified in the configuration properties may be any qualifying host in the cluster. For details, see ["Deploying the Connector with a MarkLogic Server Cluster" on page 12](#page-11-0).

You can configure a job to connect to the App Server through SSL by setting the mapreduce.marklogic.input.usessl property. For details, see ["Making a Secure Connection to](#page-14-0)  [MarkLogic Server with SSL" on page 15](#page-14-0). For an example, see ["ContentReader" on page 120](#page-119-1).

For more information on the properties, see ["Input Configuration Properties" on page 73](#page-72-0).

### <span id="page-41-0"></span>**4.1.2 Specifying the Input Mode**

The MarkLogic Connector for Hadoop input mode determines how much responsibility your job has for creating input splits and input key-value pairs. The MarkLogic Connector for Hadoop supports basic and advanced input modes. Basic mode is the default. Set the input mode using the mapreduce.marklogic.input.mode configuration property.

When MarkLogic Server is the input source, each map task runs an input query against the task input split to select the fragments or records from which to create map input key-value pairs. An *input split query* divides the input content into input splits by forest, and an *input query* selects content within the split. For a general discussion of input splits in MapReduce, see ["How Hadoop](#page-34-0)  [Partitions Map Input Data" on page 35.](#page-34-0)

In basic mode, the MarkLogic Connector for Hadoop uses a built-in input split query and builds the input query based on data selection properties defined by your job. This enables the connector to optimize the interaction between the Hadoop MapReduce framework and MarkLogic Server. If your input selection needs can be met by the basic mode query construction properties, you should use basic mode as it offers the best performance. For details, see ["Basic Input Mode" on](#page-44-0)  [page 45.](#page-44-0)

Basic mode supports selecting input data from documents or a lexicon. You can only use one of these methods in a job. If configuration properties are set for both methods, the connector uses a lexicon for input. If none of the input selection properties are set, the connector uses the default document selectors.

In advanced mode, your application provides the input split query and input query. Using advanced mode gives you complete control over map input key-value pair creation, but adds complexity. For details, see ["Advanced Input Mode" on page 55.](#page-54-0)

### <span id="page-42-0"></span>**4.1.3 Specifying the Input Key and Value Types**

As discussed in ["How Hadoop Partitions Map Input Data" on page 35](#page-34-0), the org.apache.hadoop.mapreduce.InputFormat subclass configured for the job determines the types of the input keys and values and how the content selected by the input query is transformed into key-value pairs.

To specify the InputFormat subclass programmatically, use the org.apache.hadoop.mapreduce.Job API. The following example configures the job to use NodeInputFormat, which creates (NodePath, MarkLogicNode) input key-value pairs:

```
import com.marklogic.mapreduce.NodeInputFormat;
import org.apache.hadoop.mapreduce.Job;
...
public class LinkCountInDoc {
 ...
     public static void main(String[] args) throws Exception {
        Job job = new Job(conf);
         job.setInputFormatClass(NodeInputFormat.class);
         ...
     }
}
```
The MarkLogic Connector for Hadoop API includes several InputFormat subclasses for MarkLogic Server data types, such as (document URI, node) key-value pairs. For details, see ["InputFormat Subclasses" on page 75](#page-74-0).

You can also use Hadoop MapReduce key-value types through the KeyValueInputFormat and ValueInputFormat subclasses. These classes define type conversions between MarkLogic Server types and standard Hadoop MapReduce types; see ["Using KeyValueInputFormat and](#page-62-0)  [ValueInputFormat" on page 63](#page-62-0).

#### <span id="page-43-0"></span>**4.1.4 Defining the Map Function**

A MapReduce application must include a subclass of org. apache.hadoop.mapreduce.Mapper and implement a  $M_{\text{apper.,map}}(x)$  method. The map method transforms the map input key-value pairs into output key-value pairs that can be used as input for the reduce step.

The application-specific  $M_{\text{A}}$  subclass and the signature of the  $M_{\text{A}}$  map method must match the configured map phase input and output key-value pair types. For example, if the map phase uses NodeInputFormat for input and produces (Text, IntWritable) output key-value pairs, then the Mapper subclass should be similar to the following because NodeInputFormat creates (NodePath, MarkLogicNode) input key-value pairs:

```
import org.apache.hadoop.mapreduce.Mapper;
import org.apache.hadoop.io.Text;
import org.apache.hadoop.io.IntWritable;
import com.marklogic.mapreduce.MarkLogicNode;
import com.marklogic.mapreduce.NodePath;
public class LinkCountInDoc {
   ...
  public static class RefMapper 
     extends Mapper<NodePath, MarkLogicNode, Text, IntWritable> {
    public void map(NodePath key, MarkLogicNode value, Context context)
     {
       ...derive output key(s) and value(s)...
       context.write(output_key, output_value)
     }
   }
```
The  $M_{\text{Mapper.map}}$  method constructs result key-value pairs corresponding to the expected output type, and then writes pairs to the org.apache.hadoop.mapreduce.Context parameter for subsequent handling by the MapReduce framework. In the example above, the map output key-value pairs must be (Text, IntWritable) pairs.

Configure the Mapper into the job using the org.apache.hadoop.mapreduce.Job API. For example:

```
public static void main(String[] args) throws Exception {
    Configuration conf = new Configuration();
     ...
    Job job = new Job (conf);
     job.setMapperClass(RefMapper.class);
     ...
}
```
For a list of InputFormat subclasses provided by the MarkLogic Connector for Hadoop API and the associated key and value types, see ["InputFormat Subclasses" on page 75](#page-74-0).

For more details, see ["Example: Counting Href Links" on page 53](#page-52-0) and the sample code provided in the connector package.

#### <span id="page-44-0"></span>**4.2 Basic Input Mode**

The MarkLogic Connector for Hadoop supports basic and advanced input modes through the mapreduce.marklogic.input.mode configuration property. The default mode, basic, offers the best performance. In basic input mode, the connector handles all aspects of split creation. The job configuration properties control which fragments in a split to transform into input key-value pairs.

This section covers the following topics:

- [Creating Input Splits](#page-44-1)
- [Using a Lexicon to Generate Key-Value Pairs](#page-45-0)
- [Using XPath to Generate Key-Value Pairs](#page-50-0)
- [Example: Counting Href Links](#page-52-0)

For details on advanced input mode, see ["Advanced Input Mode" on page 55](#page-54-0).

#### <span id="page-44-1"></span>**4.2.1 Creating Input Splits**

Basic mode does not give you control over split creation, other than setting the maximum split size using the mapreduce.marklogic.input.maxsplitsize property. Basic mode does give the job control over the content passed to the map function, as described in ["Specifying the Input Mode"](#page-41-0)  [on page 42.](#page-41-0)

When using document fragments for input data, the connector divides the fragments in the database into input splits by forest, such that each split contains at most the number of fragments specified by mapreduce.marklogic.input.maxsplitsize.

Multiple splits might be required to cover a single forest. A split never spans more than one forest. When the maxium split size is smaller than the total number of fragments in the forest, the MarkLogic Connector for Hadoop can adjust the split size downwards so that the size is balanced across a given forest.

For example, consider a database containing 2 forests, forest1 and forest2. Forest1 contains 15 documents. Forest2 contains 18 documents. If input.maxsplitsize is 10, then the connector creates 2 splits from each forest, with each split covering roughly half the documents in each forest:

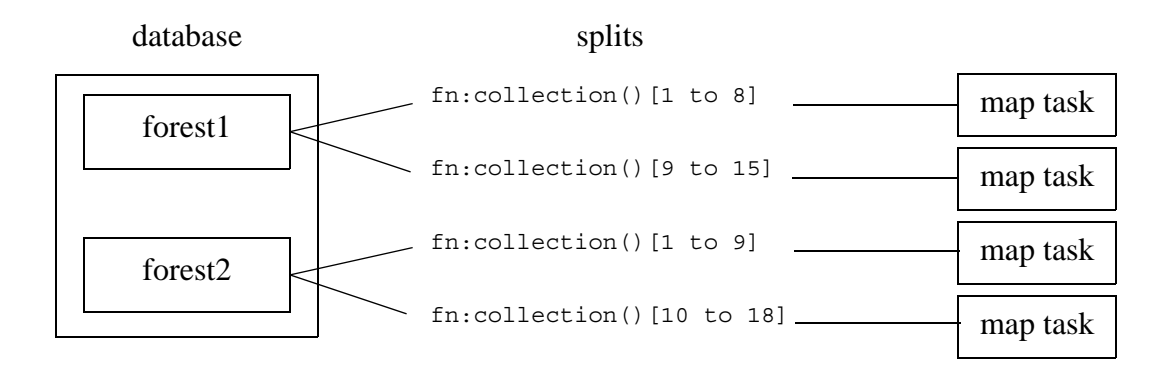

A similar distribution of data occurs when using a lexicon for input. Splits are constructed by querying the lexicon in each forest and assigning at most input.maxsplitsize entries to each split.

Use advanced mode if you require control over split creation. See ["Advanced Input Mode" on](#page-54-0)  [page 55.](#page-54-0)

### <span id="page-45-0"></span>**4.2.2 Using a Lexicon to Generate Key-Value Pairs**

This section describes how to use a MarkLogic Server lexicon to create map input key-value pairs. Using a lexicon precludes using an XPath document selector for input. For general information about lexicons, see Browsing With Lexicons in the *Search Developer's Guide*.

To use a lexicon function:

- 1. [Implement a Lexicon Function Wrapper Subclass](#page-46-0) corresponding to the XQuery lexicon function you wish to use.
- 2. [Override Lexicon Function Parameter Wrapper Methods](#page-46-1) to specify the parameter values for the lexicon function call.
- 3. [Choose an InputFormat](#page-48-0) subclass.
- 4. [Configure the Job](#page-49-0) to use the lexicon by setting the configuration property mapreduce.marklogic.input.lexiconfunctionclass.
- 5. Additional [De-duplication of Results Might Be Required](#page-50-1) if your application requires uniqueness in the map output values.

## <span id="page-46-0"></span>**4.2.2.1 Implement a Lexicon Function Wrapper Subclass**

The MarkLogic Connector for Hadoop API package com.marklogic.mapreduce.functions includes a lexicon function abstract class corresponding to each supported XQuery or JavaScript API lexicon function. Range and geospatial lexicons are not supported at this time. For a mapping between lexicon wrapper classes and the lexicon functions, see ["Lexicon Function Subclasses" on](#page-76-0)  [page 77.](#page-76-0)

The subclass you create encapsulates a call to a lexicon function. The lexicon function is implicit in the parent class, and the function call parameters are implemented by the methods. For example, to use cts:element-attribute-value-co-occurrences, implement a subclass of com.marklogic.mapreduce.functions.ElemAttrValueCooccurrences:

```
import com.marklogic.mapreduce.functions.ElemAttrValueCooccurrences;
public class LinkCountCooccurrences {
    static class HrefTitleMap extends ElemAttrValueCooccurrences \{ \ldots \}}
```
In your subclass, override the inherited methods for the required parameters and for the optional parameters to be included in the call, as described in ["Override Lexicon Function Parameter](#page-46-1)  [Wrapper Methods" on page 47](#page-46-1).

#### <span id="page-46-1"></span>**4.2.2.2 Override Lexicon Function Parameter Wrapper Methods**

Each lexicon function wrapper class includes methods for defining the supported function parameter values, as strings. The connector uses this information to construct a call to the wrapped lexicon function in the input query.

The parameter related methods vary by the function interface. For details on a particular wrapper class, see the MarkLogic Connector for Hadoop javadoc.

You may not specify values corresponding to the squality-weight or storest-ids parameters of any lexicon function. Quality weight is not used in a MapReduce context, and the connector manages forest constraints for you in basic mode.

- **Note:** If you include options settings in the lexicon call, do not set the skip or truncate options. The MarkLogic Connector for Hadoop reserves the skip and truncate lexicon function options for internal use.
- **Note:** The frequency-order option supported by some lexicon calls is not honored in MapReduce results.

For example, the XQuery lexicon function cts:element-values is exposed through the com.marklogic.mapreduce.function.ElementValues class. The prototype for cts:element-values is:

```
cts:element-values(
   $element-names as xs:QName*,
   [$start as xs:anyAtomicType?],
   [$options as xs:string*],
   [$query as cts:query?],
   [$quality-weight as xs:double?],
   [$forest-ids as xs:unsignedLong*]
)
```
The com.marklogic.mapreduce.function.ElementValues Wrapper class includes abstract methods corresponding to the \$element-names, \$start, \$options, and \$query parameters:

```
package com.marklogic.mapreduce.functions;
public abstract class LexiconFunction {
    public String getLexiconQuery() {...}
    public String[] getUserDefinedOptions() {...}
}
public abstract class ValuesOrWordsFunction extends LexiconFunction {
    public String getStart() {...}
}
public abstract class ElementValues extends ValuesOrWordsFunction {
    public abstract String[] getElementNames();
}
```
The parameter method overrides must return the string representation of an XQuery expression that evaluates to the expected parameter type. For example, if your job needs to make a lexicon function call equivalent to the following, then it must override the methods related to the \$element-names and \$options parameters to cts:element-values:

cts:element-values(xs:QName("wp:a"), (), "ascending")

The default start value from the inherited values or Words Function. get Start method already matches the desired parameter value. Override ElementValue.getElementNames and LeixconFunction.getUserDefinedOptions to specify the other parameter values. The resulting subclass is:

```
import com.marklogic.mapreduce.functions.ElementValues;
...
public class myLexiconFunction extends ElementValues {
     public String[] getElementNames() {
        String[] elementNames = {''xs:QName(\n \wedge "wp:a\n'')"]}; return elementNames;
     }
     public String[] getUserDefinedOptions() {
        String[] options = {\text{``asending''}}; return options;
```
}

}

**Note:** If you override valuesor WordsFunction.getStart to specify a start value of type xs:string, you must include escaped double-quotes in the returned string. For example, to specify a start value of "aardvark", the getStart override must return "\"aardvark\"".

For a complete example, see com.marklogic.mapreduce.examples.LinkCountCooccurrences, included with the MarkLogic Connector for Hadoop.

#### <span id="page-48-0"></span>**4.2.2.3 Choose an InputFormat**

Lexicon functions return data from a lexicon, rather than document content, so the document oriented InputFormat classes such as DocumentInputFormat and NodeInputFormat are not applicable with lexicon input. Instead, use com.marklogic.mapreduce.ValueInputFormat or com.marklogic.mapreduce.KeyValueInputFormat.

**Note:**  $KeyValueInputFormat is only usable with co-occurrences lexicon functions.$ ValueInputFormat may be used with any lexicon function.

When using valueInputFormat with a lexicon function, choose an input value type that either matches the type returned by the lexicon function or can be converted from the lexicon return type to the input value type. For details on KeyValueFormat and ValueInputFormat and the supported type conversions, see ["Using KeyValueInputFormat and ValueInputFormat" on page 63](#page-62-0).

For example, cts: element-values returns xs: anyAtomicType\*. If the element range index queried by your ElementValues subclass is an index with scalar type int, then you might configure the job to use IntWritable as the map input value type.

The co-occurrences lexicon function classes generate key-value pairs corresponding to the cts:value elements in each cts:co-occurrence returned by the underlying lexicon function. The key is the first cts:value in each cts:co-occurrence, and the value is the second. For example, if cts:element-values returns the following XML:

```
<cts:co-occurrence xmlns:cts="http://marklogic.com/cts" 
       xmlns:xsi="http://www.w3.org/2001/XMLSchema-instance" 
       xmlns:xs="http://www.w3.org/2001/XMLSchema">
     <cts:value xsi:type="xs:string">MARCELLUS</cts:value>
     <cts:value xsi:type="xs:string">BERNARDO</cts:value>
   </cts:co-occurrence>
   <cts:co-occurrence xmlns:cts="http://marklogic.com/cts"
       xmlns:xsi="http://www.w3.org/2001/XMLSchema-instance"
       xmlns:xs="http://www.w3.org/2001/XMLSchema">
     <cts:value xsi:type="xs:string">ROSENCRANTZ</cts:value>
     <cts:value xsi:type="xs:string">GUILDENSTERN</cts:value>
   </cts:co-occurrence>
   <cts:co-occurrence xmlns:cts="http://marklogic.com/cts"
       xmlns:xsi="http://www.w3.org/2001/XMLSchema-instance"
```

```
 xmlns:xs="http://www.w3.org/2001/XMLSchema">
   <cts:value xsi:type="xs:string">HORATIO</cts:value>
   <cts:value xsi:type="xs:string">MARCELLUS</cts:value>
 </cts:co-occurrence>
```
Then the generated map input key-value pairs are:

```
("MARCELLUS", "BERNARDO")
("ROSENCRANTZ", "GUILDENSTERN")
("HORATIO", "MARCELLUS")
```
As with ValueInputFormat, choose key and value types corresponding to the lexicon type or convertible from the lexicon type. For a complete example, see

com.marklogic.mapreduce.examples.LinkCountCooccurrences.

#### <span id="page-49-0"></span>**4.2.2.4 Configure the Job**

Set the mapreduce.marklogic.input.lexiconfunctionclass job configuration property to specify which lexicon call to use. This property setting takes precedence over mapreduce.marklogic.input.documentselector and mapreduce.marklogic.input.subdocumentexpr.

You can set mapreduce.marklogic.input.lexiconfunctionclass either in a configuration file or programmatically. To set the property in a configuration file, set the value to your lexicon subclass name with ".class" appended to it. For example:

```
<property>
   <name>mapreduce.marklogic.input.lexiconfunctionclass</name>
   <value>my.package.LexiconFunction.class</value>
</property>
```
To set the property programatically, use the org.apache.hadoop.conf.Configuration API. For example:

```
import org.apache.hadoop.conf.Configuration;
import com.marklogic.mapreduce.functions.ElemAttrValueCooccurrences;
public class LinkCountCooccurrences {
    static class HrefTitleMap extends ElemAttrValueCooccurrences \{ \ldots \} public static void main(String[] args) throws Exception {
         Configuration conf = new Configuration();
         ...
         conf.setClass(MarkLogicConstants.INPUT_LEXICON_FUNCTION_CLASS,
             HrefTitleMap.class, ElemAttrValueCooccurrences.class);
         ...
     }
}
```
## <span id="page-50-1"></span>**4.2.2.5 De-duplication of Results Might Be Required**

Your job might need to de-duplicate map results if the analysis performed by your job depends upon unique values in the map output key-value pairs. Only a URI lexicon is guaranteed to have unique values across all forests.

MarkLogic Server maintains lexicon data per forest. Each forest includes a lexicon for the fragments in that forest. Normally, when you directly call an XQuery lexicon function, MarkLogic Server gathers results from each forest level lexicon and de-duplicates them. As discussed in ["Creating Input Splits" on page 45](#page-44-1), the MarkLogic Connector for Hadoop runs input queries directly against each forest. The in-forest evaluation circumvents the de-duplication of results from lexicon functions.

For example, consider a database with 2 forests, each containing one document. If the database is configured with an element word lexicon for the <data> element, then the table below reflects the contents of the word lexicon in each forest:

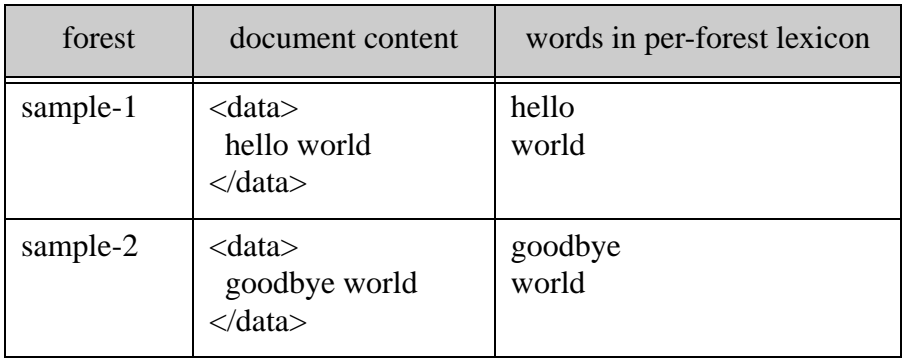

Calling cts:words (the lexicon function underlying com.marklogic.mapreduce.functions.Words) against the database returns ("goodbye", "hello", "world"). Therefore, if you use the corresponding lexicon function class in a MapReduce job, you might expect 3 map output key-value pairs from this input data.

However, the in-forest evaluation of  $cts$ :words used by the MarkLogic Connector for Hadoop results in the two word lists ("hello", "world") and ("goodbye", "world), generating 4 map output key-value pairs.If the purpose of the job is to count the number of unique words in the content, simply counting the number of reduce input key-value pairs results in an incorrect answer of 4.

If you require this kind of uniqueness, you must de-duplicate the results in your application. For example, your Reducer might use a hash map to detect and discard duplicate values.

# <span id="page-50-0"></span>**4.2.3 Using XPath to Generate Key-Value Pairs**

This section describes how to use XPath components to generate map input key-value pairs from document fragments. Using an XPath document selector precludes using a lexicon for input.

Use the following configuration properties to select the input fragments in a split based on an XPath expression:

- mapreduce.marklogic.input.documentselector
- mapreduce.marklogic.input.subdocumentexpr

The MarkLogic Connector for Hadoop constructs an input query that includes a path expression equivalent to concatenating the document selector and sub-document expression. For example, if the document selector is  $fn:$ collection() and the sub-document expression is  $/*$ : data, then the constructed input query uses an input XPath expression equivalent to fn:collection/\*:data.

The document selectory determines which documents within a forest are included in each split. The sub-document expression determines which fragments of the selected documents contribute input key-value pairs. The MarkLogic Connector for Hadoop API uses separate document selector and sub-document expression components to maximize internal input query optimization.

The default document selector is fn:collection(), which selects all documents in the split. The default sub-document expression returns all nodes selected by the document selector. If you do not specify either property, all documents nodes in the split are used.

The table below shows the results from several example document selector and subdocument expression combinations.

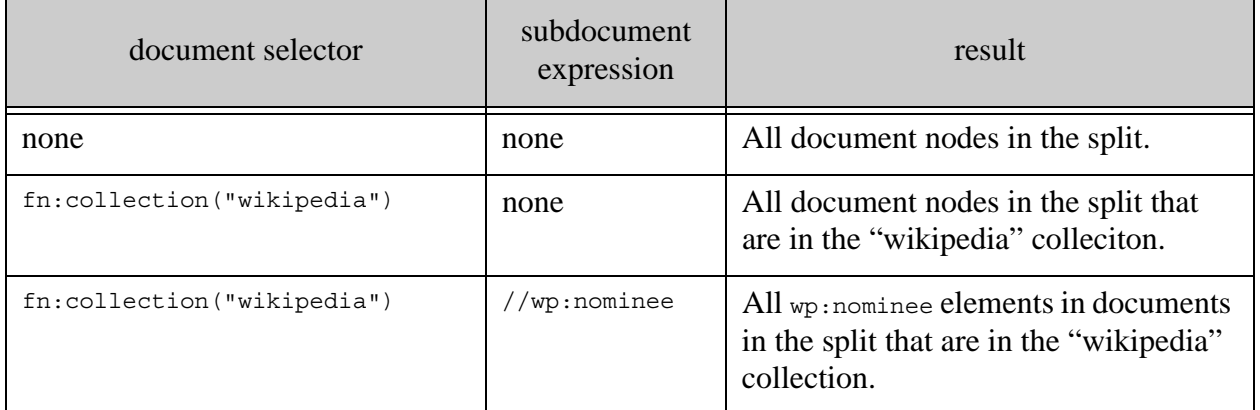

If your document selector or subdocument expression uses namespace qualifiers, define the namespaces using the mapreduce.marklogic.input.namespaces configuration property. The property value is a comma-separated list of alias-URI pairs. The following example defines a "wp" namespace and then uses it in the subdocument expression:

**Note:** The document selector must be a partially searchable XPath expression. For details, see Fully Searchable Paths and cts:search Operations in the *Query Performance and Tuning Guide*.

```
<property>
   <name>mapreduce.marklogic.input.namespace</name>
   <value>wp, http://www.marklogic.com/wikipedia</value>
</property>
<property>
   <name>mapreduce.marklogic.input.subdocumentexpr</name>
   <value>wp:nominee</value>
</property>
```
For details, see ["Example: Counting Href Links" on page 53](#page-52-0) and the sample code included in the connector package.

### <span id="page-52-0"></span>**4.2.4 Example: Counting Href Links**

Consider the LinkCountInDoc example, described in ["LinkCountInDoc" on page 114](#page-113-0). This example counts hyperlinks within the input collection. The map function for this sample expects (node URI, node) input pairs and produces (href title, href count) output pairs.

Suppose the database contains an input document in the "wikipedia" collection, with the URI /oscars/drama.xml and the following content (ellided for brevity):

```
<wp:nominee>...
   <wp:film>...
    <wp:p>\ldots <wp:a href="http://en.wikipedia.org/wiki/Drama_film"
              title="Drama film">
         This is a dramatic film
       </wp:a>
    \langle/wp:p>
  \langle/wp:film>
</wp:nominee>
```
Notice the content includes embedded hrefs with titles. The following job configuration property settings extract hrefs with titles that reference other Wikipedia articles:

```
<property>
  <name>mapreduce.marklogic.input.namespace</name>
  <value>wp, http://www.marklogic.com/wikipedia</value>
</property>
<property>
  <name>mapreduce.marklogic.input.documentselector</name>
  <value>fn:collection("wikipedia")</value>
</property>
<property>
  <name>mapreduce.marklogic.input.subdocumentexpr</name>
   <value>//wp:a[@href and @title and fn:starts-with(@href, 
"http://en.wikipedia.org")]/@title</value>
</property>
```
Using the above document selector and subdocument expression, the connector constructs an input query that first selects documents in the split that are in the "wikipedia" collection. Then, from those documents, all title attribute nodes in wp:a elements that contain hrefs to Wikipedia articles. Here is a breakdown of the path expression properties that drive the input query;

```
documentselector: fn:collection("wikipedia")
subdocumentexpr: 
 //wp:a[ (: all anchors :)
 %% @href and (: with href attributes :)<br>% @title and (: and title attributes :)
                            (i: and title attributes : ) fn:starts-with(@href, "http://en.wikipedia.org")]
                             (: referring to Wikipedia articles :)
  /@title (: return the title attribute node :)
```
The configured InputFormat subclass controls transformation of the fragments selected by the input query into input key-value pairs. For example, the input query for the sample document shown above finds a matching node with these characteristics:

```
document URI: /oscars/drama.xml
node path: /wp:nominee/wp:film/wp:abstract/html:p[1]/html:a[1]/@title
node: attribute node for title="Drama film" from this anchor element:
   <wp:a href="http://en.wikipedia.org/wiki/Drama_film" 
          title="Drama film">
     drama film
  \langle/wp:a>
```
If you configure the job to use NodeInputFormat, the input key-value pairs are (NodePath, MarkLogicNode) pairs. That is, the key is the node URI and the value is the node. The sample data shown above results in this input pair:

```
key: /wp:nominee/wp:film/wp:p[1]/wp:a[1]/@title
value: attribute node for title="Drama film"
```
If you configure the job to use DocumentInputFormat instead, the input key-value pairs have type (DocumentURI, DatabaseDocument). The sample data results in the following input pair, differing from the previous case only in the key:

```
key: /oscars/drama.xml
value: attribute node for title="Drama film"
```
For a list of InputFormat subclasses provided by the connector, include the types of keys and values generated by each, see ["InputFormat Subclasses" on page 75.](#page-74-0)

### <span id="page-54-0"></span>**4.3 Advanced Input Mode**

The connector supports basic and advanced input modes through the

mapreduce.marklogic.input.mode configuration property. Advanced mode gives your application complete control over input split creation and fragment selection, at the cost of added complexity. In advanced mode, you must supply an input split query and an input query which the connector uses to map phase input.

This section covers the following topics:

- [Creating Input Splits](#page-54-1)
- [Creating Input Key-Value Pairs](#page-57-0)
- [Optimizing Your Input Query](#page-59-0)
- [Example: Counting Hrefs Using Advanced Mode](#page-60-0)

For details on basic mode, see ["Basic Input Mode" on page 45.](#page-44-0) For a general discussion of input splits and key-value pair creation, see ["How Hadoop Partitions Map Input Data" on page 35](#page-34-0).

### <span id="page-54-1"></span>**4.3.1 Creating Input Splits**

This section covers the following topics:

- **[Overview](#page-54-2)**
- [Creating a Split Query with hadoop:get-splits](#page-55-0)

#### <span id="page-54-2"></span>**4.3.1.1 Overview**

In advanced mode, your application controls input split creation by supplying an input split query in the mapreduce.marklogic.input.splitquery configuration property. Your input split query must generate (forest-id, record-count, host-name) tuples.

You can express your split query using either XQuery or Server-Side JavaScript. Use the property mapreduce.marklogic.input.queryLanguage to signify the query language; XQuery is the default. In XQuery, build a split query using the XQuery library function hadoop:get-splits, in combination with your own XPath and cts:query. In JavaScript, build a split query using the JavaScript function hadoop.getSplits with your own XPath and cts:query.

The split query returns a host name and forest id because the MarkLogic Connector for Hadoop interacts with MarkLogic Server at the forest level. When a split is assigned to a map task, the connector running in the task submits the input query directly against the forest identified in the split tuple. The host-name and forest-id in the split tuple identify the target forest.

The record-count in the split tuple only needs to be an rough estimate of the number of input key-value pairs in the split. The estimate need not be accurate. What constitutes a record is job-dependent. For example, a record can be a document fragment, a node, or a value from a lexicon.

For example, basic input mode uses a simple estimate of the total number of documents in each forest. When the input query runs against a split, it can generate more or fewer input key-value pairs than estimated. The more accurate the record count estimate is, the more accurately Hadoop balances workload across tasks.

An input split never spans multiple forests, but the content in a single forest may span multiple splits. The maximum number of records in a split is determined by the com.marklogic.mapreduce.maxsplitsize configuration property. The connector, rather than your split query, handles bounding splits by this maximum.

For example, if the split query returns a count of 1000 fragments for a forest and the max split size is 600, the connector generates two splits for that forest, one for the first 500 fragments and the other for the next 500 fragments. The connector adjusts the actual split size downward as needed to generate splits of similar size, so you do not get one split of 600 fragments and another of 400 fragments. This rebalancing keeps the workload even across tasks.

# <span id="page-55-0"></span>**4.3.1.2 Creating a Split Query with hadoop:get-splits**

Use the XQuery library function hadoop: get-splits or the Server-Side JavaScript function hadoop. getSplits to create split tuples using a searchable expression and  $cts$ : query. The parameters to hadoop:get-splits and hadoop.getSplits determine the documents under consideration in each forest, equivalent to the  $s$ expression and  $s$ query parameters of cts:search. The function returns an estimate rather than a true count to improve performance.

The following split query example returns one tuple per forest, where the count is an estimate of the total number of documents in the forest.

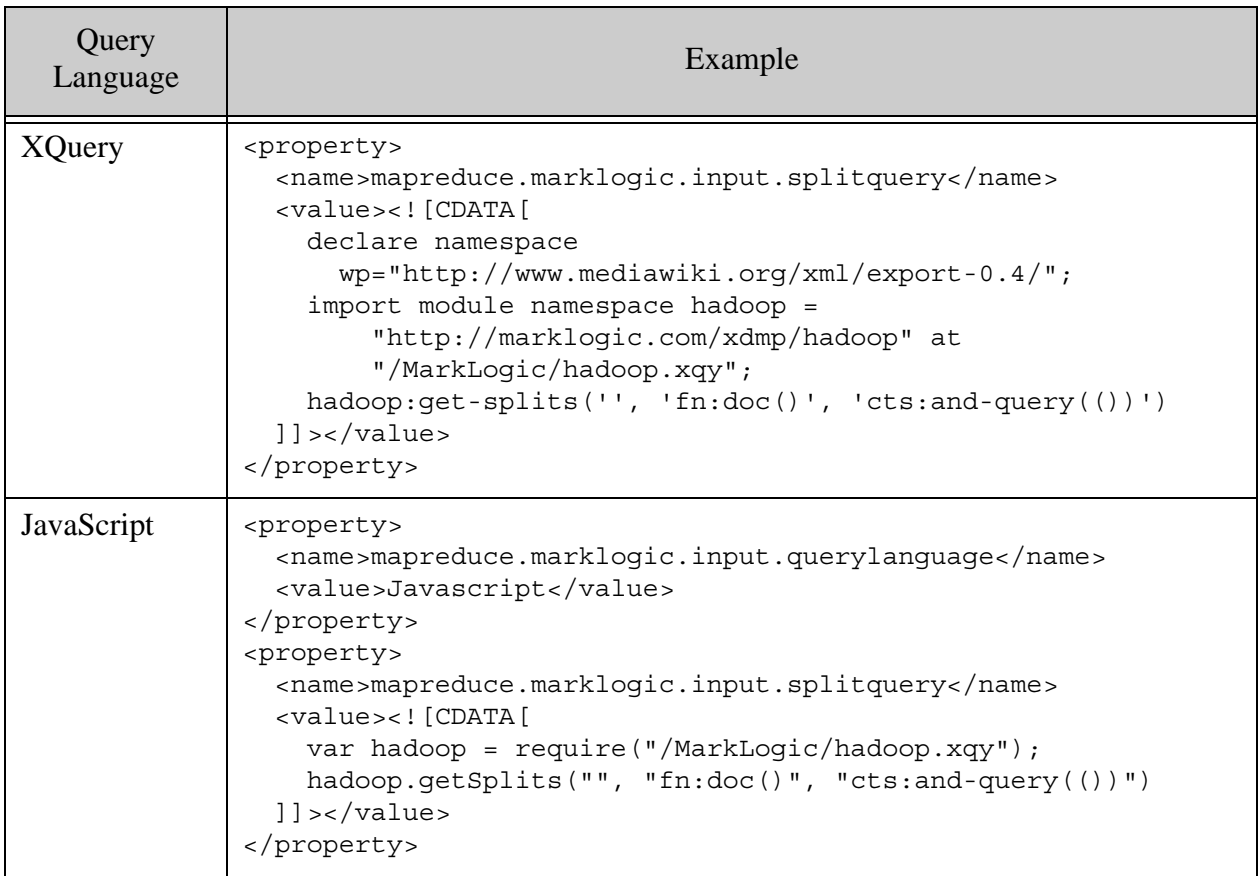

You can write an input split query without hadoop:get-splits (or hadoop.getSplits), but your job may require additional privileges if you do so. The example below is equivalent to the previous example, but it does not use hadoop:get-splits. Unlike the previous example, however, admin privileges are required to execute this sample query.

```
<property>
  <name>mapreduce.marklogic.input.splitquery</name>
  <value><![CDATA[
     declare namespace wp="http://marklogic.com/wikipedia";
     import module namespace admin = "http://marklogic.com/xdmp/admin" 
      at "/MarkLogic/admin.xqy";
     let $conf := admin:get-configuration()
     for $forest in xdmp:database-forests(xdmp:database())
     let $host id := admin:forest-get-host($conf, $forest)
     let $host name := admin:host-get-name($conf, $host id)
      let $cnt := 
        xdmp:estimate(
          cts:search(fn:doc(), cts:and-query(()), (), 0.0, $forest))
       return if ($cnt > 0) then ($forest, $cnt, $host_name)
```

```
 else()
   ]]></value>
</property>
```
If you create a Server-Side JavaScript split query that does not use hadoop.get splits, your script must return a sequence in which the entries are tuples of the form (forest-id, record-count, host-name). That is, the sequence contains values in the sequence:

forest1, count1, host1, forest2, count2, host2,...

You can create a sequence from a JavaScript array using xdmp.arrayValues or sequence.from.

When you create a split query that does not use hadoop: get-splits or hadoop.getSplits, do not return results for forests whose count is less than or equal to zero. This is why the previous example tests  $\frac{1}{2}$  cant before returning the split data:

```
if ($cnt > 0) then ($forest, $cnt, $host_name)
else()
```
#### <span id="page-57-0"></span>**4.3.2 Creating Input Key-Value Pairs**

As described in ["Understanding the MapReduce Job Life Cycle" on page 32](#page-31-0), map input key-value pairs are generated by each map task from the input split assigned to the task. In most cases, the MarkLogic Server content in the split is selected by the input query in the

mapreduce.marklogic.input.query configuration property. ForestInputFormat selects documents differently; for details, see ["Direct Access Using ForestInputFormat" on page 67](#page-66-1).

The input query must return a sequence, but the nature of the items in the sequence is dependent on the configured InputFormat subclass. For example, if the job uses NodeInputFormat, the input key-value pairs are (NodePath, MarkLogicNode) pairs. Therefore, an input query for NodeInputFormat must return a sequence of nodes. The MarkLogic Connector for Hadoop then converts each node into a (NodePath, MarkLogicNode) pair for passage to the map function.

The table below summarizes the input query results expected by each InputFormat subclass provided by the MarkLogic Connector for Hadoop. For more information about the classes, see ["InputFormat Subclasses" on page 75](#page-74-0).

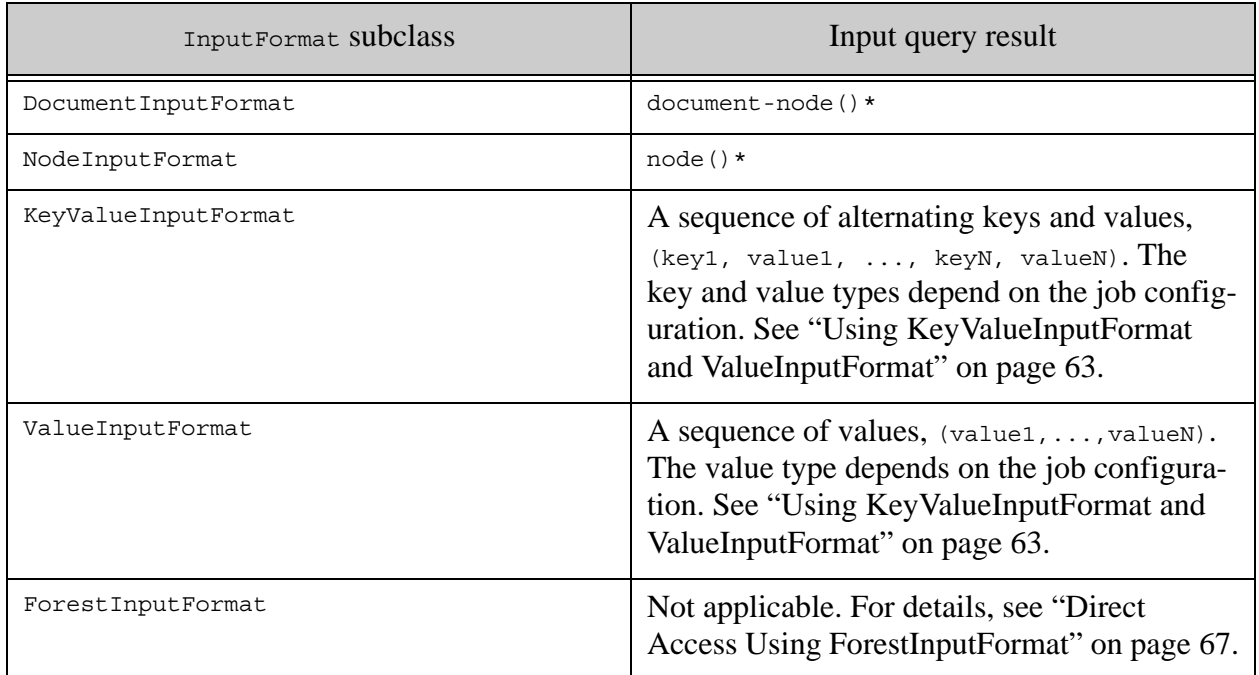

KeyValueInputFormat and ValueInputFormat enable you to configure arbitrary key and/or value types, within certain constraints. For details, see ["Using KeyValueInputFormat and](#page-62-0)  [ValueInputFormat" on page 63](#page-62-0). When using these types, your input query must return keys and/or values compatible with the type conversions defined in ["Supported Type Transformations" on](#page-63-0)  [page 64.](#page-63-0)

The following example uses ValueInputFormat with org.apache.hadoop.mapreduce.Text as the value type. (The key type with ValueInputFormat is always

org.apache.hadoop.mapreduce.LongWritable. and is supplied automatically by the MarkLogic Connector for Hadoop.) The input query returns an attribute node, and the implicit type conversion built into ValueInputFormat converts the result into the attribute text for passage to the map function.

```
<property>
  <name>mapreduce.marklogic.input.query</name>
  <value><![CDATA[
    declare namespace wp="http://marklogic.com/wikipedia";
     for $t in fn:collection()/wp:nominee//wp:a[@title and @href]/@title
      return $t
  ]]></value>
</property>
```
# <span id="page-59-0"></span>**4.3.3 Optimizing Your Input Query**

In basic mode, the MarkLogic Connector for Hadoop optimizes the input query built from the configuration properties. In advanced input mode, you must optimize the input query yourself. Use the configuration property mapreduce.marklogic.input.bindsplitrange to optimize your input query by limiting the work your query does per split.

Usually, each input split covers a set of records (or fragments) in a specific forest; see the illustration in ["Creating Input Splits" on page 45](#page-44-1). The input split might cover only a subset of the content in a forest, but the input query runs against the entire forest. Constraining the content manipulated by the input query to just those under consideration for the split can significantly improve job performance.

For example, imagine an input query built around the following XPath expression:

```
fn:collection()//wp:a[@title]
```
In the worst case, evaluating the above expression examines every document in the forest for each split. If the forest contains 100 documents, covered by 4 splits of 25 fragments each, then the job might examine 4 \* 100 documents to cover the content in the forest, and then discard all but 25 of the results in each split:

```
fn:collection()//wp:a[@title][1 to 25]
fn:collection()//wp:a[@title][26 to 50]
fn:collection()//wp:a[@title][51 to 75]
fn:collection()//wp:a[@title][76 to 100]
```
The range on each expression above, such as  $[1 \text{ to } 25]$ , is the split range. Constraining the set of documents by the split range earlier can be more efficient:

```
(fn:collection()[1 \text{ to } 25])//wp:a[@title]...
```
In practice MarkLogic Server might internally optimize such a simple XPath expression, but a more complex FLOWR expression can require hand tuning.

The exact optimization is query dependent, but the split start and end values are made available to your input query through external variables if you set the configuration property mapreduce.marklogic.input.bindsplitrange to true.

To use this feature, set the property to true and do the following in your input query:

1. Declare the pre-defined namespace http://marklogic.com/hadoop. The split start and end variables are in this namespace. For example:

declare namespace mlmr="http://marklogic.com/hadoop";

2. Declare splitstart and splitend as external variables in the namespace declared in Step 1. You must use only these names. For example:

declare variable \$mlmr:splitstart as xs:integer external; declare variable \$mlmr:splitend as xs:integer external;

3. Use the variables to constrain your query.

For example, the following input query returns the first 1K bytes of each document in a collection of binary documents. Notice the query uses splitstart and splitend to construct a sub-binary node for just the documents relevant to each split:

```
xquery version "1.0-ml"; 
declare namespace mlmr="http://marklogic.com/hadoop"; (: 1 :)
declare variable $mlmr:splitstart as xs:integer external; (: 2 :)
declare variable $mlmr:splitend as xs:integer external;
for $doc in fn:doc()[$mlmr:splitstart to $mlmr:splitend] (: 3 :)
return xdmp:subbinary($doc/binary(), 0, 1000)
```
For a complete example, see ["BinaryReader" on page 119](#page-118-0).

#### <span id="page-60-0"></span>**4.3.4 Example: Counting Hrefs Using Advanced Mode**

This example counts hyperlinks with titles using advanced input mode. The full code is available in the LinkCount example included in the MarkLogic Connector for Hadoop package. See ["LinkCount" on page 116.](#page-115-0)

Suppose the input data has the following structure:

```
<wp:page>
   <title>The Topic</title>
   ...
   <text>
    < p > . . . <a href="Drama film" title="Drama film">
         Drama film
       </a>
     </p>
  \langletext>
</wp:page>
```
Notice the content includes embedded hrefs with titles. The input split query shown below estimates the number of documents in each forest by calling xdmp:estimate and returns (forest-id, count, host-name) tuples. The query is wrapped in a CDATA section so the contents are not interpreted by the Hadoop MapReduce configuration parser.

```
<property>
  <name>mapreduce.marklogic.input.splitquery</name>
```

```
 <value><![CDATA[
     declare namespace wp="http://www.mediawiki.org/xml/export-0.4/";
     import module namespace admin = 
       "http://marklogic.com/xdmp/admin" at "/MarkLogic/admin.xqy"; 
     let $conf := admin:get-configuration() 
     for $forest in xdmp:database-forests(xdmp:database()) 
      let $host id := admin:forest-get-host($conf, $forest)
      let $host name := admin:host-get-name($conf, $host id)
       let $cnt := 
        xdmp:estimate(
           cts:search(fn:doc(), cts:and-query(()), (), 0.0, $forest))
       return ($forest, $cnt, $host_name)
  ]]></value>
</property>
```
The split query generates at least one split per forest. More than one split can be generated per forest, depending on the number of documents in the forest and the value of the configuration property mapreduce.marklogic.input.maxsplitsize. For details, see "Creating Input Splits" on [page 55.](#page-54-1)

The example input query selects qualifying hrefs from each document in the split. A qualifying href in this example is one that has a title and refers to another Wikipedia topic, rather than to an image or an external file. The input query below uses an XPath expression to find qualifying hrefs and extract the text from the title attribute:

```
<property>
  <name>mapreduce.marklogic.input.query</name>
  <value><![CDATA[
    xquery version "1.0-ml"; 
    declare namespace wp="http://www.mediawiki.org/xml/export-0.4/";
     //wp:a[@title and @href and not
        (fn:starts-with(@href, "#")
         or fn:starts-with(@href, "http://") 
         or fn:starts-with(@href, "File:") 
         or fn:starts-with(@href, "Image:"))]/@title
  ]]></value>
</property>
```
The LinkCount sample uses the above split query and input query with ValueInputFormat configured to generate (LongWritable, Text) map input pairs, where the key is a unique (but uninteresting) number and the value is the text from the title attribute of qualifying hrefs. For example one input to the map function might be:

(42, "Drama film")

For more information about valueInputFormat, see "Using KeyValueInputFormat and [ValueInputFormat" on page 63](#page-62-0).

The map function of LinkCount discards the input key and generates a (Text, IntWritable) key-value pair where the key is the text from the title attribute (the value on the input pair), and the value is always one, to indicate a single reference to the topic:

```
public static class RefMapper 
extends Mapper<LongWritable, Text, Text, IntWritable> {
   private final static IntWritable one = new IntWritable(1);
   private Text refURI = new Text();
     public void map(LongWritable key, Text value, Context context) 
       throws IOException, InterruptedException 
     {
        refURI.set(value);
        context.write(refURI, one);
     }
     ...
```
For example, if RefMapper.map receives (42, "Drama film") as input, then it produces the output pair ("Drama film", 1).

### <span id="page-62-0"></span>**4.4 Using KeyValueInputFormat and ValueInputFormat**

The KeyValueInputFormat and ValueInputFormat classes enable you to create input key-value pairs with types other than the connector specific types MarkLogicNode, NodePath, and DocumentURI.

This section covers the following topics about using KeyValueInputFormat and ValueInputFormat.

- [Overview](#page-62-1)
- [Job Configuration](#page-63-1)
- [Supported Type Transformations](#page-63-0)
- [Example: Using KeyValueInputFormat](#page-64-0)

#### <span id="page-62-1"></span>**4.4.1 Overview**

Use KeyValueInputFormat Of ValueInputFormat to specify your own key-value type combinations, or when extracting input data from a MarkLogic Server lexicon. The connector performs a "best-effort" type conversioin between the key and/or value types from the input query or lexicon function and the target type. For details, see ["Supported Type Transformations" on page 64](#page-63-0).

Use KeyValueInputFormat type when your application depends upon both the key and value type. Use valueInputFormat when only the value is interesting. In valueInputFormat the key is simply a unique number with no significance.

Most lexicon functions require use of valueInputFormat. You may use KeyValueInputFormat only with lexicon co-occurence functions. For details, see ["Using a Lexicon to Generate Key-Value](#page-45-0)  [Pairs" on page 46.](#page-45-0)

For an example, see ["Example: Using KeyValueInputFormat" on page 65](#page-64-0).

## <span id="page-63-1"></span>**4.4.2 Job Configuration**

When using KeyValueInputFormat, specify the map phase input key and value type by setting the configuration properties mapreduce.marklogic.input.keyclass and mapreduce.marklogic.input.valueclass. For example, to set the properties in the configuration file:

```
<property>
  <name>mapreduce.marklogic.input.keyclass</name>
   <value>org.apache.hadoop.io.Text.class</value>
</property>
<property>
   <name>mapreduce.marklogic.input.valueclass</name>
   <value>com.marklogic.mapreduce.NodePath.class</value>
</property>
```
You can also use the  $\text{org}$ , apache.hadoop.mapreduce.job API to set the property in code:

```
import org.apache.hadoop.io.Text;
import org.apache.hadoop.io.Writable;
...
public static void main(String[] args) throws Exception {
    Configuration conf = new Configuration();
     ...
     conf.setClass("mapreduce.marklogic.input.valueClass", 
                   Text.class, Writable.class);
```
When using valueInputFormat, specify the map phase value type by setting the configuration property mapreduce.marklogic.input.valueclass. The key type is built in and is always org.apache.hadoop.io.LongWritable.

### <span id="page-63-0"></span>**4.4.3 Supported Type Transformations**

The set of supported type transformations are listed in the table below. The list applies to both the key and value types when using KeyValueInputFormat, and to the value type when using ValueInputFormat.

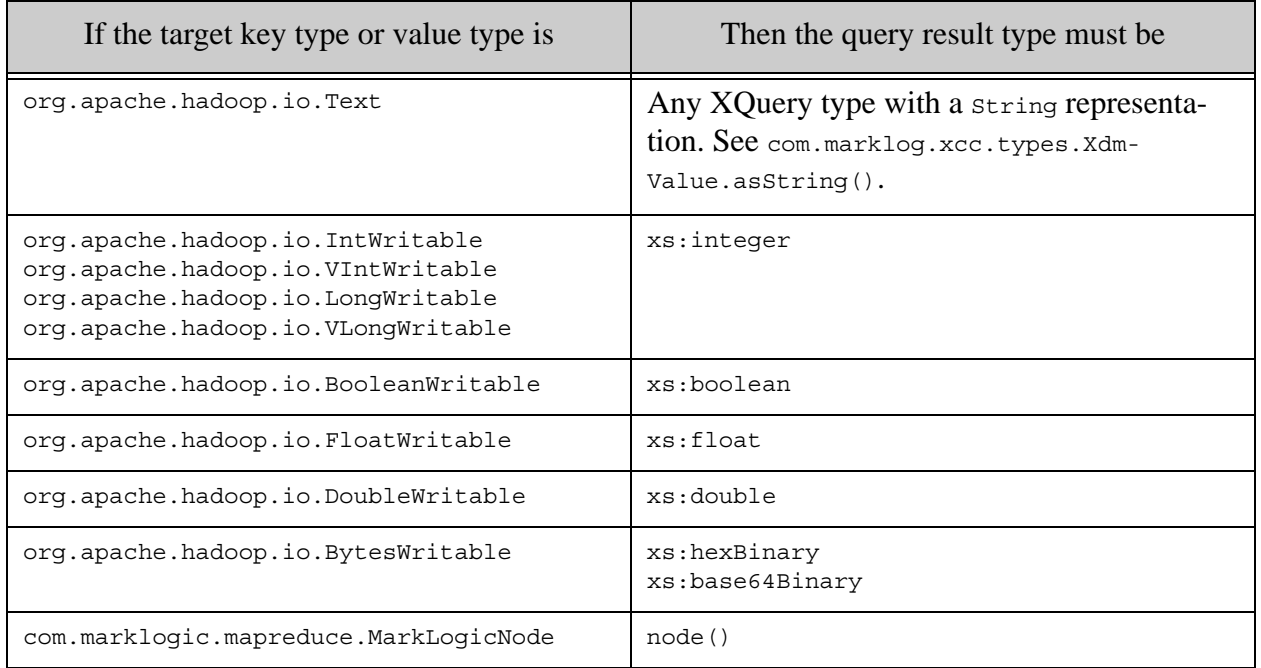

If the query result type and target type do not correspond to one of the supported conversions, or the target type is  $Text$  but the result type does not have a  $String$  representation, java.lang.UnsupportedOperationException is raised.

#### <span id="page-64-0"></span>**4.4.4 Example: Using KeyValueInputFormat**

Consider a job which uses KeyValueInputFormat to count the number of occurences of each href in the input document set and saves the results to HDFS. This is similar to the LinkCount sample included with the connector; see com.marklogic.mapreduce.examples.LinkCount.java and the conf/marklogic-advanced.xml configuration file.

This example uses advanced input mode with an input query that generates  $(x\sin\theta)$ , xs:integer) pairs containing the href title and a count from cts:frequency. The input query is shown below:

```
declare namespace wp="http://www.mediawiki.org/xml/export-0.4/";
declare variable $M := cts:element-attribute-value-co-occurrences(
    xs:QName("wp:a"),
    xs:QName("href"),
    xs:QName("wp:a"),
    xs:QName("title"),
     ("proximity=0", "map", 
      "collation=http://marklogic.com/collation/codepoint"),
     cts:directory-query("/space/wikipedia/enwiki/", "infinity")) ;
for $k in map:keys($M)[
     not(starts-with(., "#") or starts-with(., "http://") or
         starts-with(., "File:") or starts-with(., "Image:")) ]
```

```
let \forall v := map: get(\forall M, \forall k)where \forall v := ""
return 
      for $each in $v
      return ($each, cts:frequency($each))
```
KeyValueInputFormat generates (Text, IntWritable) map phase input key-value pairs from the above query. The key is the title from the href anchor and the value is the count. The following input configuration properties define the key and value types for KeyValueInputFormat:

```
<property>
     <name>mapreduce.marklogic.input.keyclass</name>
     <value>org.apache.hadoop.io.Text</value>
</property>
<property>
     <name>mapreduce.marklogic.input.valueclass</name>
     <value>org.apache.hadoop.io.IntWritable</value>
</property>
```
The job programmatically sets the InputFormat class to KeyValueFormat, and the Mapper.map method expects the corresponding input types, as shown below. KeyValueInputFormat handles converting the input query results for each pair from (xs:string, xs:integer) into (Text, IntWritable).

```
import org.apache.hadoop.mapreduce.Job;
import org.apache.hadoop.mapreduce.Mapper;
import com.marklogic.mapreduce.KeyValueInputFormat;
public class LinkCount {
    public static class RefMapper 
     extends Mapper<Text, IntWritable, Text, IntWritable> {
         public void map(Text key, IntWritable value, Context context) 
\{ \ldots \} ...
     public static void main(String[] args) throws Exception {
        Configuration conf = new Configuration();
 ...
        Job job = new Job (conf);
         job.setInputFormatClass(KeyValueInputFormat.class);
         ...
     }
}
```
The same type conversions apply when using valueInputFormat, but you do not need to configure mapreduce.marklogic.input.keyclass because the key class is always LongWritable. The LinkCount sample code uses ValueInputFormat and relies on the default key and value types to achieve the same effect as shown above.

### <span id="page-66-0"></span>**4.5 Configuring a Map-Only Job**

Some jobs do not require a reduce step. For example, a job which ingests documents in HDFS into MarkLogic Server may complete the ingestion during the map step. For an example of a map-only job, see ["ContentLoader" on page 120.](#page-119-0)

To stop a job after the map completes, set the number of reduce tasks to zero. You may set the number of reduce tasks in a configuration file or programmatically. For example, to set the number of reduce tasks to 0 in a configuration, include the following setting:

```
<property>
   <name>mapred.reduce.tasks</name>
   <value>0</value>
</property>
```
To set the number of reduce tasks to 0 programmatically, use the Hadoop API function org.apache.hadoop.Configuration.setNumReduceTasks.

If your map-only job uses MarkLogic Server for output, you must disable the Hadoop MapReduce speculative execution feature. For details, see ["Disabling Speculative Execution" on](#page-81-0)  [page 82.](#page-81-0)

#### <span id="page-66-1"></span>**4.6 Direct Access Using ForestInputFormat**

Direct Access enables you to bypass MarkLogic Server and extract documents from a database by reading them directly from the on-disk representation of a forest. Use Forest Input Format for Direct Access in a MapReduce job.

This advanced feature circumvents MarkLogic Server document management and is intended primarily for accessing offline and read-only forests as part of a tiered storage strategy. Most applications should use the other MarkLogicInputFormat implementations, such as DocumentInputFormat or NodeInputFormat.

This section covers the following Direct Access topics:

- [When to Consider ForestInputFormat](#page-67-0)
- [Limitations of Direct Access](#page-67-1)
- [Controlling Input Document Selection](#page-68-0)
- [Specifying the Input Forest Directories](#page-69-0)
- [Determining Input Document Type in Your Code](#page-70-0)
- [Where to Find More Information](#page-71-0)

### <span id="page-67-0"></span>**4.6.1 When to Consider ForestInputFormat**

A forest is the internal representation of a collection of documents in a MarkLogic database; for details, see Understanding Forests in the *Administrator's Guide*. A database can contain many forests, and forests can have various states, including detached and readonly.

Direct Access enables you to extract documents directly from a detached or read-only forest without going through MarkLogic Server. Direct Access and ForestInputFormat are primarily intended for accessing archived data that is part of a tiered storage deployment; for details, see Tiered Storage in the *Administrator's Guide*. You should only use Direct Access on a forest that is offline or read-only; for details, see ["Limitations of Direct Access" on page 68](#page-67-1).

For example, if you have data that ages out over time such that you need to retain it, but you do not need to have it available for real time queries through MarkLogic Server, you can archive the data by taking the containing forests offline. Such data is still accessible using Direct Access.

You can store archived forests on HDFS or another filesystem, and access the documents stored in them from your MapReduce job, even if you do not have an active MarkLogic instance available. For example, ForestInputFormat can be used to support large scale batch data analytics without requiring all the data to be active in MarkLogic Server.

Since Direct Access bypasses the active data management performed by MarkLogic Server, you should not use it on forests receiving document updates. For details, see ["Limitations of Direct](#page-67-1)  [Access" on page 68.](#page-67-1)

### <span id="page-67-1"></span>**4.6.2 Limitations of Direct Access**

You should only use ForestInputFormat on forests that meet one of the following criteria:

- The forest is offline and not in an error state. A forest is offline if the availability is set to offline, or the forest or the database to which it is attached is disabled. For details, see Taking Forests and Partitions Online and Offline in the *Administrator's Guide*.
- The forest is online, but the updates-allowed state of the forest is read-only. For details, see Setting the Updates-allowed State on Partitions in the *Administrator's Guide*.

The following additional limitations apply to using Direct Access:

- Accessing documents with Direct Access bypasses security roles and privileges. The content is protected only by the filesystem permissions on the forest data.
- Direct Access cannot take advantage of indexing or caching when accessing documents. Every document in each participating forest is read, even when you use filtering criteria. Filtering can only be applied after reading a document off disk.
- Direct Access skips property fragments.
- Direct Access skips documents partitioned into multiple fragments. For details, see Fragments in the *Administrator's Guide*.

ForestInputFormat skips any forest (or a stand within a forest) that is receiving updates or is in an error state, as well as property fragments and fragmented documents. Processing continues even when some documents are skipped.

Your forest data must be reachable from the hosts in your Hadoop cluster. If your job accesses the contents of large or external binary documents retrieved with ForestInputFormat, the following additional reachability requirements apply:

- If your job accesses the contents of a large binary, the large data directory must be reachable using the same path as when the forest was online.
- If your job accesses the contents of an external binary, the directory containing the external content should be reachable using the same path that xdmp:external-binary-path returns when the containing forest is online.

If your job does not access the contents of any large or external binary documents, then the large data directory and/or external binary directory need not be reachable.

For example, consider a forest configured to use hdfs://my/large/data as a large data directory when it was live. If your map function is called with a LargeBinaryDocument from this forest, you can safely call LargeBinaryDocument.getContentSize even if the large data directory is not reachable. However, you can only successfully call LargeBinaryDocument.getContentAsMarkLogicNode if hdfs://my/large/data is reachable.

Similarly, consider a forest that contains an external binary document inserted into the database with /my/external-images/huge.jpg as the path to the external data. If your map function is called with a LargeBinaryDocument corresponding to this binary, you can safely call LargeBinaryDocument.getPath even if /my/external-images is not reachable. However, you can only successfully call LargeBinaryDocument.getContentAsByteArray if /my/external-images/huge.jpg is reachable.

To learn more about how MarkLogic Server stores content, see ["Where to Find More](#page-71-0)  [Information" on page 72](#page-71-0).

### <span id="page-68-0"></span>**4.6.3 Controlling Input Document Selection**

You cannot specify an input query or document selector with ForestInputFormat. Use the following configuration properties to filter the input documents instead.

**Note:** Even with filtering, all documents in the forest(s) are accessed because indexing does not apply. Filtering only limits which documents are passed to your map or reduce function.

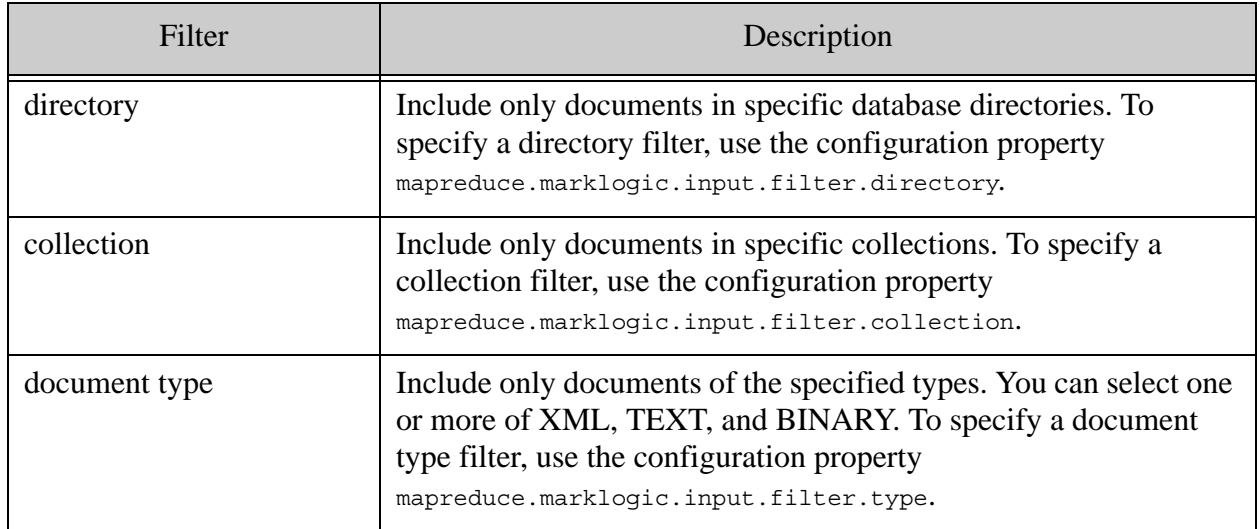

For more details, see ["Input Configuration Properties" on page 73](#page-72-0).

You can specify multiple directories, collections or document types by using a comma separated list of values. You can specify combinations of directory, collection, and document type filters. The following example configuration settings select XML and text documents in the database directory /documents/ that are in either the invoices or receipts collections..

```
<property>
   <name>mapreduce.marklogic.input.filter.directory</name>
   <value>/documents/</value>
</property>
<property>
   <name>mapreduce.marklogic.input.filter.collection</name>
   <value>invoices,receipts</value>
</property>
<property>
   <name>mapreduce.marklogic.input.filter.type</name>
   <value>XML,TEXT</value>
</property>
```
### <span id="page-69-0"></span>**4.6.4 Specifying the Input Forest Directories**

When you use ForestInputFormat, your job configuration must include the filesystem or HDFS directories containing the input forest data. ForestInputFormat is a subclass of the Apache Hadoop FileInputFormat class, so you can configure the forest directories using FileInputFormat.setInputPaths.

For example, the following code assumes the forest input directories are passed in as a command line argument on the hadoop command line that executes the job:

```
public void main(final String[] args) throws Exception {
     ...
     Job job = new Job(super.getConf());
     job.setJarByClass(MapTreeReduceTree.class);
     // Map related configuration
     job.setInputFormatClass(ForestInputFormat.class);
     job.setMapperClass(MyMapper.class);
     job.setMapOutputKeyClass(DocumentURI.class);
     job.setMapOutputValueClass(DOMDocument.class);
     FileInputFormat.setInputPaths(job, new Path(args[0]));
     ...
}
```
The directory(s) passed to setInputPaths should be the directory that contains the entire forest. For example, the default location of a forest named my-forest on Linux is

/var/opt/MarkLogic/Forests/my-forest, and that is the path you would pass to use my-forest as an input source for your job. Similarly, if you configure your data directory to be hdfs://MarkLogic, then the path to the forest might be hdfs://MarkLogic/Forests/my-forest.

### <span id="page-70-0"></span>**4.6.5 Determining Input Document Type in Your Code**

When you use ForestInputFormat, your map or reduce function receives (DocumentURI, ForestDocument) input key-value pairs. ForestDocument is an abstract class. The concrete document object type depends on the content type of the data in the document. Use MarkLogicDocument.getContentType to determine the appropriate concrete type.

The following table shows the correspondence between the

com.marklogic.mapreduce.ContentType returned by MarkLogicDocument.getContentType and the concrete type of the document in a key-value pair. Binary documents are further specialized into RegularBinaryDocument and LargBinaryDocument; for details, see Working With Binary Documents in the *Application Developer's Guide*.

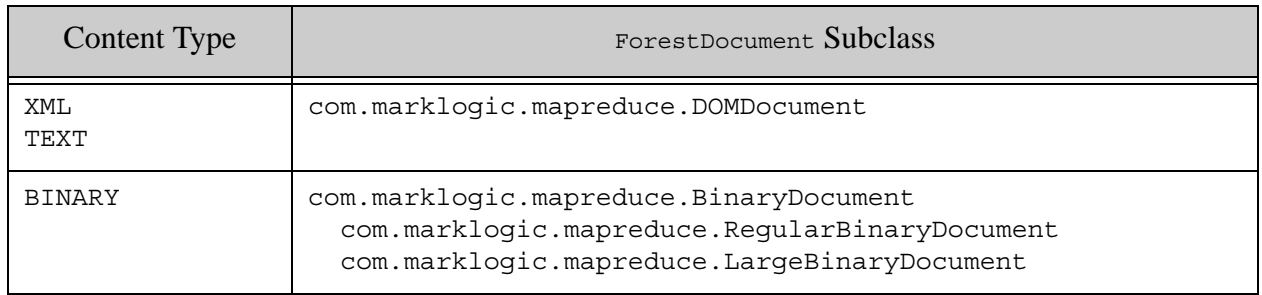

DOMDocument is a read-only representation of a document as it is stored in the database. Accessors allow you to convert the content into other forms for further manipulation. For example, you can convert the contents to String, MarkLogicNode, or org.w3c.dom.Document. For details, see the JavaDoc for com.marklogic.mapreduce.DOMDocument.

The following example demonstrates coercing a Forest Document into an appropriate concrete type based on the content type.

```
public static class MyMapper 
extends Mapper<DocumentURI, ForestDocument, DocumentURI, DOMDocument> {
    public static final Log LOG = LogFactory.getLog(MyMapper.class);
    public void map(
        DocumentURI key, ForestDocument value, Context context) 
     throws IOException, InterruptedException {
         if (value != null && 
             value.getContentType() != ContentType.BINARY) {
            DOMDocument domdoc = (DOMDocument)value;
             // work with the document...
        \} else if (value != null) {
             if (value instanceof LargeBinaryDocument) {
                LargeBinaryDocument lbd = (LargeBinaryDocument) value; // work with the document...
             } else if (value instanceof RegularBinaryDocument) {
                 RegularBinaryDocument rbd =
                    (ReqularBinaryDocument) value;
                 // work with the document...
 }
         }
     }
}
```
#### <span id="page-71-0"></span>**4.6.6 Where to Find More Information**

Refer to the following topics to learn more about how MarkLogic Server stores and manages documents:

- Understanding Forests in the *Administrator's Guide*.
- Understanding and Controlling Database Merges in the *Administrator's Guide*.
- Tiered Storage in the *Administrator's Guide*.
- Disk Storage Considerations in the *Query Performance and Tuning Guide*.
- Getting Started with Distributed Deployments in the *Scalability, Availability, and Failover Guide*.
# **4.7 Input Configuration Properties**

The table below summarizes connector configuration properties for using MarkLogic Server as an input source. Some properties can only be used with basic input mode and others can only be used with advanced input mode. For more information, see

com.marklogic.mapreduce.MarkLogicConstants in the *MarkLogic Hadoop MapReduce Connector API*.

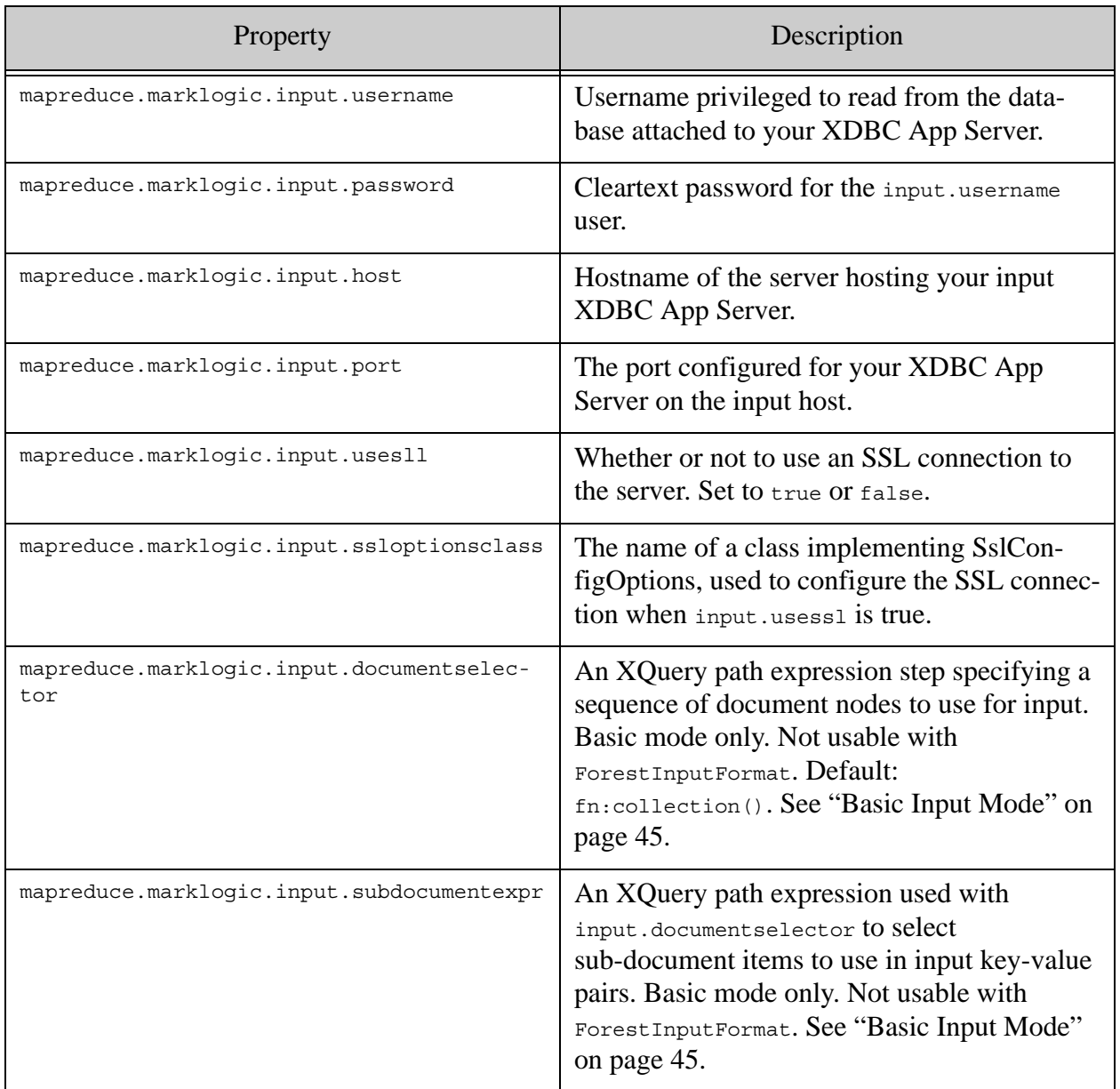

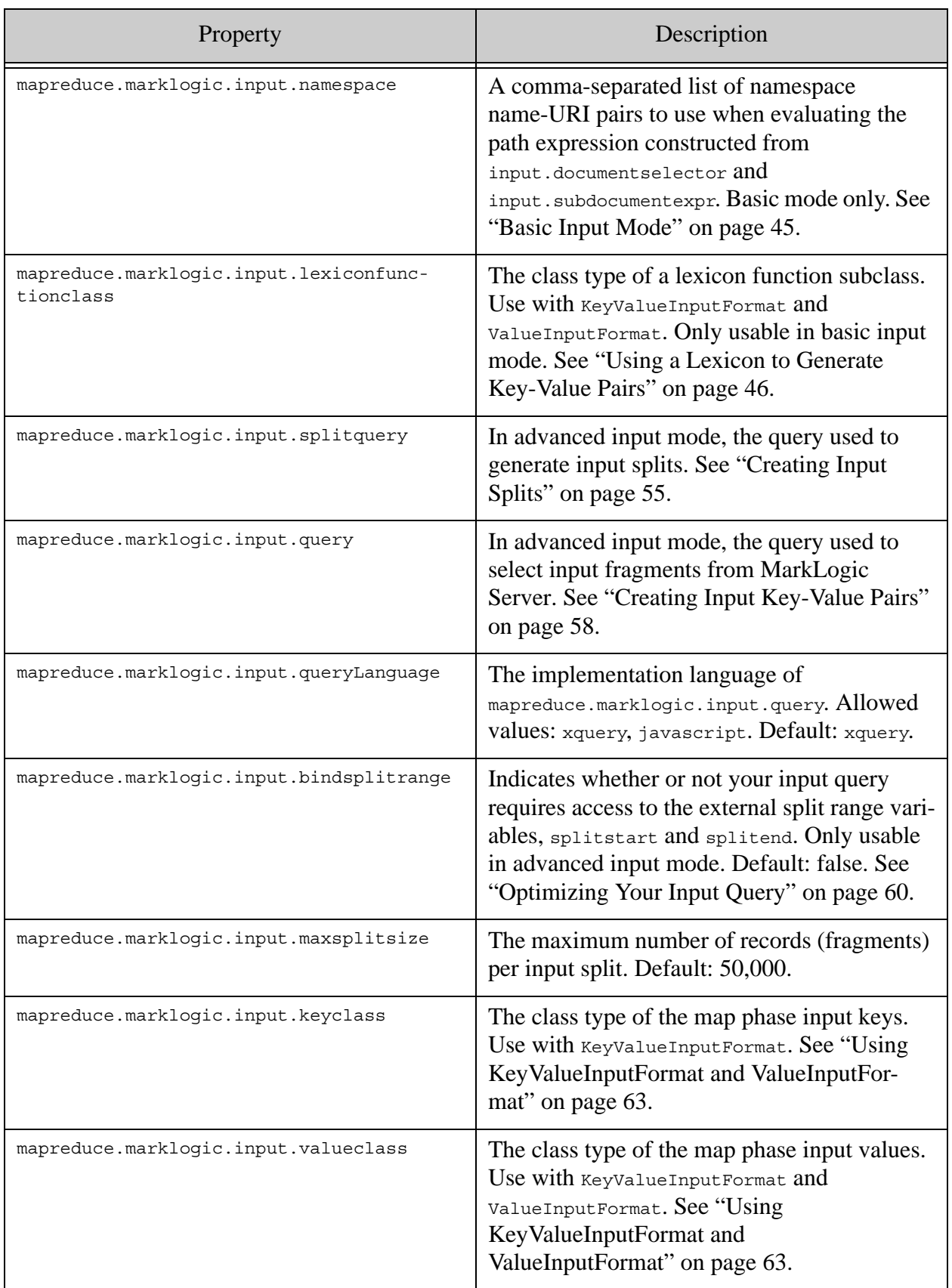

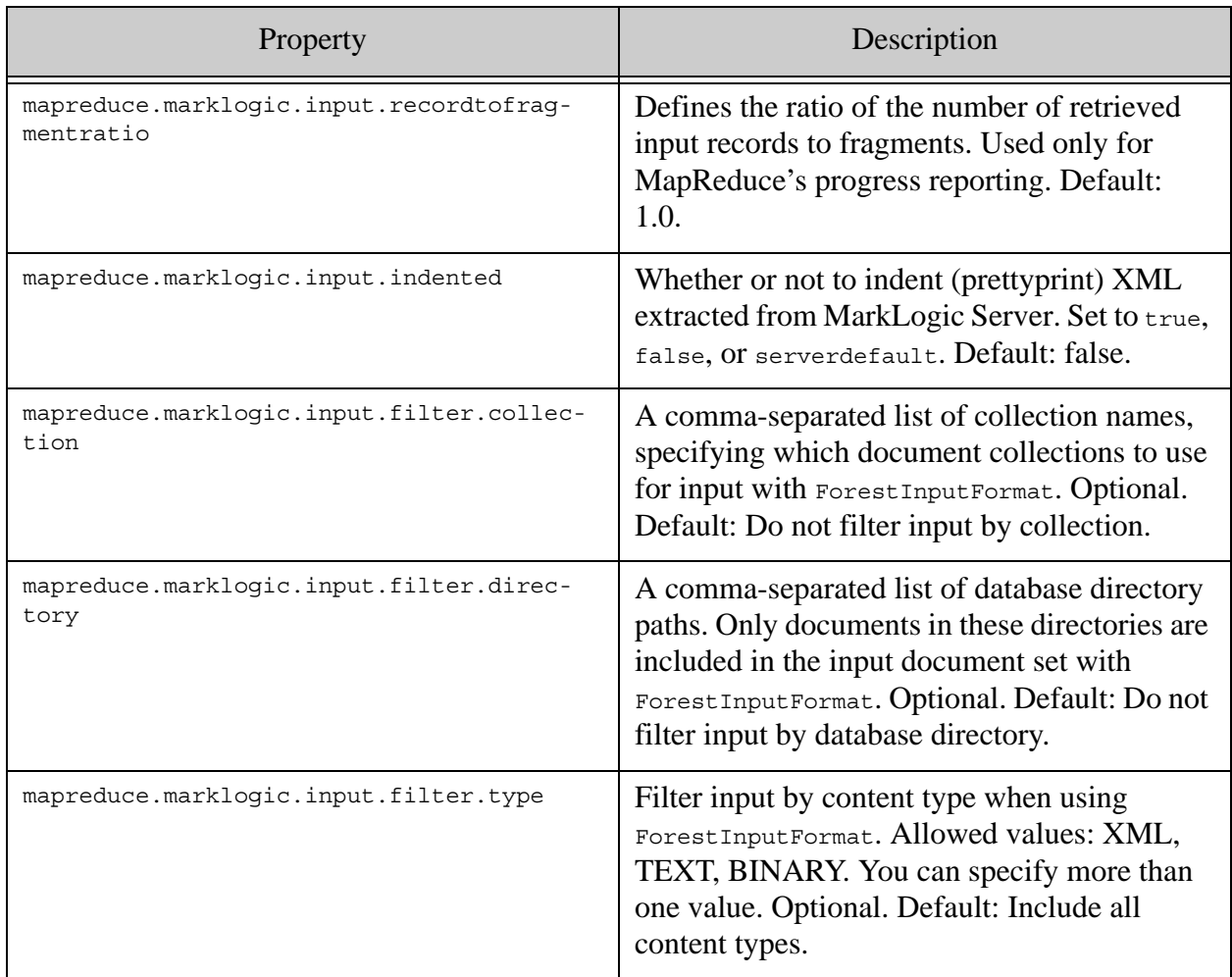

## **4.8 InputFormat Subclasses**

The MarkLogic Connector for Hadoop API provides subclasses of InputFormat for defining your map phase input splits and key-value pairs when using MarkLogic Server as an input source. Specify the InputFormat subclass appropriate for your job using the

org.apache.hadoop.mapreduce.job.setInputFormatClass function. For example:

```
import com.marklogic.mapreduce.NodeInputFormat;
import org.apache.hadoop.mapreduce.Job;
...
public class LinkCountInDoc {
     ...
     public static void main(String[] args) throws Exception {
        Job job = new Job(conf);
         job.setInputFormatClass(NodeInputFormat.class);
         ...
     }
}
```
The following table summarizes the InputFormat subclasses provided by the connector and the key and value types produced by each class. All classes referenced below are in the package com.marklogic.mapreduce. For more details, see the *MarkLogic Hadoop MapReduce Connector API*.

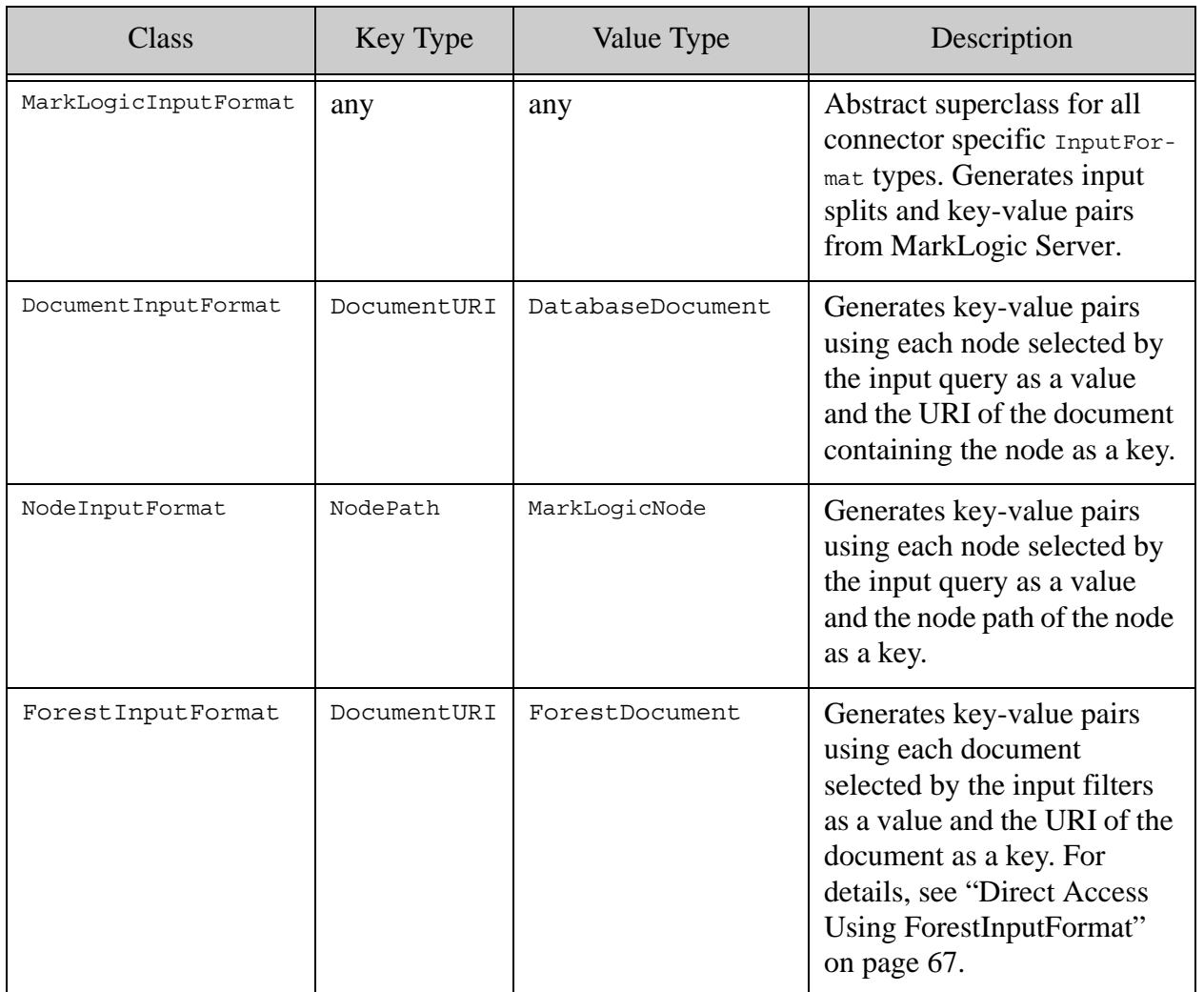

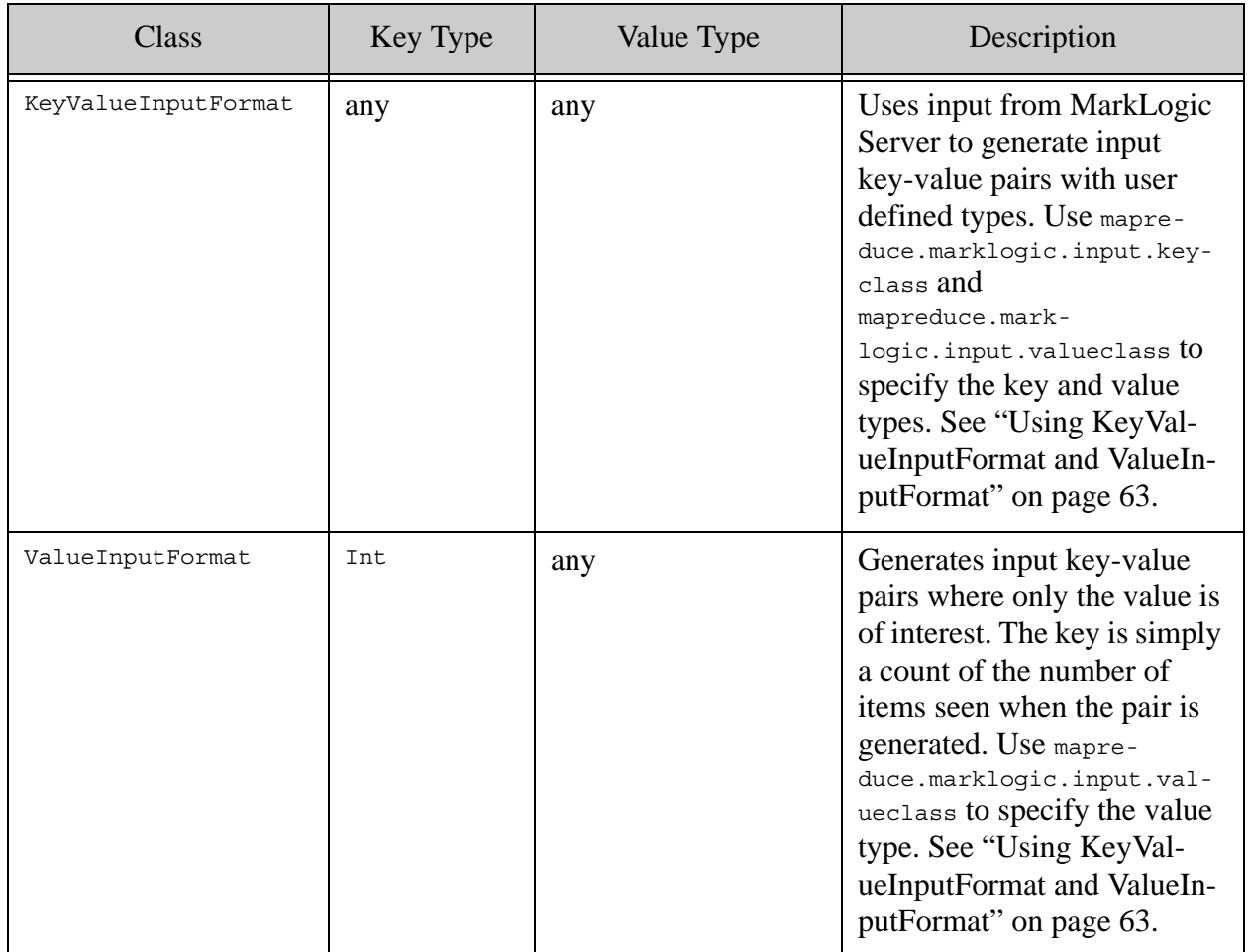

## **4.9 Lexicon Function Subclasses**

The following table shows the correspondence between MarkLogic Server lexicon built-in functions and MarkLogic Connector for Hadoop lexicon function wrapper classes. Locate the lexicon function you wish to use and include a subclass of the corresponding wrapper class in your job. For details, see ["Using a Lexicon to Generate Key-Value Pairs" on page 46](#page-45-0).

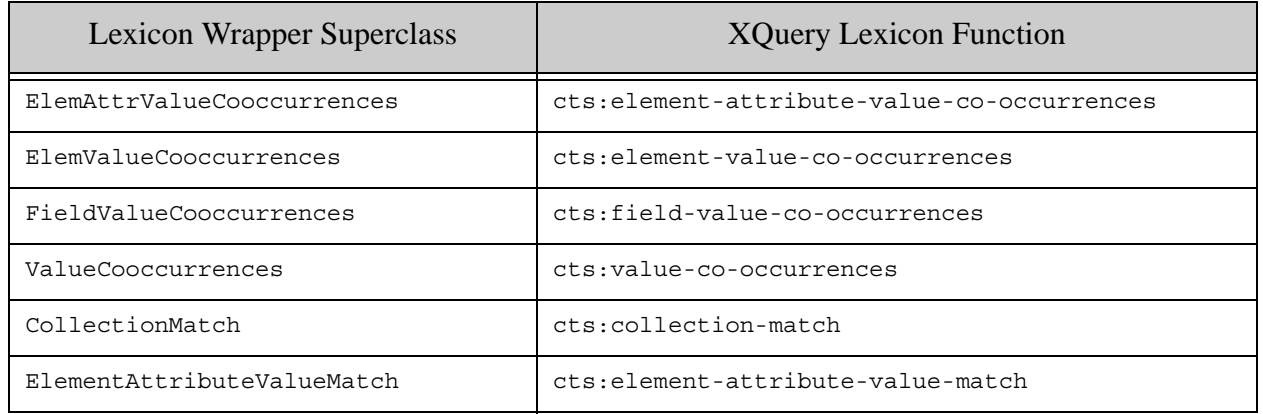

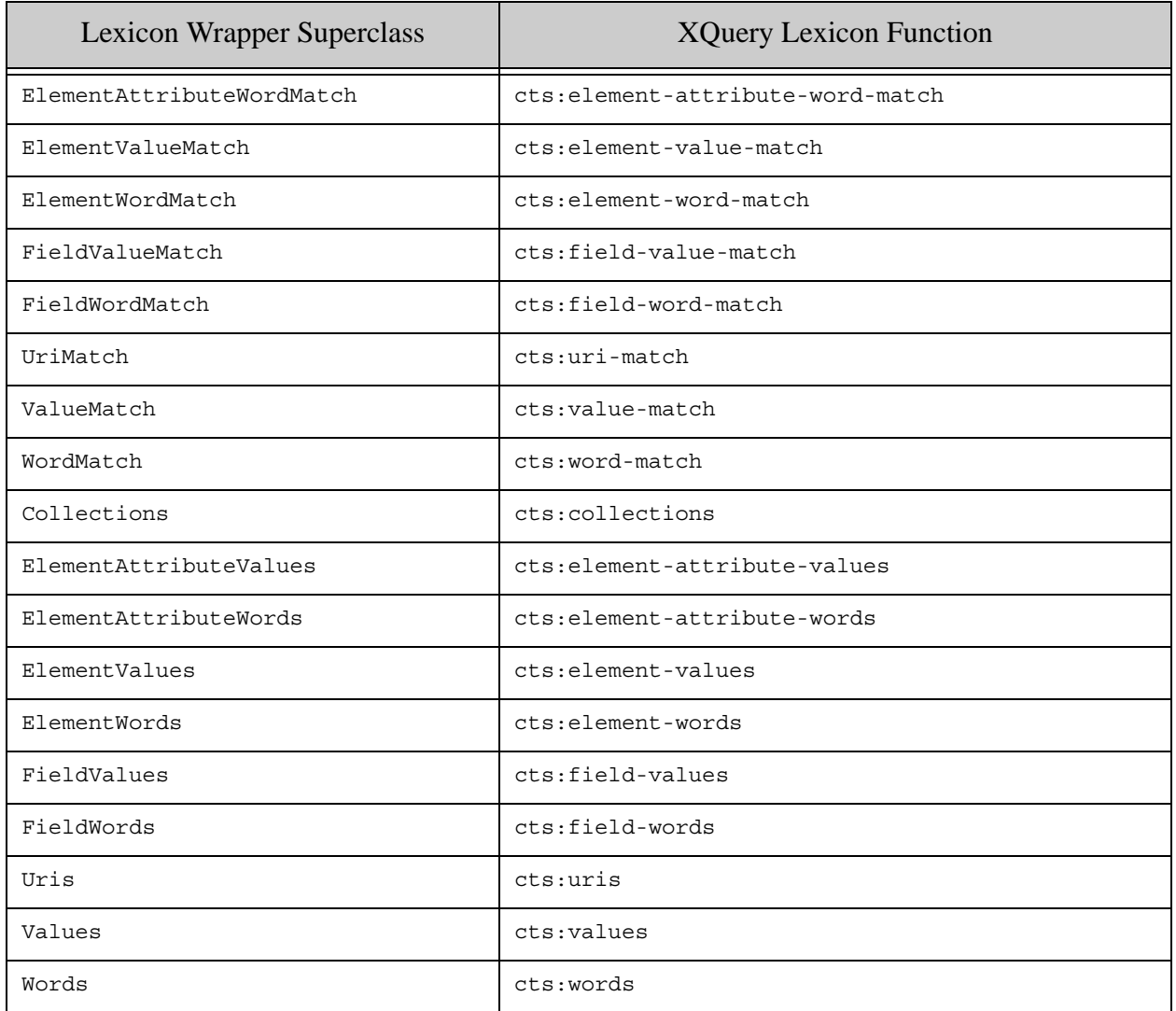

# **5.0 Using MarkLogic Server for Output**

This chapter covers the following topics related to storing MapReduce job results in a MarkLogic Server instance:

- **[Basic Steps](#page-78-1)**
- [Creating a Custom Output Query with KeyValueOutputFormat](#page-85-0)
- [Controlling Transaction Boundaries](#page-89-0)
- [Streaming Content Into the Database](#page-90-1)
- [Performance Considerations for ContentOutputFormat](#page-90-0)
- [Output Configuration Properties](#page-93-0)
- [OutputFormat Subclasses](#page-97-0)

#### <span id="page-78-1"></span>**5.1 Basic Steps**

The MarkLogic Connector for Hadoop API supports storing MapReduce results in MarkLogic Server as documents, nodes, and properties. When using MarkLogic Server to store the results of the reduce phase, configuring the reduce step of a MapReduce job includes at least the major tasks:

- [Identifying the Output MarkLogic Server Instance](#page-78-0)
- [Configuring the Output Key and Value Types](#page-79-0)
- [Defining the Reduce Function](#page-80-0)
- [Disabling Speculative Execution](#page-81-0)
- <span id="page-78-2"></span>• [Example: Storing MapReduce Results as Nodes](#page-82-0)

#### <span id="page-78-0"></span>**5.1.1 Identifying the Output MarkLogic Server Instance**

The MarkLogic Server output instance is identified by setting configuration properties. For general information on setting configuration properties, see ["Configuring a MapReduce Job" on](#page-35-0)  [page 36.](#page-35-0)

Specify the following properties to identify the output MarkLogic Server instance:

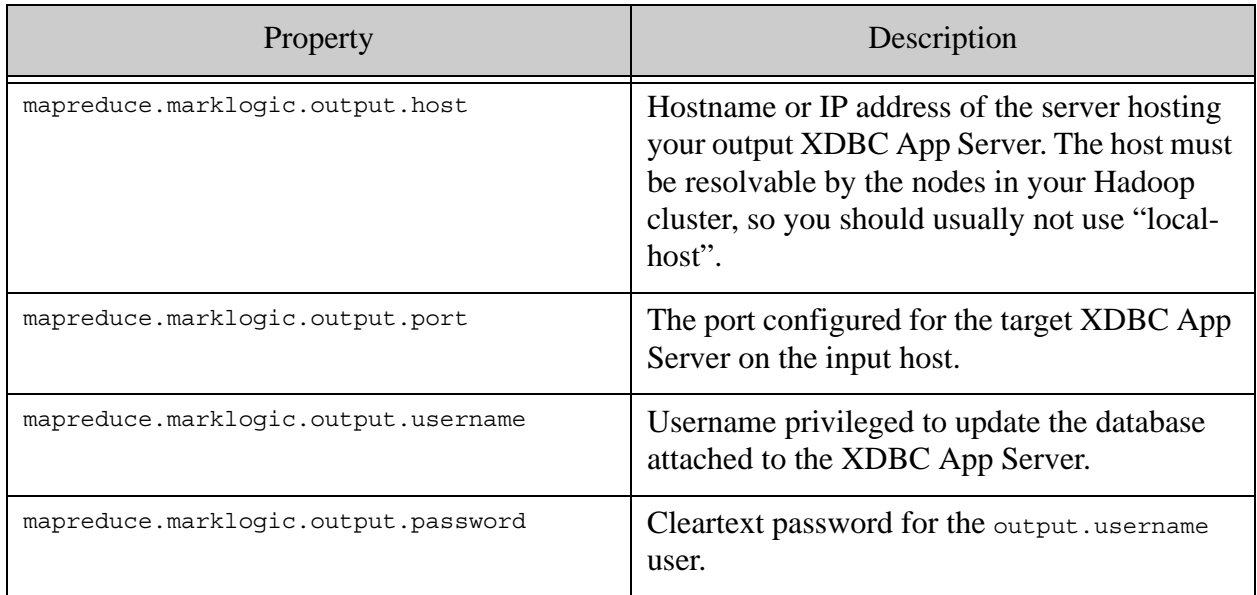

If you want to use a database other than the one attached to your XDBC App Server, set the following additional property to the name of your database:

mapreduce.marklogic.output.databasename

When you use MarkLogic Server in a cluster, all MarkLogic Server hosts containing a forest in the output database must be accessible through an XDBC server on the same port. The host identified in the configuration properties may be any qualifying host in the cluster. For details, see ["Deploying the Connector with a MarkLogic Server Cluster" on page 12](#page-11-0).

**Note:** The target database must be configured for manual directory creation by setting the directory creation database configuration setting to "manual". See Database Settings in the *Administrator's Guide*.

You can configure a job to connect to the App Server through SSL by setting the mapreduce.marklogic.output.usessl property. For details, see ["Making a Secure Connection to](#page-14-0)  [MarkLogic Server with SSL" on page 15](#page-14-0). For an example, see ["ContentReader" on page 120](#page-119-0).

For more information on the properties, see ["Output Configuration Properties" on page 94](#page-93-0).

## <span id="page-79-0"></span>**5.1.2 Configuring the Output Key and Value Types**

As discussed in ["Reduce Task" on page 34](#page-33-0), the org.apache.hadoop.mapreduce.outputFormat subclass configured for the job determines the types of the output keys and values, and how results are stored. Use the org.apache.hadoop.mapreduce.Job API to configure the OutputFormat and the output key and value types for a job.

The Hadoop MapReduce framework includes outputFormat subclasses for saving results to files in HDFS. The MarkLogic Connector for Hadoop API includes OutputFormat subclasses for storing results as documents, nodes, or properties in a MarkLogic Server database. The output key and value types you configure must match the OutputFormat subclass. For example, PropertyOutputFormat expects (DocumentURI, MarkLogicNode) key-value pairs, so configure the job with DocumentURI as the key type and MarkLogicNode as the value type.

For a summary of the OutputFormat subclasses provided by the MarkLogic Connector for Hadoop, including the expected key and value types, see ["OutputFormat Subclasses" on page 98](#page-97-0).

The example below configures a job to use NodeOutputFormat, which expects (NodePath, MarkLogicNode) key-value pairs.

```
import com.marklogic.mapreduce.NodeOutputFormat;
import com.marklogic.mapreduce.NodePath;
import com.marklogic.mapreduce.MarkLogicNode;
import org.apache.hadoop.mapreduce.Job;
...
public class LinkCountInDoc {
     ...
    public static class IntSumReducer
       extends Reducer<Text, IntWritable, NodePath, MarkLogicNode> {...}
    public static void main(String[] args) throws Exception {
         Job job = new Job(conf);
         job.setOutputFormatClass(NodeOutputFormat.class);
         job.setOutputKeyClass(NodePath.class);
         job.setOutputValueClass(MarkLogicNode.class);
         job.setReducerClass(IntSumReducer.class);
         ...
     }
}
```
## <span id="page-80-0"></span>**5.1.3 Defining the Reduce Function**

To create a reducer, define a subclass of org.apache.hadoop.mapreduce.Reducer and override at least the Reducer.reduce method. Your reduce method should generate key-value pairs of the expected type and write them to the method's Context parameter. The MapReduce framework subsequently stores the results written to the Context parameter in the file system or database using the configured OutputFormat subclass.

The output key and value types produced by the reduce method must match the output key and value types expected by the OutputFormat subclass. For example, if the job is configured to use NodeOutputFormat then the reduce method must generate (NodePath, MarkLogicNode) key-value pairs. The following example uses (Text,IntWritable) reduce input pairs and produces (NodePath, MarkLogicNode) output pairs using NodeOutputFormat:

```
import org.apache.hadoop.mapreduce.Reducer;
import org.apache.hadoop.io.Text;
import org.apache.hadoop.io.IntWritable;
```

```
import com.marklogic.mapreduce.MarkLogicNode;
import com.marklogic.mapreduce.NodePath;
public class LinkCountInDoc {
 ...
  public static class IntSumReducer
    extends Reducer<Text, IntWritable, NodePath, MarkLogicNode> {
    public void reduce(Text key, Iterable<IntWritable> values, 
         Context context) throws IOException, InterruptedException {
 ...
      context.write(output_node_path, output_node);
     }
    ...
   }
}
```
Notice that the reduce method receives a key and a list of all values produced by the map phase with the same key, as discussed in ["MapReduce Overview" on page 29](#page-28-0).

For a complete list of the outputFormat subclasses provided by the connector and how they use the output keys and values to create database content, see ["OutputFormat Subclasses" on page 98](#page-97-0).

#### <span id="page-81-0"></span>**5.1.4 Disabling Speculative Execution**

Disable Hadoop MapReduce speculative execution when using MarkLogic Server for output.

Hadoop MapReduce uses speculative execution to prevent jobs from stalling on slow tasks or worker nodes. For example, if most of the tasks for a job complete, but a few tasks are still running, Hadoop can schedule speculative redundant tasks on free worker nodes. If the original task completes before the redundant task, Hadoop cancels the redundant task . If the redundant task completes first, Hadoop cancels the original task.

Speculative execution is not safe when using MarkLogic Server for output because the cancelled tasks do not clean up their state. Uncommitted changes might be left dangling and eventually lead to XDMP-FORESTTIM errors.

Disable speculative execution by setting mapred.map.tasks.speculative.execution and/or mapred.reduce.tasks.speculative.execution to false in your job configuration file or using the org.apache.conf.Configuration API.

The nature of your job determines which property(s) to set. Set

mapred.map.tasks.speculative.execution to false when using MarkLogic Server for output during map. Set mapred.reduce.tasks.speculative.execution to false when using MarkLogic Server for output during reduce. Set both properties when using MarkLogic Server for both map and reduce output.

The following examples shows how to set these properties to false:

```
<property>
  <name>mapred.map.tasks.speculative.execution</name>
  <value>false</value>
</property>
<property>
 <name>mapred.reduce.tasks.speculative.execution</name>
  <value>false</value>
</property>
```
#### <span id="page-82-0"></span>**5.1.5 Example: Storing MapReduce Results as Nodes**

This example demonstrates storing the results of a MapReduce job as child elements of documents in the database. The code samples shown here are small slices of the full code. For the complete code, see the  $\text{LinkCountInDoc example}$  in the com.marklogic.mapreduce.examples package.

The map step in this example creates a key-value pair for each href to a document in the collection. The reduce step sums up the number of references to each document and stores the total as a new <ref-count> element on the referenced document.

The output from the map phase is (Text, IntWritable) pairs, where the text is the title attribute text of an href and the integer is always 1, indicating one reference to the title. The sample content is such that the title in an href matches the leaf name of the containing document URI.

For example, if the sample data includes a document with the URI "/space/wikipedia/enwiki/Drama film" and three occurrences of the following href:

```
<a href="http://www.mediawiki.org/xml/export-0.4/" title="Drama film">
  drama film
</a>
```
Then the map output includes three key-value pairs of the form:

("Drama film", 1)

This results in an input key-value pair for reduce of the form:

("Drama film", (1, 1, 1))

The reduce phase computes the reference count (3, in this case) and attaches the count as a child node of the referenced document:

```
<wp:page>
   ...
 <ref-count>3</ref-count>
</wp:page>
```
To produce this result, the job uses NodeOutputFormat as the OutputFormat subclass. NodeOutputFormat expects the reducer to produce (NodePath, MarkLogicNode) output pairs. NodeOutputFormat uses the config property com.marklogic.mapreduce.output.node.optype to determine where to insert the node relative to the path. In this example, nodeopttype is set to INSERT CHILD, SO the ref-count node is inserted as a child of the node in the node path:

```
<property>
     <name>mapreduce.marklogic.output.node.optype</name>
     <value>INSERT_CHILD</value>
</property>
```
To avoid the overhead of creating a new MarkLogicNode for every invocation of the reduce method, the sample overrides Reducer.setup to create a skeleton node which has its value replaced by the real reference count in reduce. The following code snippet demonstrates the initialization of the result and element variables used in reduce. For the full code, see the sample code for com.marklogic.mapreduce.examples.LinkCountInDoc.

```
import org.apache.hadoop.mapreduce.Reducer;
import org.apache.hadoop.io.IntWritable;
import org.apache.hadoop.io.Text;
import com.marklogic.mapreduce.MarkLogicNode;
import com.marklogic.mapreduce.NodeInputFormat;
import com.marklogic.mapreduce.NodeOutputFormat;
import com.marklogic.mapreduce.NodePath;
import javax.xml.parsers.DocumentBuilder;
import javax.xml.parsers.DocumentBuilderFactory;
import org.w3c.dom.Element;
public static class IntSumReducer
extends Reducer<Text, IntWritable, NodePath, MarkLogicNode> {
  private final static String TEMPLATE = "<ref-count>0</ref-count>";
  private Element element;
  private MarkLogicNode result;
   protected void setup(Context context) 
       throws IOException, InterruptedException {
     try {
       DocumentBuilder docBuilder = 
DocumentBuilderFactory.newInstance().newDocumentBuilder();
       InputStream sbis = new StringBufferInputStream(TEMPLATE);
      element = docBuilder.parse(sbis).getDocumentElement();
       result = new MarkLogicNode(element);
     }
     ...
   }
}
```
The following code snippet shows how the reducer sums up the input values, sets up the ref-count node, and builds the document node path from a known base URI and the href title passed in as key:

```
public static class IntSumReducer
extends Reducer<Text, IntWritable, NodePath, MarkLogicNode> {
     private final static String ROOT_ELEMENT_NAME = "//wp:page";
   private final static String BASE URI PARAM NAME =
         "/space/wikipedia/enwiki/";
     private NodePath nodePath = new NodePath();
public void reduce(Text key, Iterable<IntWritable> values, 
         Context context
         ) throws IOException, InterruptedException { 
     ...
     // Compute reference count and store it in result node
    int sum = 0;
     for (IntWritable val : values) {
        sum += val.get();
     }
     element.setTextContent(Integer.toString(sum));
     // Build node path to referenced document
     StringBuilder buf = new StringBuilder();
   buf.append(BASE_URI).append(key);
    nodePath.setDocumentUri(buf.toString());
    nodePath.setRelativePath(ROOT_ELEMENT_NAME);
     // Store the final results for insertion into the database
     context.write(nodePath, result);
}
```
The above code, with an input pair of  $($ "Drama film",  $(1,1,1)$ ) produces the following  $($ node path, node) output pair:

```
(
   /space/wikipedia/enwiki/Drama film//wp:page, 
  <ref-count>3</ref-count>
)
```
Since the mapreduce.marklogic.output.node.optype property is INSERT\_CHILD, the new <ref-count> node is inserted as a child of the wp:page element addressed by the node path.

With very little code modification, the sample can store the reference count as a property of the referenced document instead of as a child node. To do so, use PropertyOutputFormat, construct the document URI instead of node path, and set the config property

com.marklogic.mapreduce.output.propertypopttype. For an example, see ["LinkCountInProperty" on page 115](#page-114-0).

## <span id="page-85-0"></span>**5.2 Creating a Custom Output Query with KeyValueOutputFormat**

Use KeyValueOutputFormat to create a custom output query that can manipulate arbitrary key and value data types and perform operations beyond updating documents, nodes, and properties. The topics covered by this section are:

- [Output Query Requirements](#page-85-1)
- [Implementing an XQuery Output Query](#page-85-2)
- [Implementing an JavaScript Output Query](#page-86-1)
- [Job Configuration](#page-86-0)
- [Supported Type Transformations](#page-88-0)

#### <span id="page-85-1"></span>**5.2.1 Output Query Requirements**

A custom output query is a fully formed XQuery or Server-Side JavaScript module, specified as the value of the configuration property mapreduce.marklogic.output.query. The MarkLogic Connector for Hadoop invokes the query for each output key-value pair produced by the map or reduce function configured to use KeyValueOutputFormat. Your query may perform any operations. Output returned by the query is discarded.

The key and value types are determined by the configuration properties mapreduce.marklogic.output.keytype and mapreduce.marklogic.output.valuetype. The key and value XQuery types are constrained to those XML schema types with a meaningful org.apache.hadoop.io.Writable type transformation, such as between xs:string and org.apache.hadoop.io.Text OT between element() and com.marklogic.mapreduce.MarkLogicNode. For details, see ["Supported Type Transformations" on page 89.](#page-88-0)

Configure your job to use KeyValueOutputFormat and key and value Java types corresponding to the XQuery types expected by your output query. For details, see ["Job Configuration" on page 87](#page-86-0).

## <span id="page-85-2"></span>**5.2.2 Implementing an XQuery Output Query**

The output key-value pair is available to your output query through external variables with the names "key" and "value", in the namespace "http://marklogic.com/hadoop".

The prolog of your output query must include:

- 1. A namespace declaration for the namespace containing the key and value variables ("http://marklogic.com/hadoop"). You may use any namespace prefix.
- 2. An external variable declaration for key in the namespace from Step 1. Choose one of the types listed in ["Supported Type Transformations" on page 89.](#page-88-0)
- 3. An external variable declaration for value in the namespace from Step 1. Choose one of the types listed in ["Supported Type Transformations" on page 89.](#page-88-0)

For example, the following output query prolog assumes a key type of  $xs:string$  and a value type  $of$  element $()$ :

```
<property>
   <name>mapreduce.marklogic.output.query</name>
   <value><![CDATA[
    xquery version '1.0-ml';
    declare namespace mlmr = "http://marklogic.com/hadoop";
    declare variable $mlmr:key as xs:string external;
     declare variable $mlmr:value as element() external;
     (: use the key and value... :)
   ]]></value>
</property>
```
#### <span id="page-86-1"></span>**5.2.3 Implementing an JavaScript Output Query**

When you use a JavaScript output query, you must also set the property mapreduce.marklogic.output.queryLanguage to javascript as the default query language is XQuery.

In a JavaScript output query, the key and value values are available to your query in global variables named "key" and "value", respectively. For example:

```
<property>
  <name>mapreduce.marklogic.output.query</name>
  <value><![CDATA[
    var key;
    var value;
    (: use the key and value... :)
  ]]></value>
</property>
```
## <span id="page-86-0"></span>**5.2.4 Job Configuration**

Configure the following job properties to use a custom output query:

- Set mapreduce.marklogic.output.query to your output query. This must be a fully formed XOuery or Server-Side JavaScript module, suitable for evaluation with  $x_{\text{dmp}}$ : eval (or xdmp.eval). For details, see ["Implementing an XQuery Output Query" on page 86](#page-85-2) or ["Implementing an JavaScript Output Query" on page 87](#page-86-1).
- Set mapreduce.marklogic.output.queryLanguage to javascript if your output query is implemented in Server-Side JavaScript.
- Set mapreduce.marklogic.output.keytype to the type of the key. The default type is xs:string.
- Set mapreduce.marklogic.output.valuetype to the type of the value. The default type is xs:string.
- Set the map or reduce output format to KeyValueOutputFormat.
- Set the map or reduce output key Java type to an org. apache.hadoop.io.Writable subclass that is convertible to the XQuery type in mapreduce.marklogic.output.keytype.
- Set the map or reduce output value Java type to an org. apache. hadoop. io. Writable that is subclass convertible to the XQuery type mapreduce.marklogic.output.valuetype.

For details on the available key and value types and supported conversions between the XQuery types and the Hadoop Java classes, see ["Supported Type Transformations" on page 89](#page-88-0).

The configuration properties may be set either in a configuration file or using the org.apache.hadoop.mapreduce.Job API. The following example configures the MarkLogic Connector for Hadoop output query, XQuery key type, and XQuery value type in a configuration file:

```
<property>
  <name>mapreduce.marklogic.output.keytype</name>
   <value>xs:string</value>
</property>
<property>
   <name>mapreduce.marklogic.output.valuetype</name>
   <value>element()</value>
</property>
<property>
   <name>mapreduce.marklogic.output.query</name>
   <value><![CDATA[
     xquery version '1.0-ml';
     declare namespace mlmr = "http://marklogic.com/hadoop";
     declare variable $mlmr:key as xs:string external;
     declare variable $mlmr:value as element() external;
     (: use the key and value... :)
   ]]></value>
</property>
```
The following example configures the job output format class, key class, and value class corresponding to the custom output query settings above:

```
import org.apache.hadoop.Job;
import org.apache.hadoop.conf.Configuration;
import org.apache.hadoop.io.Text;
import com.marklogic.mapreduce.MarkLogicNode;
class myClass {
  public static void main(String[] args) throws Exception {
    Configuration conf = new Configuration();
     Job job = new Job(conf);
     job.setOutputFormatClass(KeyValueOutputFormat);
     job.setOutputKeyClass(Text.class);
     job.setOutputValueClass(MarkLogicNode.class);
     ...
   }
}
```
For a complete example, see ["RevisionGrouper" on page 118](#page-117-0) and the sample code for com.marklogic.mapreduce.examples.RevisionGrouper.

# <span id="page-88-0"></span>**5.2.5 Supported Type Transformations**

When you use KeyValueOutputFormat, the MarkLogic Connector for Hadoop converts the key and value produced by the job map or reduce function from an org.apache.hadoop.io.Writable object to values of the configured XQuery types. The table below summarizes the supported type conversions.

When using org.apache.hadoop.io.Text with any XQuery type other than xs:string, the string value format must correspond to the serialized representation of the XQuery type. For example, if the XQuery type is  $cts:box$ , then the Text string representation must be a serialized  $cts:box$  value, such as "[-122, 78, 30, 45]". Similarly, if the XQuery type is  $xs:$  duration, then the Text string representation must be a serialized xs:duration, such as "-P92M".

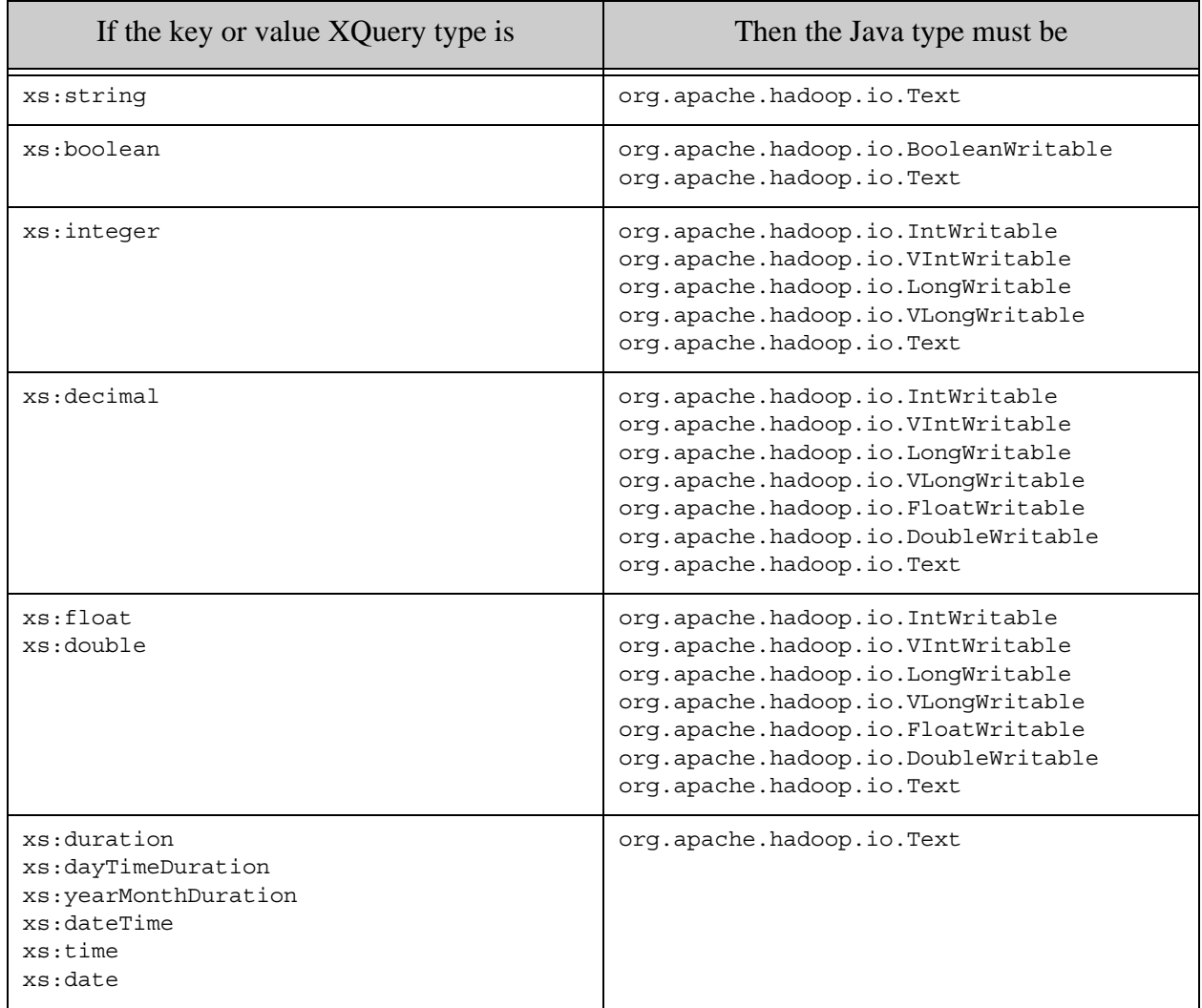

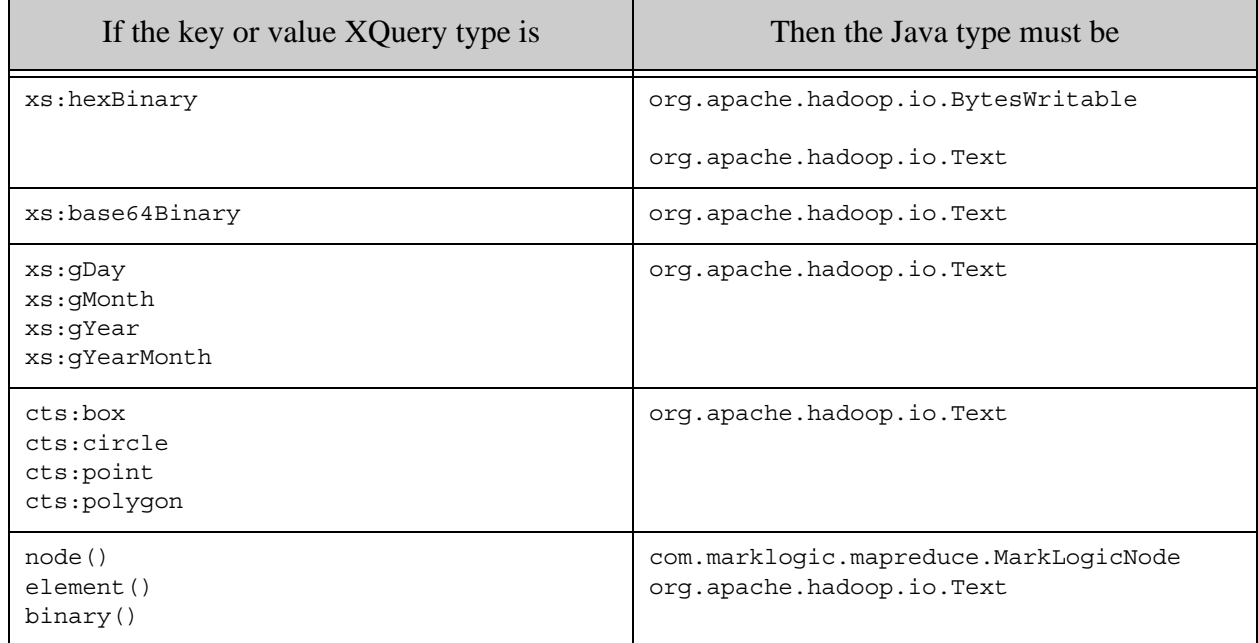

#### <span id="page-89-0"></span>**5.3 Controlling Transaction Boundaries**

When you use one of the outputFormat subclasses provided by the MarkLogic Connector for Hadoop, such as contentOutputFormat, the MarkLogic Connector for Hadoop manages the output MarkLogic Server XDBC session and the requests for storing results in the database.

Each output key-value pair represents an update to the database. Multiple updates are grouped into a single transaction. For all output Format subclasses except contentoutput Format:

- Each output key-value pair generates an update request to MarkLogic Server.
- Every 1000 requests constitutes a transaction.

Use the mapreduce.marklogic.output.transactionsize configuration property to adjust the number of requests per transaction. For example, if you set the transaction size to 5, then the connector commits a transaction for every 5 requests. For outputFormat classes other than ContentOutputFormat, this means the connector bundles every 5 updates into a transaction.

```
<property>
  <name>mapreduce.marklogic.output.transactionsize</name>
  <value>5</value>
</property>
```
For content output Format, the interactions between the number of updates, requests, and transactions is more complicated. For details, see ["Time vs. Space: Configuring Batch and](#page-90-2)  [Transaction Size" on page 91.](#page-90-2)

#### <span id="page-90-1"></span>**5.4 Streaming Content Into the Database**

When you use ContentOutputFormat, you can stream text, XML, and binary documents to MarkLogic Server.

Using streaming can significantly decrease the memory requirements on the task nodes initiating document insertion, but it can also significantly decrease overall throughput and changes the behavior of your job in the face of errors; for details, see ["Reducing Memory Consumption With](#page-92-0)  [Streaming" on page 93](#page-92-0).

To use the stream feature, configure your job as you normally would to insert content into the databae, but also do the following:

• Set the map or reduce output format to contentOutputFormat.

job.setOutputFormatClass(ContentOutputFormat.class);

• Set the map or reduce output key Java type to com.marklogic.mapreduce.DocumentURI.

job.setOutputKeyClass(DocumentURI.class);

• Set the map or reduce output value Java type to com. marklogic. mapreduce. StreamLocator.

job.setOutputValueClass(StreamLocator.class);

• In your map or reduce function, set the value in each key-value pair to a stream Locator object associated with the content you want to stream.

```
context.write(yourDocURI, 
               new StreamLocator(yourPath, CompressionCodec.NONE);
```
#### <span id="page-90-0"></span>**5.5 Performance Considerations for ContentOutputFormat**

When using content output Format, be aware of the following performance tradeoffs discussed in this section:

- [Time vs. Space: Configuring Batch and Transaction Size](#page-90-2)
- [Time vs. Correctness: Using Direct Forest Updates](#page-91-0)
- [Reducing Memory Consumption With Streaming](#page-92-0)

#### <span id="page-90-2"></span>**5.5.1 Time vs. Space: Configuring Batch and Transaction Size**

When using contentOutputFormat, you can tune the insertion throughput and memory requirements of your job by configuring the batch size and transaction size of the job:

• mapreduce.marklogic.output.batchsize controls the number of output records (updates) per request to the server.

• mapreduce.marklogic.output.transactionsize controls the number of requests to the server per transaction.

Selecting a batch size is a speed vs. memory tradeoff. Each request to the server introduces overhead because extra work must be done. However, unless you use streaming, all the updates in a batch stay in memory until a request is sent, so larger batches consume more more memory.

Transactions introduce overhead on MarkLogic Server, so performing multiple updates per transaction can improve insertion throughput. However, an open transaction holds locks on fragments with pending updates, potentially increasing lock contention and affecting overall application performance.

The default batch size is 100. If you do not explicitly set the transaction size, it varies with batch size, adjusting to keep the maxiumum number of updates per transaction at 2000.

Consider the following example of inserting 10000 documents. Assume batch size is controlled by setting mapreduce.marklogic.output.batchsize and transaction size not explicitly set. The last row represents the default behavior for ContentOutputFormat.

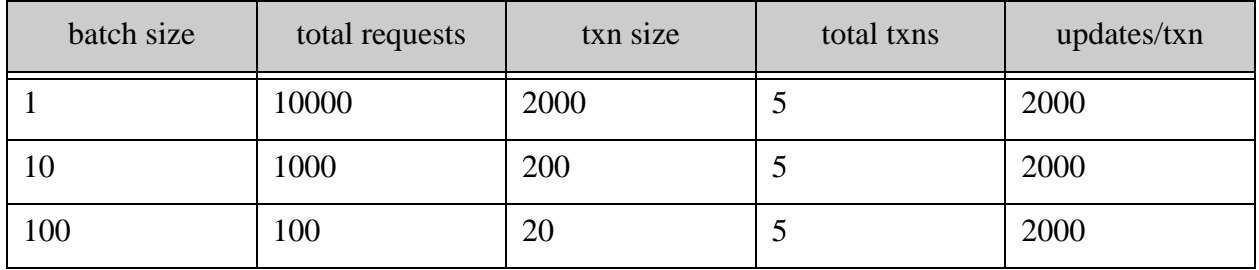

If you explicitly set mapreduce.marklogic.output.transactionsize, then transaction size does not vary based on batch size. Given the example above of inserting 10000 documents, if you explicitly set batch size to 100 and transaction size to 50, then the job requires 2 transactions and each transaction performs 5000 updates.

Batch size is not configurable for other output formats, such as  $N_{\text{ode}$ OutputFormat, PropertyOutputFormat, and KeyValueFormat. For these classes, batch size is always 1 and the default transaction size is 1000. See ["Controlling Transaction Boundaries" on page 90](#page-89-0).

## <span id="page-91-0"></span>**5.5.2 Time vs. Correctness: Using Direct Forest Updates**

ContentOutputFormat performs best when the updating tasks interact directly with the forests in which content is inserted. However, direct forest updates can create duplicate document URIs under the following circumstances:

• Content with the same URI already exists in the database, and

• The content was inserted using forest placement or the number of forests changed after initial document creation.

Forest placement occurs when you use the *\$forest-ids* parameter of xdmp:document-insert to instruct MarkLogic Server to insert a document in a specific forest or to choose from a specific set of forests. See Specifying a Forest in Which to Load a Document in the *Loading Content Into MarkLogic Server Guide*.

To prevent duplicate URIs, the MarkLogic Connector for Hadoop defaults to a slower protocol for content output Format when it detects the potential for updates to existing content. In this case, MarkLogic Server manages the forest selection, rather than the MarkLogic Connector for Hadoop. This behavior guarantees unique URIs at the cost of performance.

You may override this behavior and use direct forest updates by doing the following:

- Set mapreduce.marklogic.output.content.directory. This guarantees all inserts will be new documents. If the output directory already exists, it will either be removed or cause an error, depending on the value of mapreduce.marklogic.output.content.cleandir.
- Set mapreduce.marklogic.output.content.fastload to true. When fastload is true, the MarkLogic Connector for Hadoop always optimizes for performance, even if duplicate URIs are possible.

You can safely set mapreduce.marklogic.output.content.fastload to true if the number of forests in the database will not change while the job runs, and at least one of the following is true:

- Your job only creates new documents. That is, you are certain that the URIs are not in use by any document or property fragments already in the database.
- The URIs output with contentOutputFormat may already be in use, but both these conditions are true:
	- The in-use URIs were not originally inserted using forest placement.
	- The number of forests in the database has not changed since initial insertion.
- You set mapreduce.marklogic.output.content.directory.

## <span id="page-92-0"></span>**5.5.3 Reducing Memory Consumption With Streaming**

The streaming protocol allows you to insert a large document into the database without holding the entire document in memory. Streaming uploads documents to MarkLogic Server in 128k chunks.

Streaming content into the database usually requires less memory on the task node, but ingestion can be slower because it introduces additional network overhead. Streaming also does not take advantage of the connector's builtin retry mechanism. If an error occurs that is normally retryable, the job will fail.

Note: Streaming is only available with **ContentOutputFormat**.

To enable streaming, set the property mapreduce.marklogic.output.content.streaming to true and use a StreamLocator. For details, see ["Streaming Content Into the Database" on page 91.](#page-90-1)

#### <span id="page-93-0"></span>**5.6 Output Configuration Properties**

The table below summarizes connector configuration properties for using MarkLogic Server as an output destination. For details, see com.marklogic.mapreduce.MarkLogicConstants in the *MarkLogic Hadoop MapReduce Connector API*.

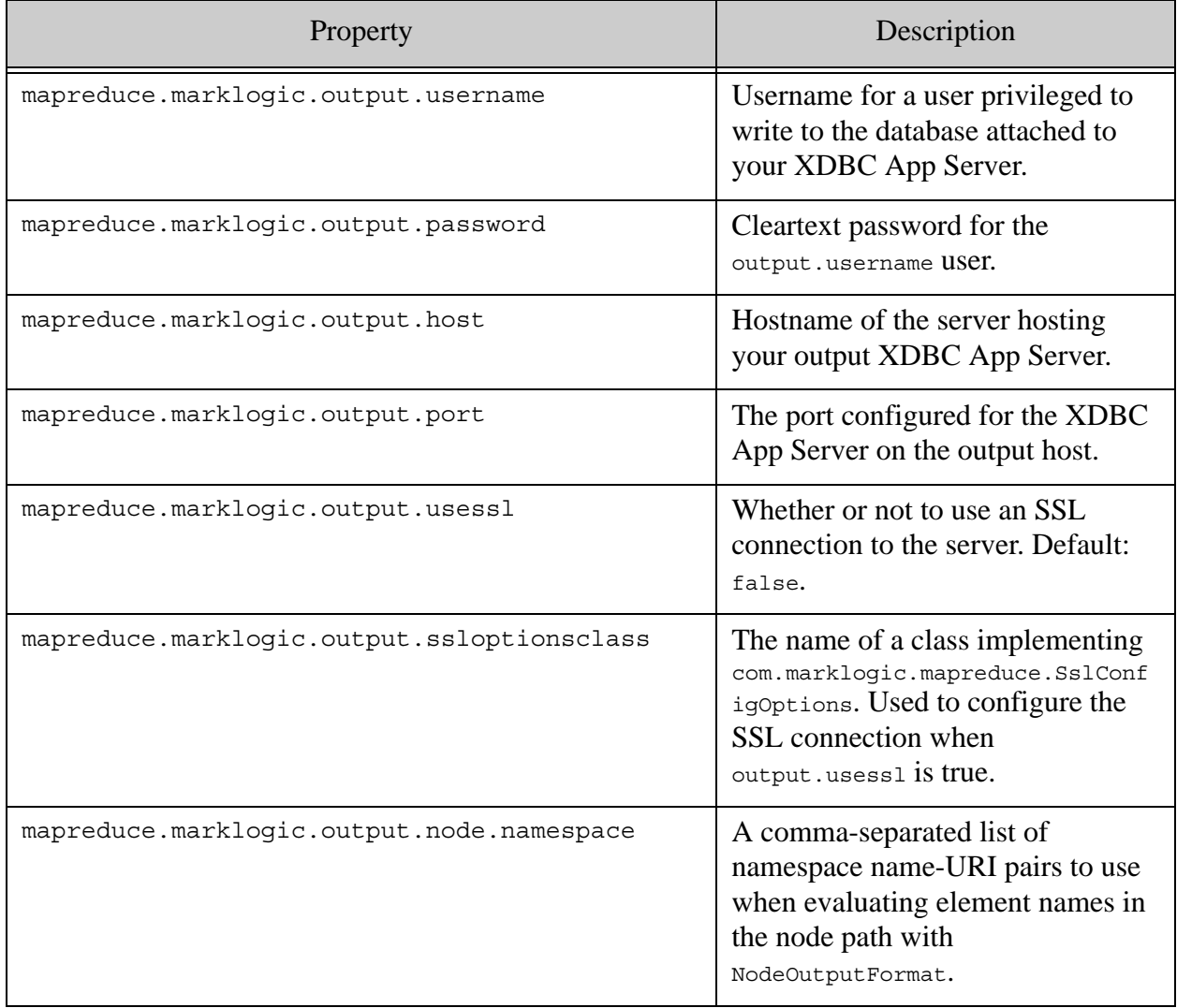

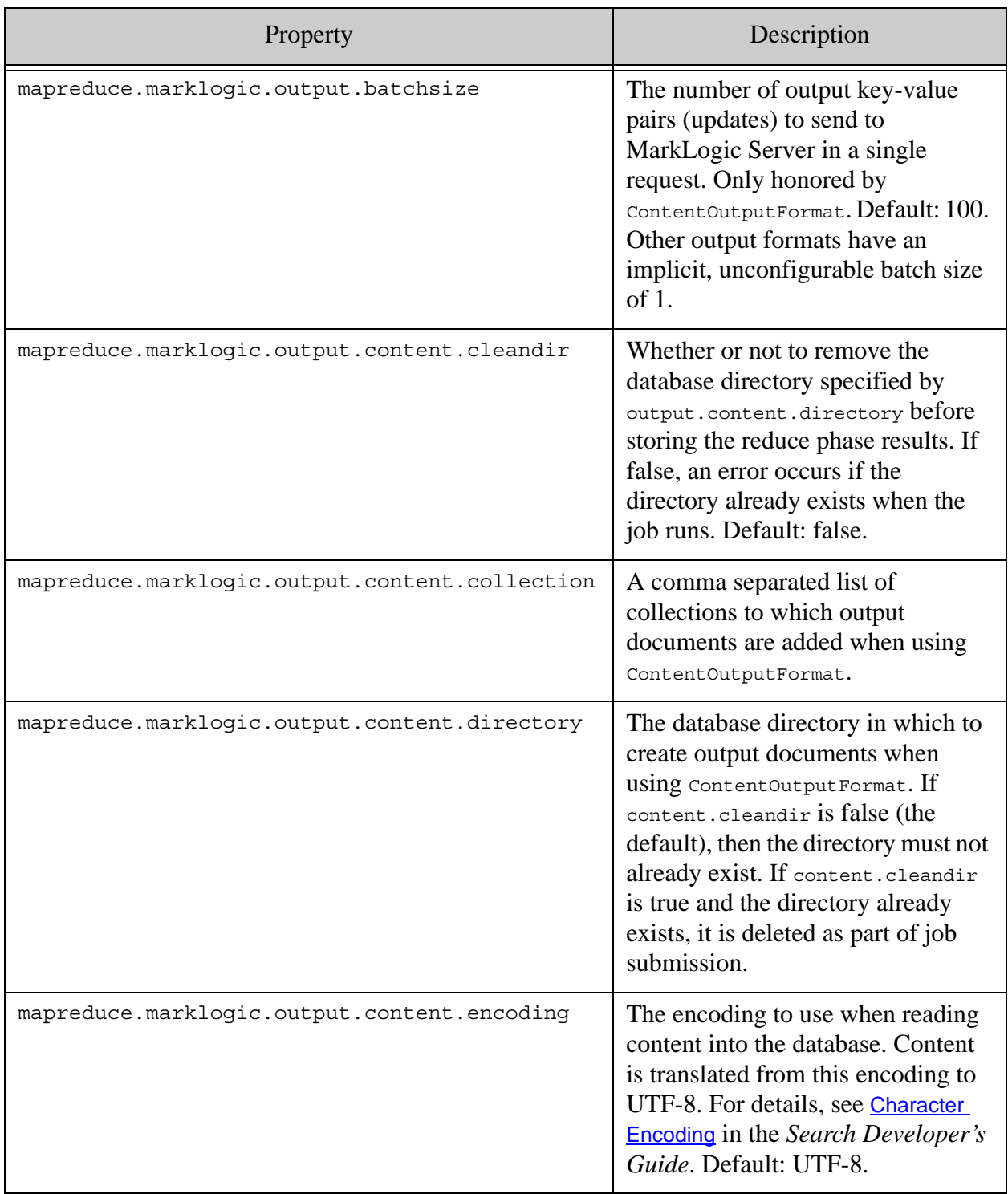

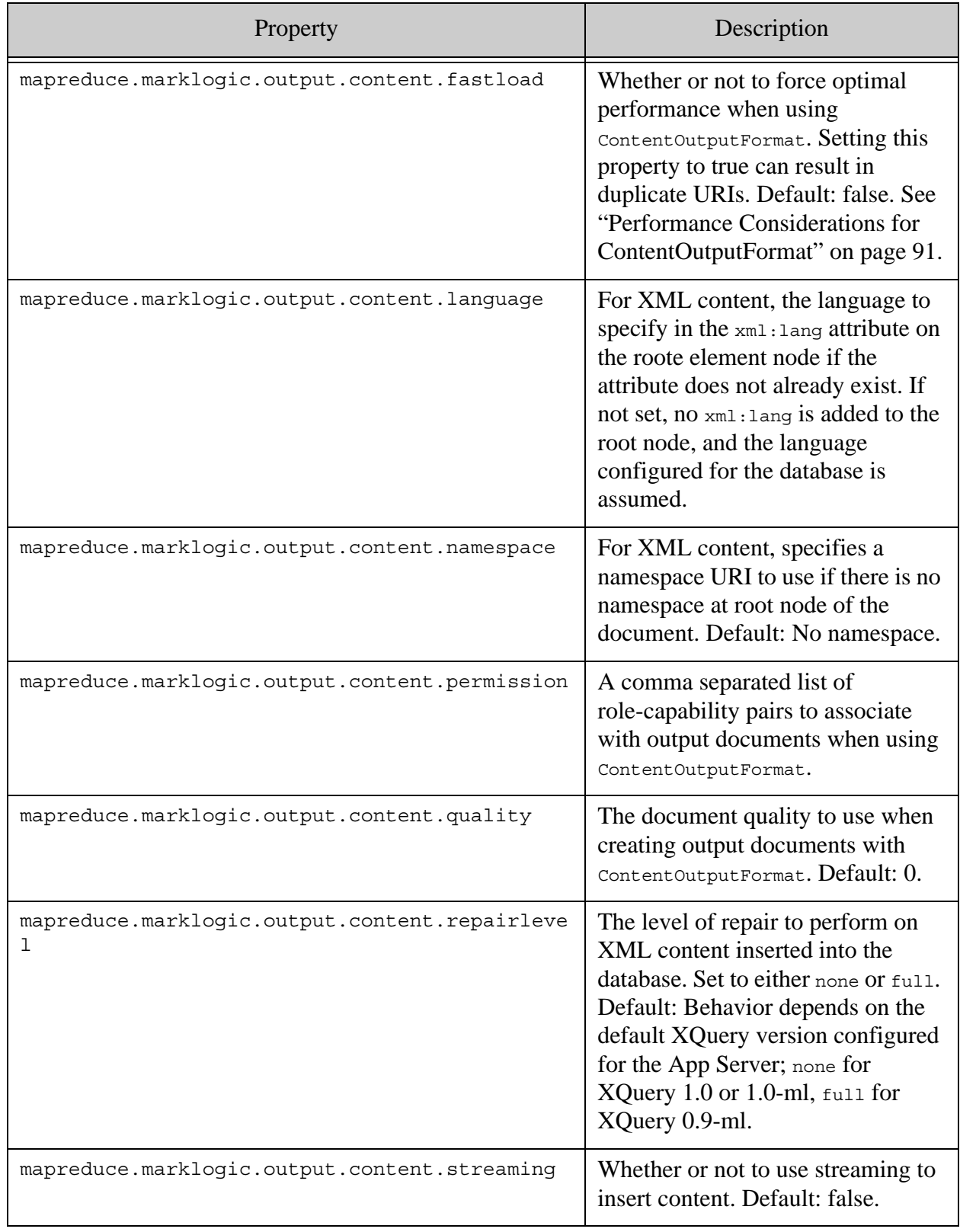

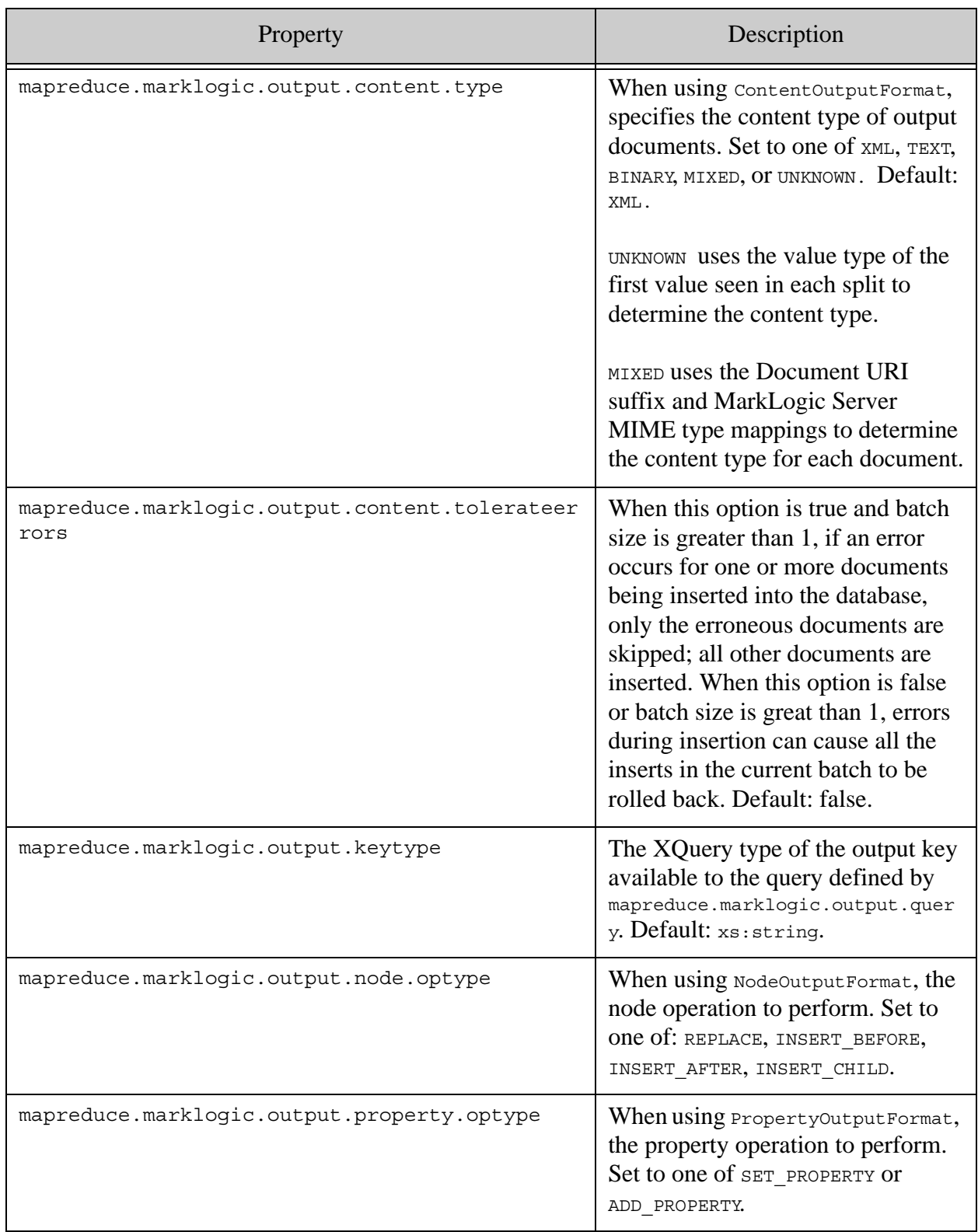

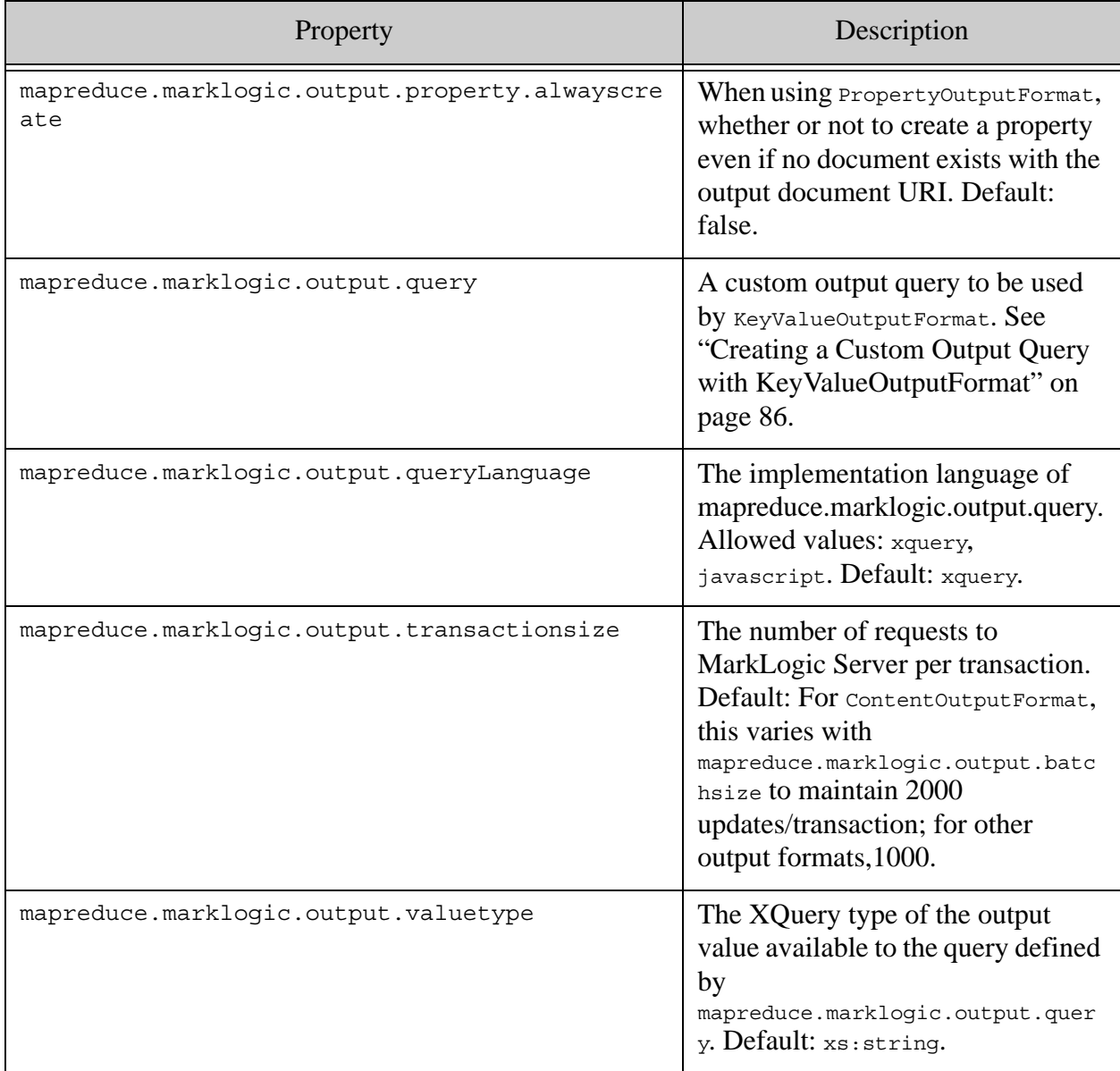

## <span id="page-97-0"></span>**5.7 OutputFormat Subclasses**

The MarkLogic Connector for Hadoop API provides subclasses of  $\text{OutputForm}$  for defining your reduce output key-value pairs and storing the results in a MarkLogic Server database. Specify the outputFormat subclass appropriate for your job using the

org.apache.hadoop.mapreduce.job.setOutputFormatClass function. For example:

```
import com.marklogic.mapreduce.NodeInputFormat;
import org.apache.hadoop.mapreduce.Job;
...
public class LinkCountInDoc {
     ...
     public static void main(String[] args) throws Exception {
         Job job = new Job(conf);
```
}

```
 job.setOutputFormatClass(NodeOutputFormat.class);
     ...
 }
```
The following table summarizes the OutputFormat subclasses provided by the MarkLogic Connector for Hadoop and the key and value types produced by each class. All classes referenced below are in the package com.marklogic.mapreduce. All referenced properties are covered in ["Output Configuration Properties" on page 94.](#page-93-0) For more details on these classes and properties, see the *MarkLogic Hadoop MapReduce Connector API*.

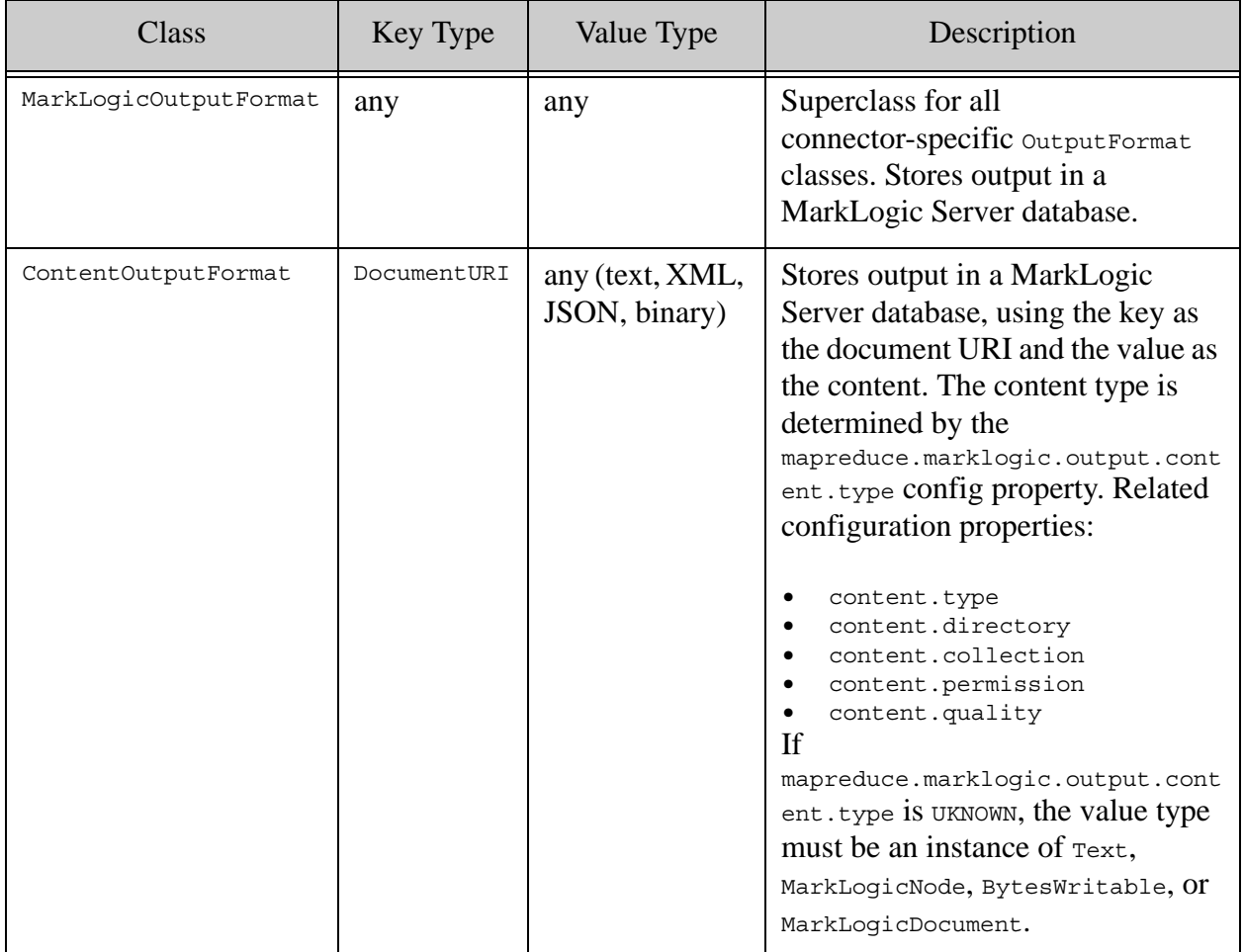

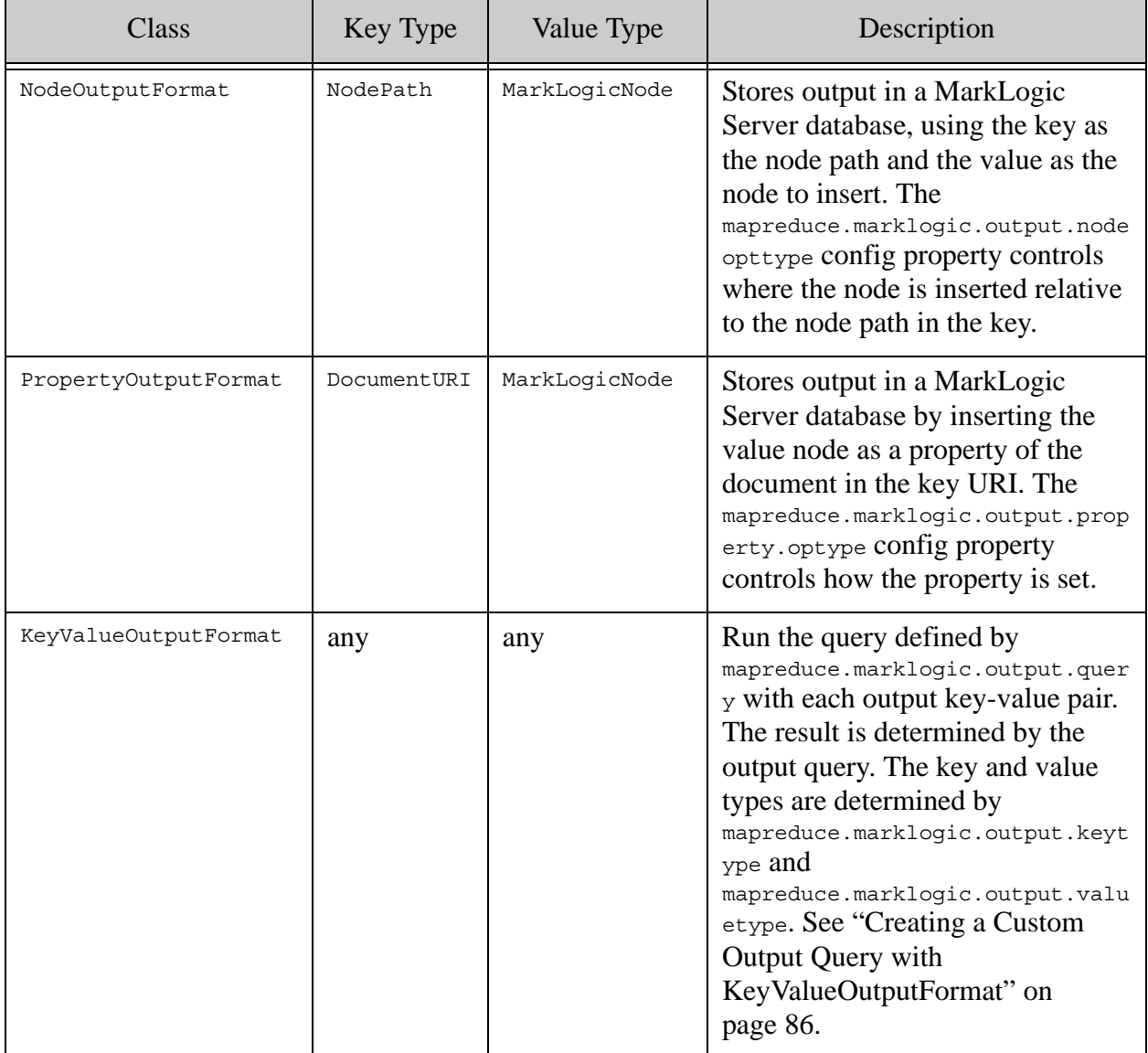

# **6.0 Troubleshooting and Debugging**

This chapter covers the following topics related to troubleshooting and debugging MapReduce jobs that use the MarkLogic Connector for Hadoop:

- **[Enabling Debug Level Logging](#page-100-0)**
- [Solutions to Common Problems](#page-100-1)

## <span id="page-100-0"></span>**6.1 Enabling Debug Level Logging**

Enable debug logging for more insight into the job processing. For example, with debug logging enabled, the MarkLogic Connector for Hadoop logs detailed information about input splits, including the split query. To enable debug logging:

- 1. Edit \$HADOOP CONF DIR/log4j.properties.
- 2. Add the following line to enable debug logging:

log4j.logger.com.marklogic.mapreduce=DEBUG

3. Re-run the job and look for DEBUG messages in the console output or log files.

In standalone mode, job output goes to stdout and stderr. In pseudo-distributed or fully distributed mode, job output goes to stdout, stderr, and Hadoop log files. For information on locating log files, see ["Viewing Job Status and Logs" on page 38.](#page-37-0)

## <span id="page-100-1"></span>**6.2 Solutions to Common Problems**

This section presents symptoms and possible solutions for the following common problems:

- [Configuration File Not Found](#page-101-0)
- [XDBC App Server Not Reachable](#page-101-1)
- [Authorization Failure](#page-101-2)

For details, consult the documentation for your Hadoop distribution or the Apache Hadoop documentation at <http://hadoop.apache.org>.

# <span id="page-101-0"></span>**6.2.1 Configuration File Not Found**

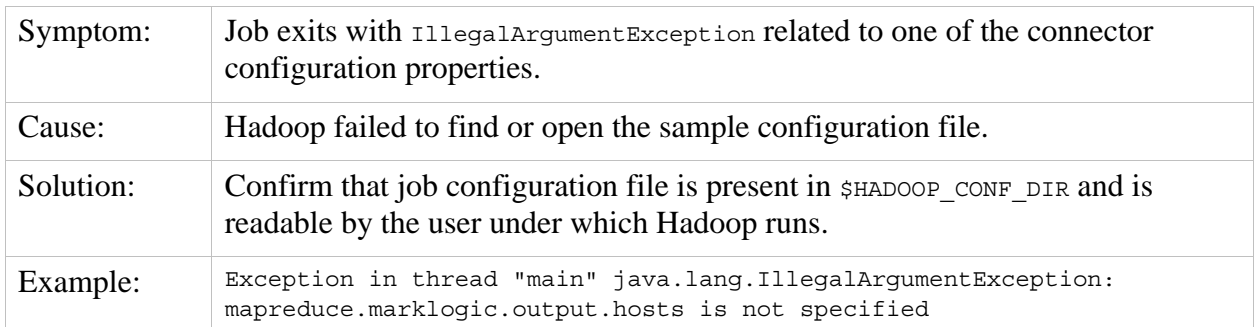

## <span id="page-101-1"></span>**6.2.2 XDBC App Server Not Reachable**

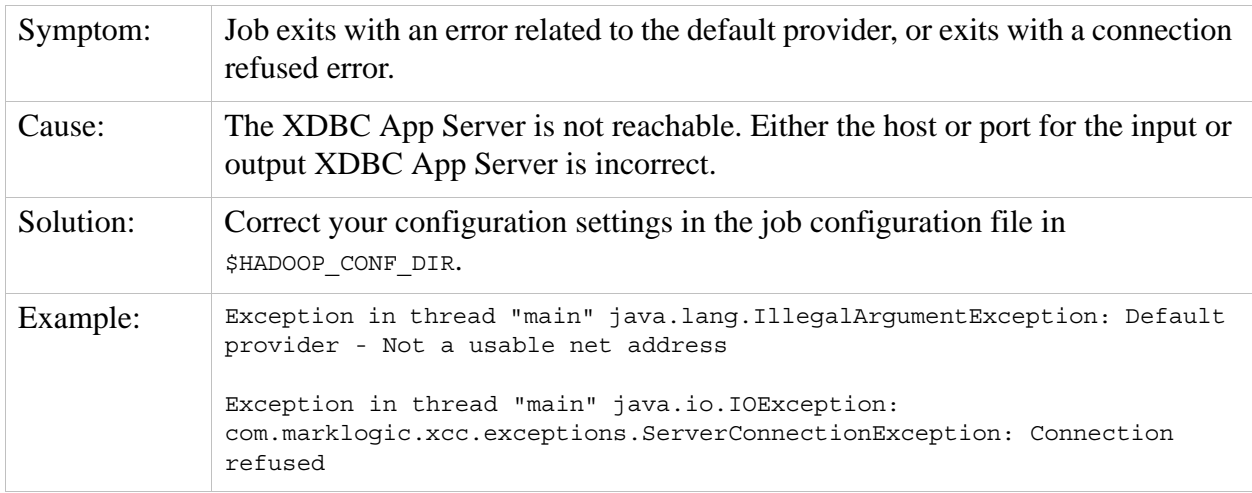

# <span id="page-101-2"></span>**6.2.3 Authorization Failure**

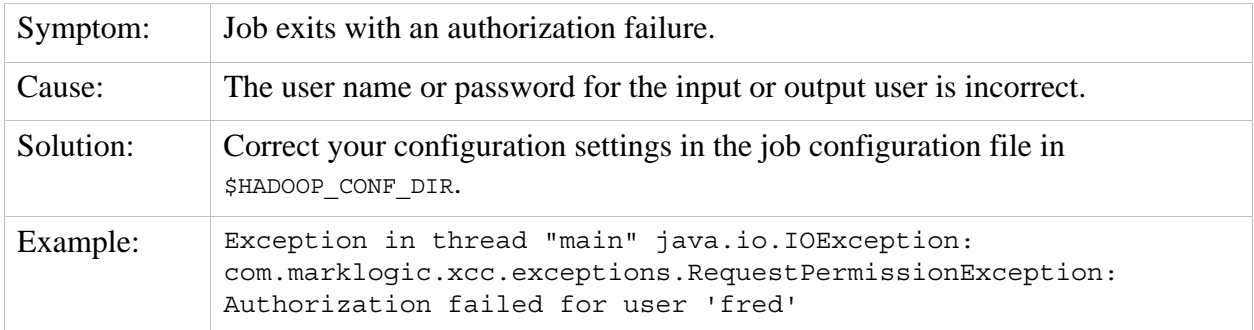

# **7.0 Using the Sample Applications**

This chapter covers the following topics related to using the sample applications:

- [Set Up for All Samples](#page-102-1)
- [Additional Sample Data Setup](#page-106-0)
- [Interacting with HDFS](#page-108-0)
- [Sample Applications](#page-110-0)

#### <span id="page-102-1"></span>**7.1 Set Up for All Samples**

The following topics apply to preparing to run all the sample applications:

- 1. [Install Required Software](#page-102-0)
- 2. [Configure Your Environment](#page-103-1)
- 3. [Copy the Sample Configuration Files](#page-103-0)
- 4. [Modify the Sample Configuration Files](#page-104-0)

The LinkCount samples, such as LinkCountInDoc and LinkCountValue, require additional preparation. See ["Additional Sample Data Setup" on page 107](#page-106-0).

For details about the individual samples, see ["Sample Applications" on page 111.](#page-110-0)

#### <span id="page-102-0"></span>**7.1.1 Install Required Software**

Install and configure MarkLogic Server, Hadoop MapReduce, and the MarkLogic Connector for Hadoop. For instructions, see ["Getting Started with the MarkLogic Connector for Hadoop" on](#page-16-0)  [page 17.](#page-16-0)

The samples require at least one MarkLogic Server database and XDBC App Server. The examples in this chapter assume you're using the XDBC App Server on port 8000.

The LinkCount family of samples require a specific database configuration and data set; see ["Additional Sample Data Setup" on page 107.](#page-106-0) The other samples can be run against any XDBC App Server and database.

## **7.1.1.1 Multi-host Configuration Considerations**

["Getting Started with the MarkLogic Connector for Hadoop" on page 17](#page-16-0) describes setting up a single-host configuration, where MarkLogic Server, Hadoop MapReduce, and the MarkLogic Connector for Hadoop are installed on the same host, and Hadoop MapReduce is configured for standalone operation. A multi-host configuration, with Hadoop MapReduce configured for pseudo-distributed or fully-distributed operation, more accurately represents a production deployment.

If you choose to use a multi-host, distributed configuration be aware of the following:

- The MarkLogic Server host configured for the job must be reachable by hostname from the Hadoop MapReduce worker nodes.
- The MarkLogic Connector for Hadoop must be installed on the Hadoop MapReduce host on which you run the sample jobs.
- Normally, you can use different MarkLogic Server instances for input and output, but the LinkCount samples expect the same database for both input and output.

Some of the samples use HDFS for input or output. If Hadoop is configured for pseudo- or fully-distributed operation, HDFS must be initialized before running the samples.

To check whether or not HDFS is initialized, run the following command. It should run without error. For example:

```
$ hdfs dfs -ls /
drwxr-xr-x - marklogic\me mygroup 0 2011-07-19 10:48 /tmp
drwxr-xr-x - marklogic\me mygroup 0 2011-07-19 10:51 /user
```
If the command fails, HDFS might not be initialized. See ["Initializing HDFS" on page 109.](#page-108-1)

#### <span id="page-103-1"></span>**7.1.2 Configure Your Environment**

Before you begin, you should have the hadoop and java commands on your path. You should also set the environment variables covered in ["Configuring Your Environment to Use the Connector"](#page-18-0)  [on page 19.](#page-18-0)

#### <span id="page-103-0"></span>**7.1.3 Copy the Sample Configuration Files**

The sample applications include MapReduce configuration files containing MarkLogic Connector for Hadoop settings. To run the examples, you will have to modify these files. Therefore, you should copy the configuration files to a local directory of your choosing.

For example, to copy the configuration files to /space/examples/conf, use the following command:

cp \$CONNECTOR\_HOME/conf/\*.xml /space/examples/conf

Place the directory containing your copy of the configuration files on HADOOP\_CLASSPATH so that each sample job can find its configuration file. For example:

```
export HADOOP_CLASSPATH=${HADOOP_CLASSPATH}:/space/examples/conf
```
#### <span id="page-104-0"></span>**7.1.4 Modify the Sample Configuration Files**

For each sample you plan to run, modify the MarkLogic Connector for Hadoop sample configuration file in your Hadoop configuration directory to match your MarkLogic Server configuration.

The configuration file associated with each sample is listed below.

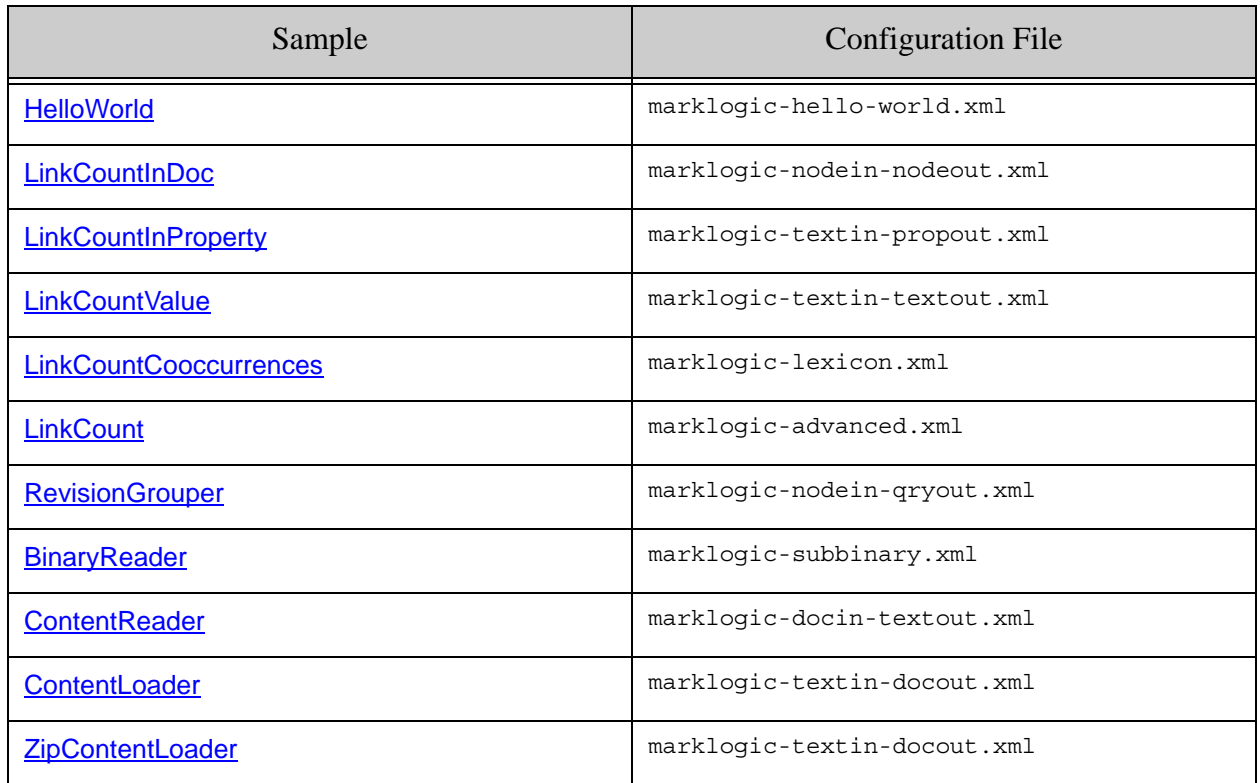

The configuration properties requiring modification vary from sample to sample. For example, a sample which uses MarkLogic Server for input and HDFS for output will not include mapreduce.marklogic.output.\* properties.

If the sample uses MarkLogic Server for input, modify at least the following config properties. For details, see ["Identifying the Input MarkLogic Server Instance" on page 41](#page-40-0).

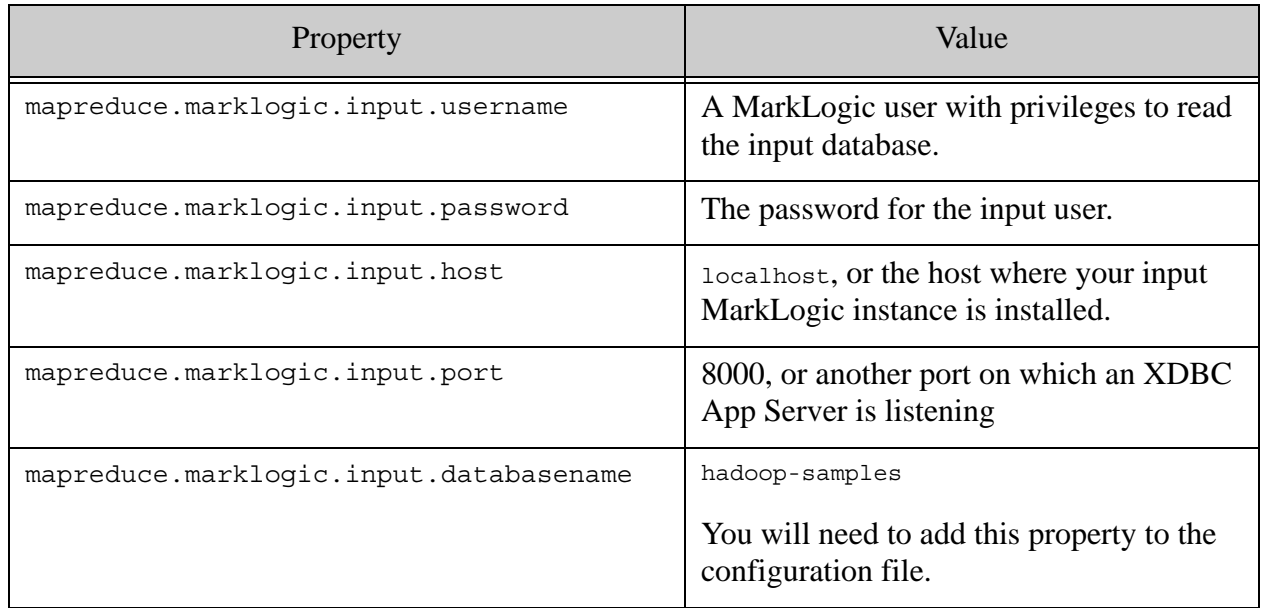

If the sample uses MarkLogic Server for output, modify at least the following config properties. For details, see ["Identifying the Output MarkLogic Server Instance" on page 79](#page-78-2).

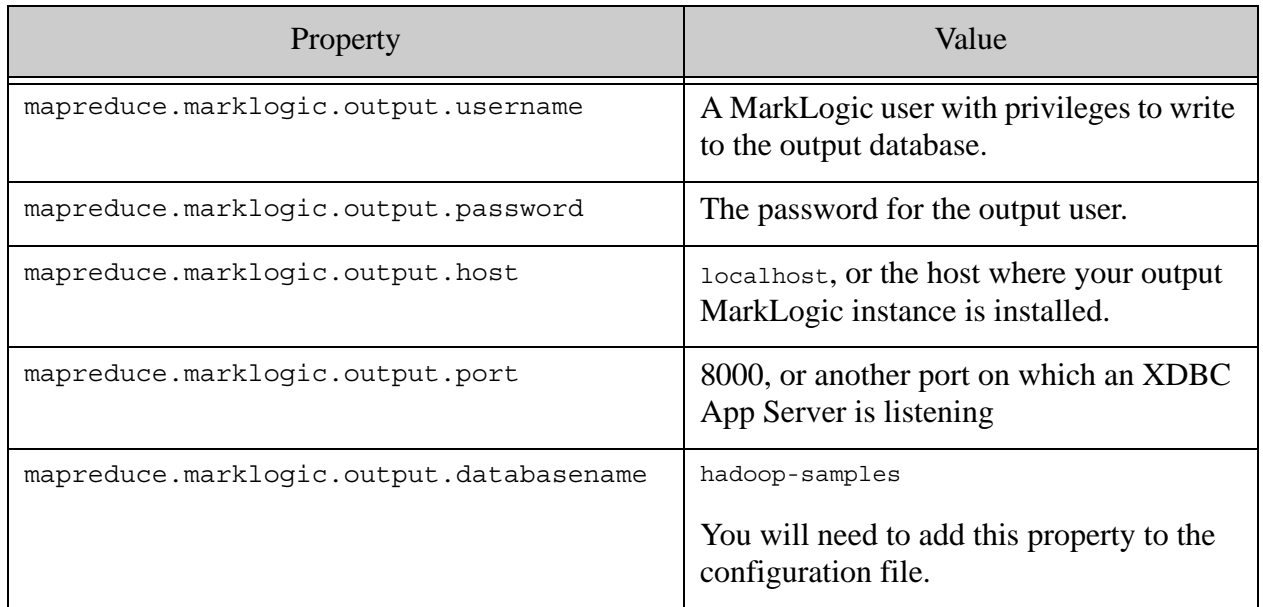

Some samples might require additional customization. For details on a specific sample, see ["Sample Applications" on page 111.](#page-110-0)

#### <span id="page-106-0"></span>**7.2 Additional Sample Data Setup**

The following samples require a special database configuration and input data set. If you do not plan to run these samples, you can skip this section.

- The LinkCount\* samples (LinkCountInDoc, LinkCountValue, etc.)
- RevisionGrouper

This section walks you through creating the MarkLogic Server environment required by these samples.

- [Creating the Database](#page-106-1)
- [Creating the XDBC App Server](#page-107-0)
- [Loading the Data](#page-107-1)

#### <span id="page-106-1"></span>**7.2.1 Creating the Database**

Use the following information to create a database named "hadoop-samples" with 2 forests and 2 attribute range indexes. You can use a different database name. Use the defaults for any configuration parameters not mentioned in this example.

For detailed instructions, see Creating and Configuring Forests and Databases and Defining Attribute Range Indexes in the *Administrator's Guide*.

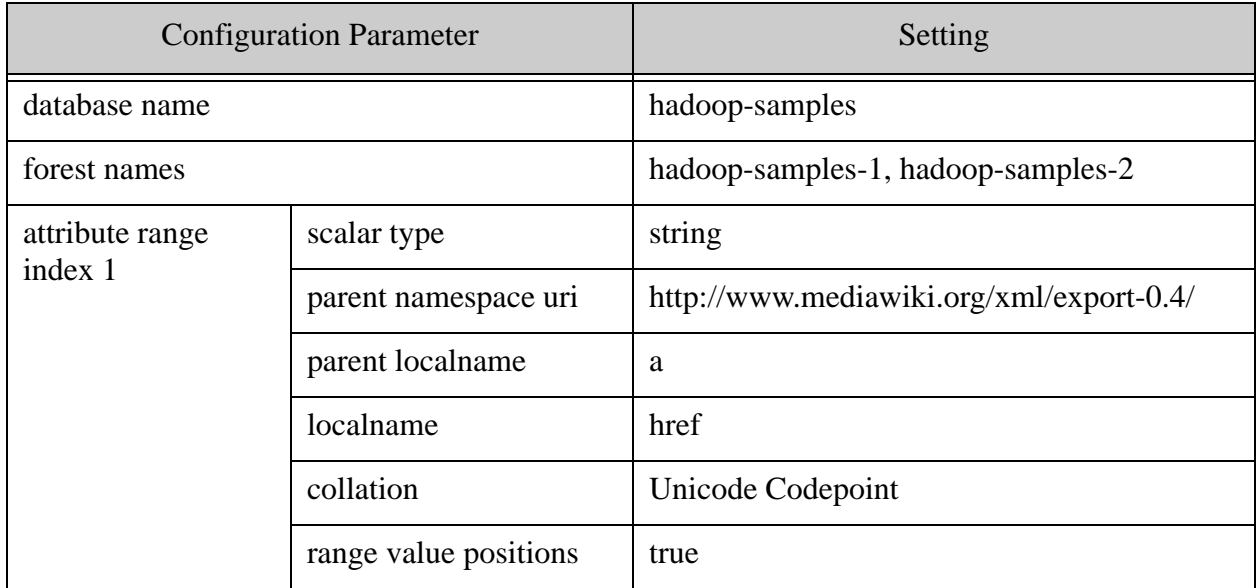

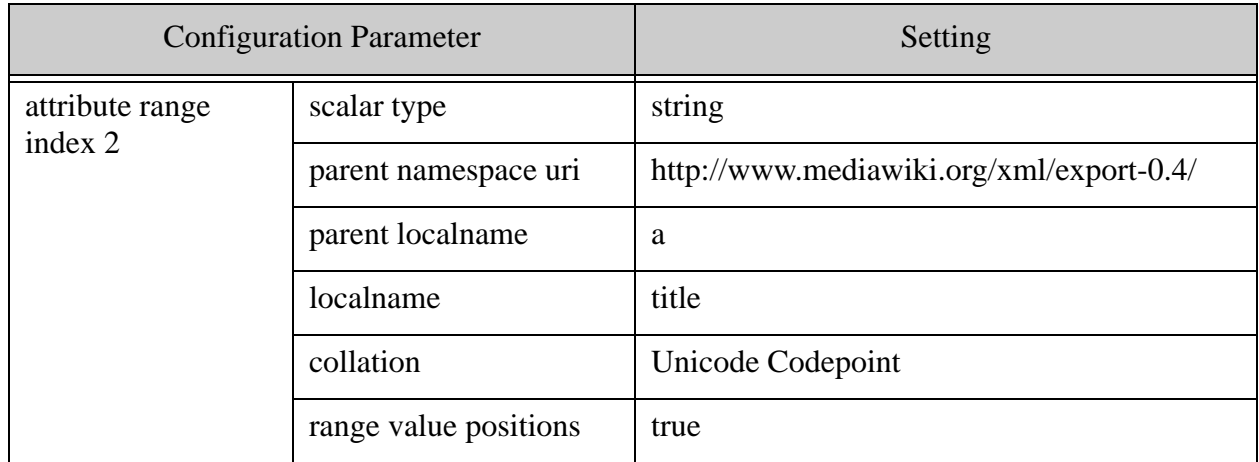

#### <span id="page-107-0"></span>**7.2.2 Creating the XDBC App Server**

You can skip this step if you use the pre-configured XDBC App Server on port 8000.

Use the following information to create an XDBC App Server and attach it to the "hadoop-samples" database created in the previous section. You can use a different name and port.

For detailed instructions, see Creating and Configuring App Servers in the *Administrator's Guide*.

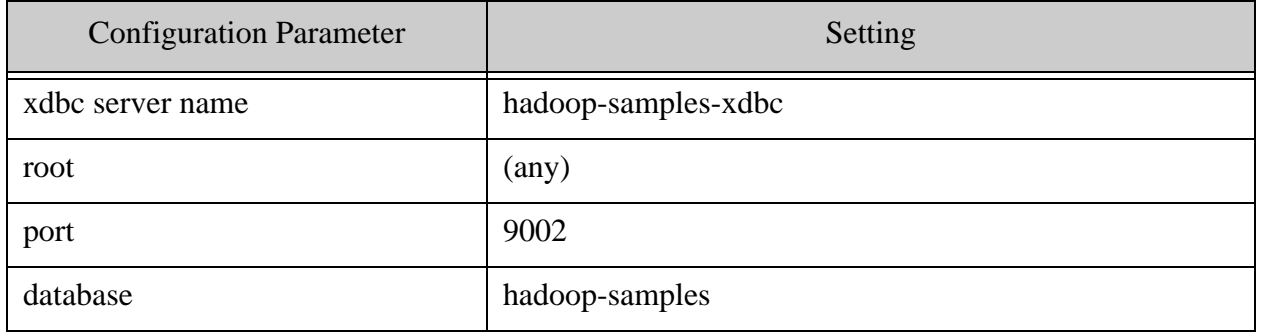

## <span id="page-107-1"></span>**7.2.3 Loading the Data**

Load the data from \$CONNECTOR\_HOME/sample-data into the hadoop-samples database with a URI prefix of enwiki/. The instructions in this section use MarkLogic Content Pump (mlcp) to load the data, but you can choose a different method.

- 1. If you do not already have an installation of mlcp, download and install it. For details, see Installation and Configuration in the *mlcp User Guide*.
- 2. Put the mlcp.sh command on your path. For example:

export PATH=\${PATH}:*MLCP\_INSTALL\_DIR*/bin
3. Run the following command to load the sample data. Substitute the values of the -username, -password, -host, and -port options to match your environment.

```
mlcp.sh import -host localhost -port 8000 -database hadoop-samples \
   -username user -password password -mode local \
  -input file path $CONNECTOR HOME/sample-data/ -document type xml \
  -output uri replace "$CONNECTOR HOME/sample-data,'enwiki'"
```
4. Optionally, use Query Console to explore the hadoop-samples database and observe the database contains 93 documents, all with an "enwiki/" prefix.

### <span id="page-108-1"></span>**7.3 Interacting with HDFS**

Some of the samples use HDFS for input or output. This section briefly summarizes how to copy data into or retrieve data from HDFS when using Hadoop in pseudo-distributed or fully-distribute configurations.

If you use Hadoop MapReduce standalone, you can skip this section. Standalone Hadoop is the configuration created in ["Getting Started with the MarkLogic Connector for Hadoop" on page 17](#page-16-0). In a standalone configuration, HDFS uses the local file system directly. You do not need to initialize HDFS, and you can use normal Unix commands to work with the input and output files. You may still use HDFS commands to examine the file system.

This section covers following topics related to pseudo- and fully-distributed HDFS operation:

- [Initializing HDFS](#page-108-0)
- [Accessing Results Saved to HDFS](#page-109-0)
- [Placing Content in HDFS to Use as Input](#page-110-0)

Use the following command see all available HDFS commands, or consult the documentation for your Hadoop distribution.

\$ hdfs dfs -help

### <span id="page-108-0"></span>**7.3.1 Initializing HDFS**

If you use Hadoop MapReduce in pseudo-distributed or fully-distributed mode, HDFS must be formatted before you can run the samples. If your HDFS installation is not already initialized, consult the documentation for your Hadoop distribution for instructions.

For example, with Apache Hadoop, you can run the following command to initialize HDFS:

```
$ hdfs namenode -format
```
Near the end of the output, you should see a message that HDFS has been successfully formatted. For example:

```
...
************************************************************/
11/10/03 09:35:14 INFO namenode.FSNamesystem:...
11/10/03 09:35:14 INFO namenode.FSNamesystem: supergroup=supergroup
11/10/03 09:35:14 INFO namenode.FSNamesystem: isPermissionEnabled=true
11/10/03 09:35:14 INFO common.Storage: Image file of size 98 saved ...
11/10/03 09:35:14 INFO common.Storage: Storage directory 
/tmp/hadoop-sample/dfs/name has been successfully formatted.
11/10/03 09:35:14 INFO namenode.NameNode: SHUTDOWN_MSG:
/************************************************************
SHUTDOWN MSG: Shutting down NameNode at sample.marklogic.com...
************************************************************/
```
If formatting succeeds, you can successfully use the ls command to examine HDFS. For example:

\$ hdfs dfs -ls /

### <span id="page-109-0"></span>**7.3.2 Accessing Results Saved to HDFS**

Some of the sample applications store results to HDFS. You can browse HDFS and examine results from the command line or through your web browser.

In pseudo-distributed or fully distributed configurations, HDFS output pathnames given on the command line of an example are relative to /user/your\_username in HDFS by default. For example if you run the LinkCountValue example, which saves results to HDFS, and specify the output directory as linkcountvalue, then the results are in HDFS under /user/your\_username/linkcountvalue.

To access HDFS through your web browser, use the HDFS NameNode administration page. By default, this interface is available on port 50070 on the NameNode host; consult the documentation for your Hadoop distribution. Assuming localhost is the NameNode, browse to this URL and click on the "Browse the file system link" near the top of the page to browse HDFS:

http://localhost:50070

To browse HDFS from the command line, use a command similar to the following:

\$ hdfs dfs -ls /user/your\_username

For example if you run the LinkCountValue example and specify the output directory as linkcountvalue, you would see results similar to the following, after running the example:

> \$ hdfs dfs -ls /user/me/linkcountvalue drwxr-xr-x - me mygroup ... /user/me/linkcountvalue/\_logs -rw-r--r-- 1 me mygroup ... /user/me/linkcountvalue/part-r-00000

The results are in the  $part-r-xxxxx$  file. To see the last few lines of the results, use a command similar to the following:

\$ hdfs dfs -tail /user/me/linkcountvalue/part-r-00000

To copy the result from HDFS to your system's file system, use a command similar to the following:

```
$ hdfs dfs -get /user/me/linkcountvalue/part-r-00000 \
      /my/destination/linkcountvalue.txt
```
#### <span id="page-110-0"></span>**7.3.3 Placing Content in HDFS to Use as Input**

Some of the samples use HDFS for input. These samples require you to copy the input data to HDFS before running the sample. Place the input files under  $\mu$ user/your\_username in HDFS using a command such as the following:

```
$ hdfs dfs -put ./mycontent.zip /user/me/zipcontentloader
```
Relative pathnames are relative to /user/your\_username, so to check the file copied into HDFS above, use a command similar to the following:

\$ hdfs dfs -ls /user/me/zipcontentloader -rw-r--r-- 1 me mygroup ... /user/me/zipcontentloader/mycontent.zip

When you copy files into HDFS, there must not be a pre-existing file of the same name.

#### **7.4 Sample Applications**

This section contains detailed instructions for running each of the samples summarized in the table below.

The MarkLogic Connector for Hadoop distribution includes the following resources related to the sampoles:

- Source code, in \$CONNECTOR HOME/src.
- Compiled code, in \$CONNECTOR\_HOME/lib/marklogic-mapreduce-examples-*version*.jar.
- Javadoc. See the package com.marklogic.mapreduce.examples in the Javadoc under \$CONNECTOR\_HOME/docs.

The sample applications are:

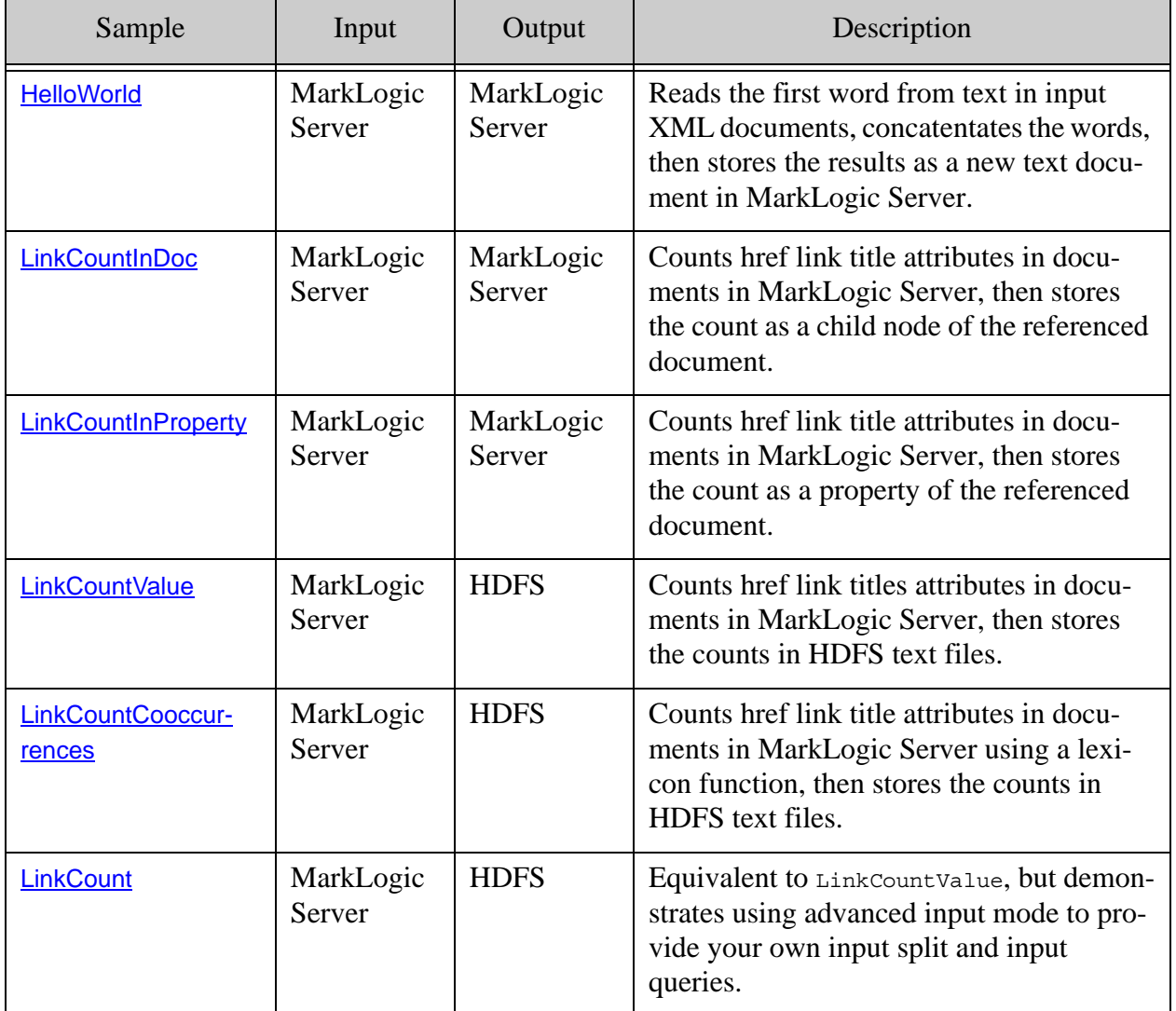

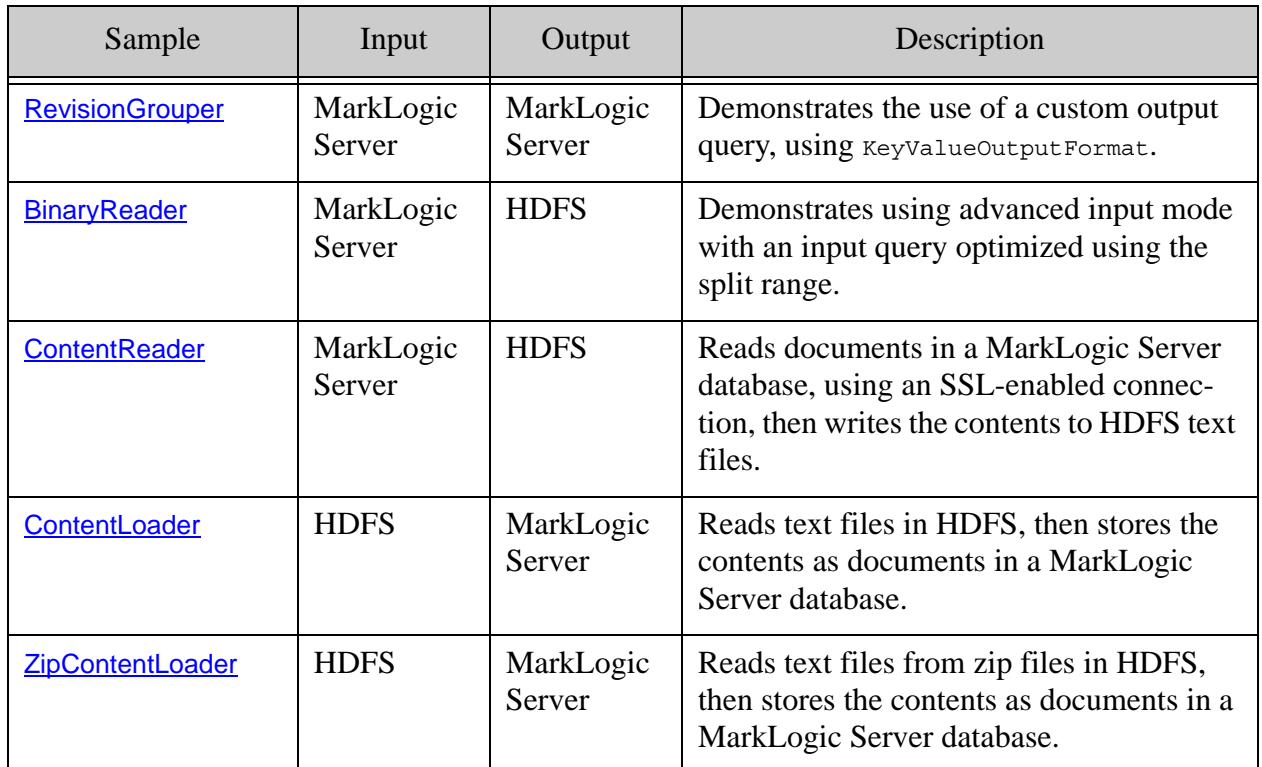

## <span id="page-112-0"></span>**7.4.1 HelloWorld**

This example extracts the first word from all the XML documents in a MarkLogic Server database containing text nodes, sorts the words, concatenates them into a single string, and saves the result as a text document in MarkLogic Server. The example uses basic input mode with the default document selector and subexpression expression. The example uses MarkLogic Server for both input and output.

For detailed instructions on configuring and running this sample, see ["Running the HelloWorld](#page-19-0)  [Sample Application" on page 20.](#page-19-0)

Though you can use the sample with any input documents, it is intended to be used with a small data set. It is not optimized for efficient resource use across large data sets. Only XML documents with text nodes contribute to the final results.

This example uses the following configuration file. You should have a copy of this config file in your working directory, modified as described in ["Modify the Sample Configuration Files" on](#page-104-0)  [page 105.](#page-104-0)

marklogic-hello-world.xml

Use the following command to run the example job, with suitable substitution for \$CONNECTOR\_HOME and the connector version:

```
hadoop jar \
   $CONNECTOR_HOME/lib/marklogic-mapreduce-examples-version.jar \
   com.marklogic.mapreduce.examples.HelloWorld
   -libjars $LIBJARS marklogic-hello-world.xml
```
To view the results, use Query Console to explore the output database. The sample creates HelloWorld.txt. If you use the input data from ["Configuring the Job" on page 23](#page-22-0), HelloWorld.txt should contain the phrase "hello world".

## <span id="page-113-0"></span>**7.4.2 LinkCountInDoc**

This example calculates reference counts for each document in a set of Wikipedia-based documents, and then stores the reference count for each document as a new <ref-count> child node of the document. The example uses MarkLogic Server for input and output.

**Note:** Before running the sample, follow the instructions in ["Additional Sample Data](#page-106-0)  [Setup" on page 107](#page-106-0).

This example uses the following configuration file. You should have a copy of this config file in your working directory, modified as described in ["Modify the Sample Configuration Files" on](#page-104-0)  [page 105.](#page-104-0)

marklogic-nodein-nodeout.xml

Use the following command to run the example job, with a suitable substitution for \$CONNECTOR\_HOME and the connector version:

```
hadoop jar \
   $CONNECTOR_HOME/lib/marklogic-mapreduce-examples-version.jar \
   com.marklogic.mapreduce.examples.LinkCountInDoc \
   -libjars $LIBJARS marklogic-nodein-nodeout.xml
```
The intra-collection reference counts are stored as new  $\le$ ref-counts elements under the root of each document. Run the following XQuery in Query Console against the hadoop-samples database to see a list of documents ref-count elements:

```
xquery version "1.0-ml";
for $ref in //ref-count
return fn:concat(xdmp:node-uri($ref)," ",$ref/text())
```
You should see results similar to the following:

```
enwiki/Ayn Rand 1
enwiki/List of characters in Atlas Shrugged 4
enwiki/Academy Award for Best Art Direction 1
enwiki/Academy Award 2
enwiki/Aristotle 5
```
## <span id="page-114-0"></span>**7.4.3 LinkCountInProperty**

This example calculates reference counts for each document in a set of Wikipedia-base documents, and then stores the reference count for each document as a property of the document. The examples uses MarkLogic Server for input and output.

**Note:** Before running the sample, follow the instructions in ["Additional Sample Data](#page-106-0)  [Setup" on page 107](#page-106-0).

This example uses the following configuration file. You should have a copy of this config file in your working directory, modified as described in ["Modify the Sample Configuration Files" on](#page-104-0)  [page 105.](#page-104-0)

```
marklogic-textin-propout.xml
```
Use the following command to run the example job, with a suitable substitution for \$CONNECTOR\_HOME and the connector version:

```
hadoop jar \
   $CONNECTOR_HOME/lib/marklogic-mapreduce-examples-version.jar \
   com.marklogic.mapreduce.examples.LinkCountInProperty \
   -libjars $LIBJARS marklogic-textin-propout.xml
```
The intra-collection reference counts are stored as new  $\leq$  ref-counts property elements of each document. Run the following query in Query Console against your XDBC App Server to see a list of documents with at least 20 references:

```
xquery version "1.0-ml";
for $ref in xdmp:document-properties()//ref-count
return fn:concat(xdmp:node-uri($ref)," ",$ref/text())
```
You should see results similar to the following:

```
enwiki/Ayn Rand 1
enwiki/List of characters in Atlas Shrugged 4
enwiki/Academy Award for Best Art Direction 1
enwiki/Academy Award 2
enwiki/Aristotle 5
```
## <span id="page-114-1"></span>**7.4.4 LinkCountValue**

This example calculates reference counts for each document in a set of Wikipedia-base documents, and then stores the reference counts in HDFS. The examples uses MarkLogic Server for input and HDFS for output.

**Note:** Before running the sample, follow the instructions in ["Additional Sample Data](#page-106-0)  [Setup" on page 107](#page-106-0).

This example uses the following configuration file. You should have a copy of this config file in your working directory, modified as described in ["Modify the Sample Configuration Files" on](#page-104-0)  [page 105.](#page-104-0)

marklogic-textin-textout.xml

Use the following command to run the example job, with suitable substitutions for \$CONNECTOR HOME, the HDFS OUTPUT DIR, and the connector version:. The HDFS OUTPUT DIR must not already exist.

```
hadoop jar \
   $CONNECTOR_HOME/lib/marklogic-mapreduce-examples-version.jar \
   com.marklogic.mapreduce.examples.LinkCountValue \
   -libjars $LIBJARS marklogic-textin-textout.xml HDFS_OUTPUT_DIR
```
To view the results, examine the results in  $HDFS$  output  $DFR$ , as described in "Interacting with [HDFS" on page 109.](#page-108-1) For example, if you use /home/you/lcv for HDFS OUTPUT DIR:

```
$ hdfs dfs -ls /home/you/lcv
... part-r-00000
$ hdfs dfs -cat /home/you/lcv/part-r-00000 | grep "^Aristotle"
Aristotle 5
```
Each topic title is followed by a reference count. The raw output differs from the results for the LinkCountInDoc and LinkCountInProperty examples because LinkCountValue generates counts for all references, rather than only for documents in the database.

### <span id="page-115-0"></span>**7.4.5 LinkCount**

This example calculates reference counts for each document in a set of Wikipedia-base documents, and then stores the reference counts in HDFS. The examples uses MarkLogic Server for input and HDFS for output. This example is the same as the LinkCountValue example, but it uses advanced input mode instead of basic input mode.

**Note:** Before running the sample, follow the instructions in ["Additional Sample Data](#page-106-0)  [Setup" on page 107](#page-106-0).

This example uses the following configuration file. You should have a copy of this config file in your working directory, modified as described in ["Modify the Sample Configuration Files" on](#page-104-0)  [page 105.](#page-104-0)

marklogic-advanced.xml

Use the following command to run the example job, with suitable substitutions for \$CONNECTOR\_HOME, the HDFS\_OUTPUT\_DIR, and the connector version:

```
hadoop jar \
   $CONNECTOR_HOME/lib/marklogic-mapreduce-examples-version.jar \
```

```
 com.marklogic.mapreduce.examples.LinkCount \
 -libjars $LIBJARS marklogic-advanced.xml HDFS_OUTPUT_DIR
```
To view the results, examine the results in  $HDFS$  output  $DFR$ , as described in "Interacting with [HDFS" on page 109.](#page-108-1) For example, if you use /home/you/lc for HDFS OUTPUT DIR:

```
$ hdfs dfs -ls /home/you/lc
... part-r-00000
$ hdfs dfs -cat /home/you/lcv/part-r-00000 | grep "^Aristotle"
Aristotle 5
```
Each topic title is followed by a reference count. The raw output differs from the results for the LinkCountInDoc and LinkCountInProperty examples because LinkCount generates counts for all references, rather than only for documents in the database.

For details on advanced input mode, see ["Advanced Input Mode" on page 55](#page-54-0).

### <span id="page-116-0"></span>**7.4.6 LinkCountCooccurrences**

This example calculates reference counts for each document in a set of Wikipedia-base documents by using an element attribute lexicon, and then stores the reference counts in HDFS. The examples uses MarkLogic Server for input and HDFS for output.

The sample uses com.marklogic.mapreduce.functions.ElemAttrValueCooccurrences (a wrapper around cts:element-attribute-value-co-occurrences) to find all href attributes which occur along with title attributes in side anchor tags. The attribute range indexes created in ["Additional](#page-106-0)  [Sample Data Setup" on page 107](#page-106-0) support this operation. The map input key-value pairs are (Text, Text) pairs where the key is the href and the value is the title.

**Note:** Before running the sample, follow the instructions in ["Additional Sample Data](#page-106-0)  [Setup" on page 107](#page-106-0).

This example uses the following configuration file. You should have a copy of this config file in your working directory, modified as described in ["Modify the Sample Configuration Files" on](#page-104-0)  [page 105.](#page-104-0)

marklogic-lexicon.xml

Use the following command to run the example job, with suitable substitutions for \$CONNECTOR HOME, HDFS OUTPUT DIR, and the connector version:

```
hadoop jar \
   $CONNECTOR_HOME/lib/marklogic-mapreduce-examples-version.jar \
   com.marklogic.mapreduce.examples.LinkCountCooccurrences \
   -libjars $LIBJARS marklogic-lexicon.xml HDFS_OUTPUT_DIR
```
To view the results, examine the results in HDFS output DIR, as described in "Interacting with [HDFS" on page 109.](#page-108-1) For example, if you use /home/you/lc for HDFS OUTPUT DIR:

```
$ hdfs dfs -ls /home/you/lcco
... part-r-00000
$ hdfs dfs -cat /home/you/lcco/part-r-00000 | grep "^Aristotle"
Aristotle
```
Each topic title is followed by a reference count. The raw output differs from the results for the LinkCountInDoc and LinkCountInProperty examples because LinkCountCooccurrences generates counts for all references, rather than only for documents in the database.

## <span id="page-117-0"></span>**7.4.7 RevisionGrouper**

This sample application demonstrates using KeyValueOutputFormat and a custom output query. The sample places each document in a collection of Wikipedia articles into a collection, based on the year the article was last revised. The sample uses MarkLogic Server for input and output. The job has no reduce phase.

**Note:** Before running the sample, follow the instructions in ["Additional Sample Data](#page-106-0)  [Setup" on page 107](#page-106-0)

The map function input key-value pairs that are the revision timestamp nodes matching the XPath expression fn:collection()//wp:revision/wp:timestamp, using the expression in mapreduce.marklogic.input.subdocumentexpr. These nodes are of the form:

<timestamp>2007-09-28T08:07:26Z</timestamp>

The map function picks the year (2007) off the timestamp and generates output key-value pairs where the key is the document URI as a string and the value is the year as a string. Each pair is then passed to the output query defined in mapreduce.marklogic.output.query, which adds the document named in the key to a collection named after the year.

This example uses the following configuration file. You should have a copy of this config file in your working directory, modified as described in ["Modify the Sample Configuration Files" on](#page-104-0)  [page 105.](#page-104-0)

```
marklogic-nodein-qryout.xml
```
Use the following command to run the example job, with a suitable substitution for \$CONNECTOR\_HOME and the connector version:

```
hadoop jar \
   $CONNECTOR_HOME/lib/marklogic-mapreduce-examples-version.jar \
   com.marklogic.mapreduce.examples.RevisionGrouper \
   -libjars $LIBJARS marklogic-nodein-qryout.xml
```
To view the results, use Query Console to explore the hadoop-samples database. You should see the documents are now in collections based on the year in which they were revised. Alternatively, run a query similar to the following to see a list of documents in the collection for the year 2009:

```
xquery version "1.0-ml";
for $d in fn:collection("2009")
return xdmp:node-uri($d)
```
### <span id="page-118-0"></span>**7.4.8 BinaryReader**

This sample application demonstrates using the mapreduce.marklogic.output.bindsplitrange configuration property with advanced input mode. The sample extracts the first 1K bytes from each (binary) document in a database and saves the result in HDFS. The sample uses MarkLogic Server for input and HDFS for output. The sample has no reduce phase.

The input query defined in marlogic-subbinary.xml uses the splitstart and splitend external variables provided by the MarkLogic Connector for Hadoop to optimize input query performance. For details on this feature, see ["Optimizing Your Input Query" on page 60.](#page-59-0)

The sample requires a database containing one or more binary documents, and an XDBC App Server. Since the sample assumes all documents in the database are binary documents, you should not use the database and content set up in ["Additional Sample Data Setup" on page 107](#page-106-0).

Follow these steps to set up the BinaryReader sample application:

- 1. Create a MarkLogic Server database to hold the input data.
- 2. Create an XDBC App Server and attach it to the database created in Step 1. You may use any root.
- 3. Edit the configuration file marklogic-subbinary.xml to configure the job to use the App Server created in Step 2. For details, see ["Modify the Sample Configuration Files" on](#page-104-0)  [page 105.](#page-104-0)
- 4. Run the sample using the following command, substituting an appropriate value for HDFS OUTPUT DIR and the connector version:

```
hadoop jar \
   $CONNECTOR_HOME/lib/marklogic-mapreduce-examples-version.jar \
  com.marklogic.mapreduce.examples.BinaryReader \
   -libjars $LIBJARS marklogic-subbinary.xml HDFS_OUTPUT_DIR
```
If using standalone Hadoop, view the results in HDFS\_OUTPUT\_DIR. If using pseudo-distributed or fully-distributed Hadoop, view the results using the Hadoop has command. For example:

\$ hdfs dfs -ls HDFS\_OUTPUT\_DIR

## <span id="page-119-0"></span>**7.4.9 ContentReader**

This sample application writes documents in a MarkLogic Server database to the HDFS file system, using an SSL-enabled connection to MarkLogic Server. The input database is the database associated with your XDBC App Server. This sample uses MarkLogic Server for input and HDFS for output.

**Note:** This sample copies the entire contents of the database to HDFS. Choose a target database accordingly, or modify the sample's configuration file to limit the selected documents.

This example uses the following configuration file. You should have a copy of this config file in your working directory, modified as described in ["Modify the Sample Configuration Files" on](#page-104-0)  [page 105.](#page-104-0)

marklogic-docin-textout.xml

Before running the sample, configure your XDBC App Server and Java environment to use SSL. For details, see ["Making a Secure Connection to MarkLogic Server with SSL" on page 15.](#page-14-0) You might need to import the MarkLogic Server self-signed certificate into your JRE default keystore using the Java keytool utility. See the Java documentation for details on adding certificates to the default keystore.

Run the sample as follows, substituting appropriate paths for  $\epsilon$ CONNECTOR HOME, HDFS OUTPUT DIR. and the connector version.The output directory must not already exist.

```
hadoop jar \
   $CONNECTOR_HOME/lib/marklogic-mapreduce-examples-version.jar \
   com.marklogic.mapreduce.examples.ContentReader \
   -libjars $LIBJARS marklogic-docin-textout.xml HDFS_OUTPUT_DIR
```
If using standalone Hadoop, view the results in  $\alpha$ /HDFS output DIR. If using pseudo-distributed or fully-distributed Hadoop, view the results using the Hadoop haffer command. For example:

\$ hdfs dfs -ls HDFS\_OUTPUT\_DIR \$ hdfs dfs -tail HDFS\_OUTPUT\_DIR/part-m-00000

### <span id="page-119-1"></span>**7.4.10 ContentLoader**

This sample application loads files in an HDFS directory into a MarkLogic Server database as documents. The destination database is the database associated with your XDBC App Server. The sample uses HDFS for input and MarkLogic Server for output. This sample is a map-only job. That is, there is no reduce step.

This example uses the following configuration file. You should have a copy of this config file in your working directory, modified as described in ["Modify the Sample Configuration Files" on](#page-104-0)  [page 105.](#page-104-0)

marklogic-textin-docout.xml

Follow these steps to run the contentLoader sample application:

- 1. Select the text, XML, or binary files to be loaded into the database.
- 2. If using Hadoop standalone, create an input directory in your home directory to hold the input files. For example:

\$ mkdir ~/input\_dir

3. If using Hadoop pseudo- or fully-distributed, create an input directory in HDFS to hold the input files. For example:

\$ hdfs dfs -mkdir input\_dir

4. Copy the input files into the input directory created in Step 2 or Step 3. For example:

\$ cp your input files ~/input dir # standalone \$ hdfs dfs -put your\_input\_files input\_dir # distributed

5. If your input content is not XML, edit marklogic-textin-docout.xml to set the output content type. For example, to load binary files, add:

```
<property>
  <name>mapreduce.marklogic.output.content.type</name>
  <value>binary</value>
</property>
```
6. Run the sample application, substituting appropriate paths for  $\epsilon$  connector home, input dir, and the connector version:

```
hadoop jar \
   $CONNECTOR_HOME/lib/marklogic-mapreduce-examples-version.jar \
   com.marklogic.mapreduce.examples.ContentLoader \
   -libjars $LIBJARS marklogic-textin-docout.xml input_dir
```
7. Using Query Console, explore the database associated with your XDBC App Server and observe that the input files appear as documents in the database.

The document URIs in the database correspond to the HDFS path. For example, if one of the input documents is located in HDFS on samples.marklogic.com as /user/guest/data/file1.xml, then the document URI in the database is:

hdfs://samples.marklogic.com/user/guest/data/file1.xml

If you receive an error similar to the following, then you must change the directory creation database configuration setting to "manual".

> java.lang.IllegalStateException: Manual directory creation mode is required.

## <span id="page-121-0"></span>**7.4.11 ZipContentLoader**

This sample application loads the contents of zip files in an HDFS directory into a MarkLogic Server database as documents. The destination database is the database associated with your XDBC App Server. The sample uses HDFS for input and MarkLogic Server for output. This sample is a map-only job. That is, there is no reduce step.

This example uses the following configuration file. You should have a copy of this config file in your working directory, modified as described in ["Modify the Sample Configuration Files" on](#page-104-0)  [page 105.](#page-104-0)

marklogic-textin-docout.xml

Follow these steps to run the zipContentLoader sample application:

- 1. Create one or more zip files containing text, XML, or binary files.
- 2. If using Hadoop standalone, create an input directory in your home directory to hold the zip input files. For example:

\$ mkdir ~/zip\_input\_dir

3. If using Hadoop pseudo- or fully-distributed, create an input directory in HDFS to hold the input files. For example:

\$ hdfs dfs -mkdir zip\_input\_dir

4. Copy the input zip files into the input directory created in Step 2 or Step 3. For example:

```
$ cp your_input_files ~/zip_input_dir # standalone
$ hdfs dfs -put your_data.zip zip_input_dir # distributed
```
5. If your zip file content is not XML, set the output content type in marklogic-textin-docout.xml. For example, to load binary files, add:

```
<property>
  <name>mapreduce.marklogic.output.content.type</name>
  <value>binary</value>
</property>
```
6. Run the sample application, substituting appropriate paths for  $\epsilon$  connector home, zip input dir, and the connector version:

```
hadoop jar \
   $CONNECTOR_HOME/lib/marklogic-mapreduce-examples-version.jar \
   com.marklogic.mapreduce.examples.ZipContentLoader \
   -libjars $LIBJARS marklogic-textin-docout.xml zip_input_dir
```
7. Using Query Console, explore the database associated with your XDBC App Server and observe that the zip file contents appear as documents in the database.

The document URIs in the database correspond to the paths within the zip file. For example, if the zip file contents are rooted at a folder named "enwiki", and that folder contains a file named "Wisconsin", then the resulting document URI is:

enwiki/Wisconsin

If you receive an error similar to the following, use the Admin Interface to change the directory creation database configuration setting to "manual":

java.lang.IllegalStateException: Manual directory creation mode is required.

Page 124—MarkLogic Connector for Hadoop Developer's Guide

# **8.0 Technical Support**

MarkLogic provides technical support according to the terms detailed in your Software License Agreement or End User License Agreement.

We invite you to visit our support website at [http://help.marklogic.com](http://help.marklogic.com/) to access information on known and fixed issues, knowledge base articles, and more. For licensed customers with an active maintenance contract, see the **[Support Handbook](http://www.marklogic.com/files/Mark_Logic_Support_Handbook.pdf)** for instructions on registering support contacts and on working with the MarkLogic Technical Support team.

Complete product documentation, the latest product release downloads, and other useful information is available for all developers at <http://developer.marklogic.com>. For technical questions, we encourage you to ask your question on **[Stack Overflow](https://stackoverflow.com/questions/tagged/marklogic)**.

# **9.0 Copyright**

MarkLogic Server 9.0 and supporting products. Last updated: February 18, 2020

Copyright © 2020 MarkLogic Corporation.

MarkLogic and the MarkLogic logo are trademarks or registered trademarks of MarkLogic Corporation in the United States and other countries.

MarkLogic technology is protected by one or more U.S. Patent Nos. 7,127,469, 7,171,404, 7,756,858, 7,962,474, 8,935,267, 8,892,599, 9,092,507, 10,108,742, 10,114,975, 10,311,088, 10,325,106, 10,339,337, 10,394,889, and 10,503,780.

MarkLogic software incorporates certain third-party software under license. Third-party attributions, copyright notices, and other disclosures required under license are available in the respective notice document for your version of the MarkLogic software.